AWS 公式 Webinar <https://amzn.to/JPWebinar>

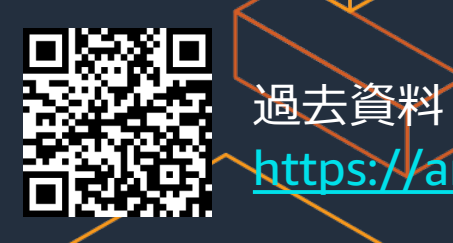

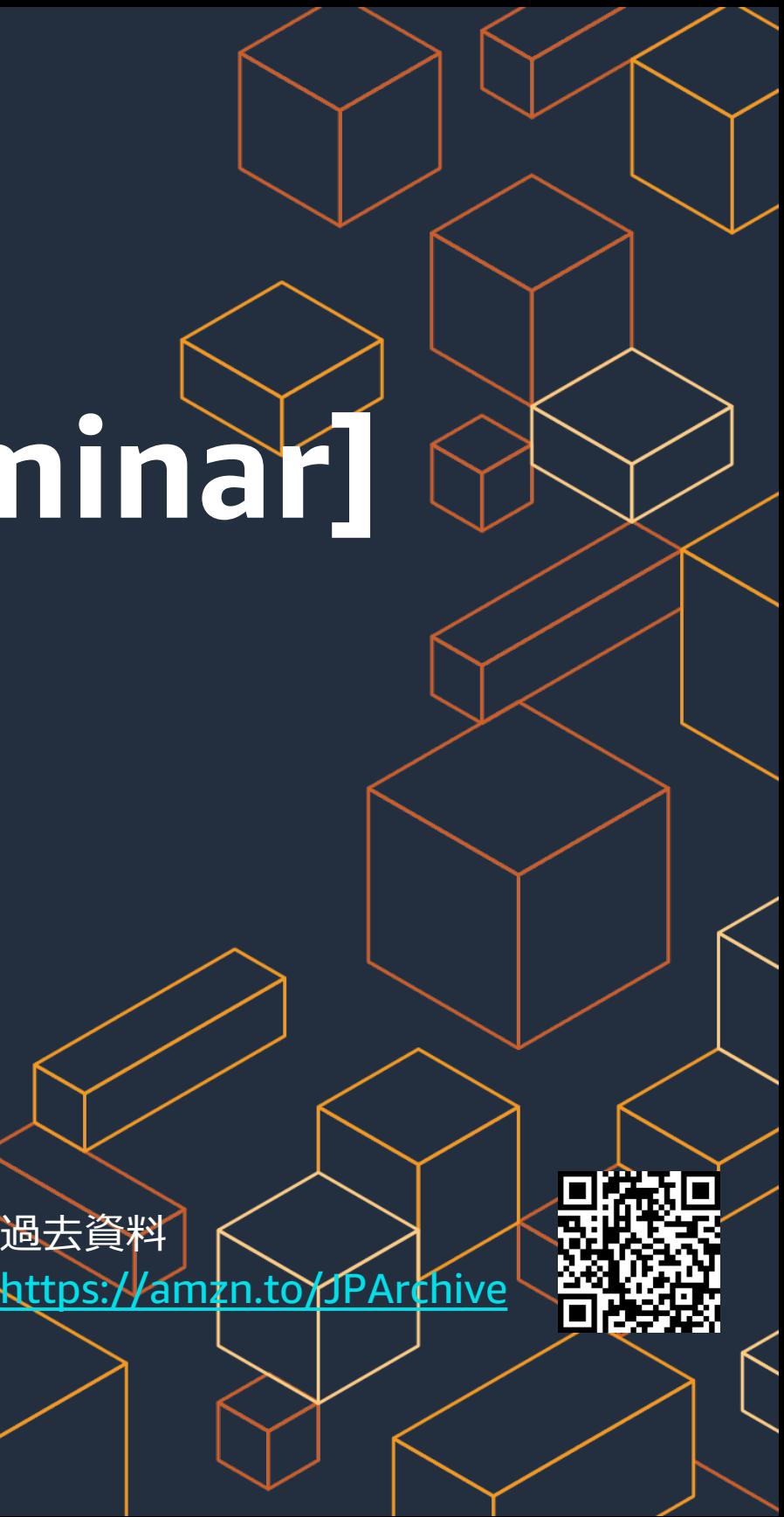

Junpei Ozono, Solutions Architect 2021.2.17

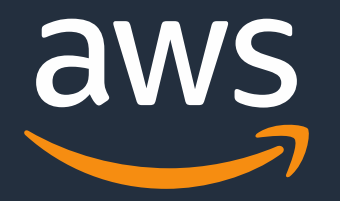

# **[AWS Black Belt Online Seminar] AWS Glue DataBrew**

© 2021, Amazon Web Services, Inc. or its Affiliates. All rights reserved.

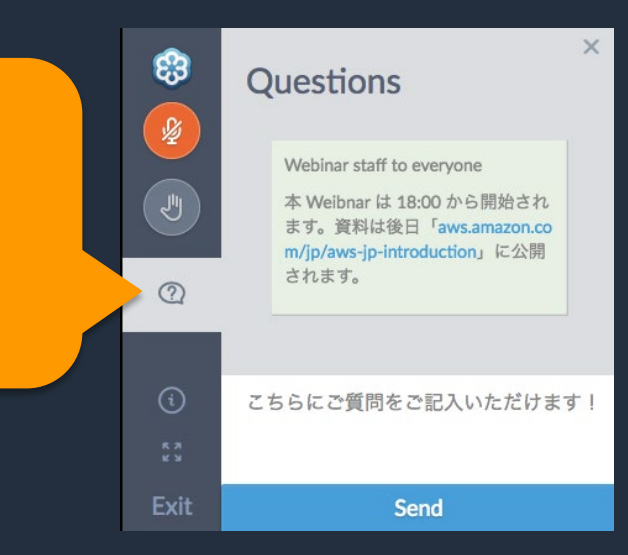

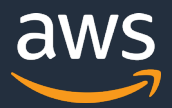

### **AWS Black Belt Online Seminar とは**

- 書き込んだ質問は、主催者にしか見えません
- 今後のロードマップに関するご質問は お答えできませんのでご了承下さい

**「サービス別」「ソリューション別」「業種別」のそれぞれのテーマに分かれて、アマゾ ン ウェブ サービス ジャパン株式会社が主催するオンラインセミナーシリーズです。**

#### **質問を投げることができます!**

① 吹き出しをクリック ② 質問を入力 ③ Sendをクリック

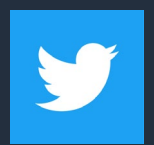

Twitter ハッシュタグは以下をご利用ください #awsblackbelt

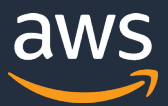

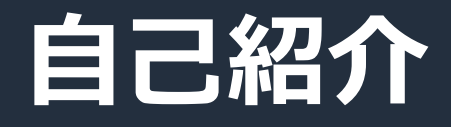

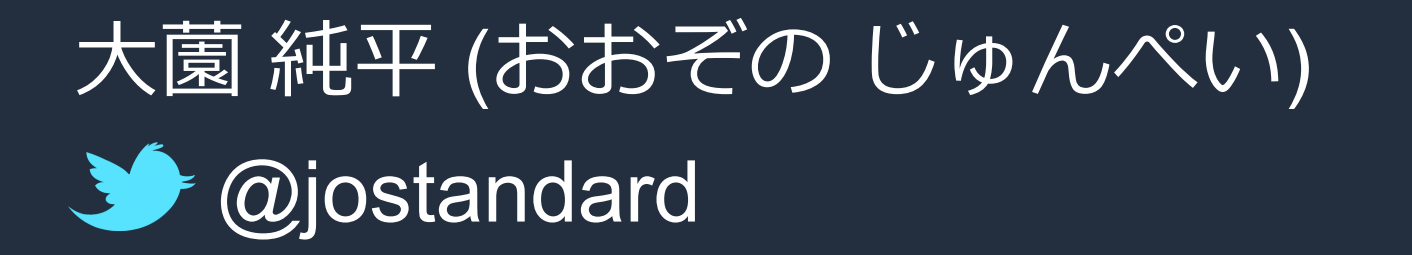

#### アマゾン ウェブ サービス ジャパン

### アナリティクスソリューションアーキテクト

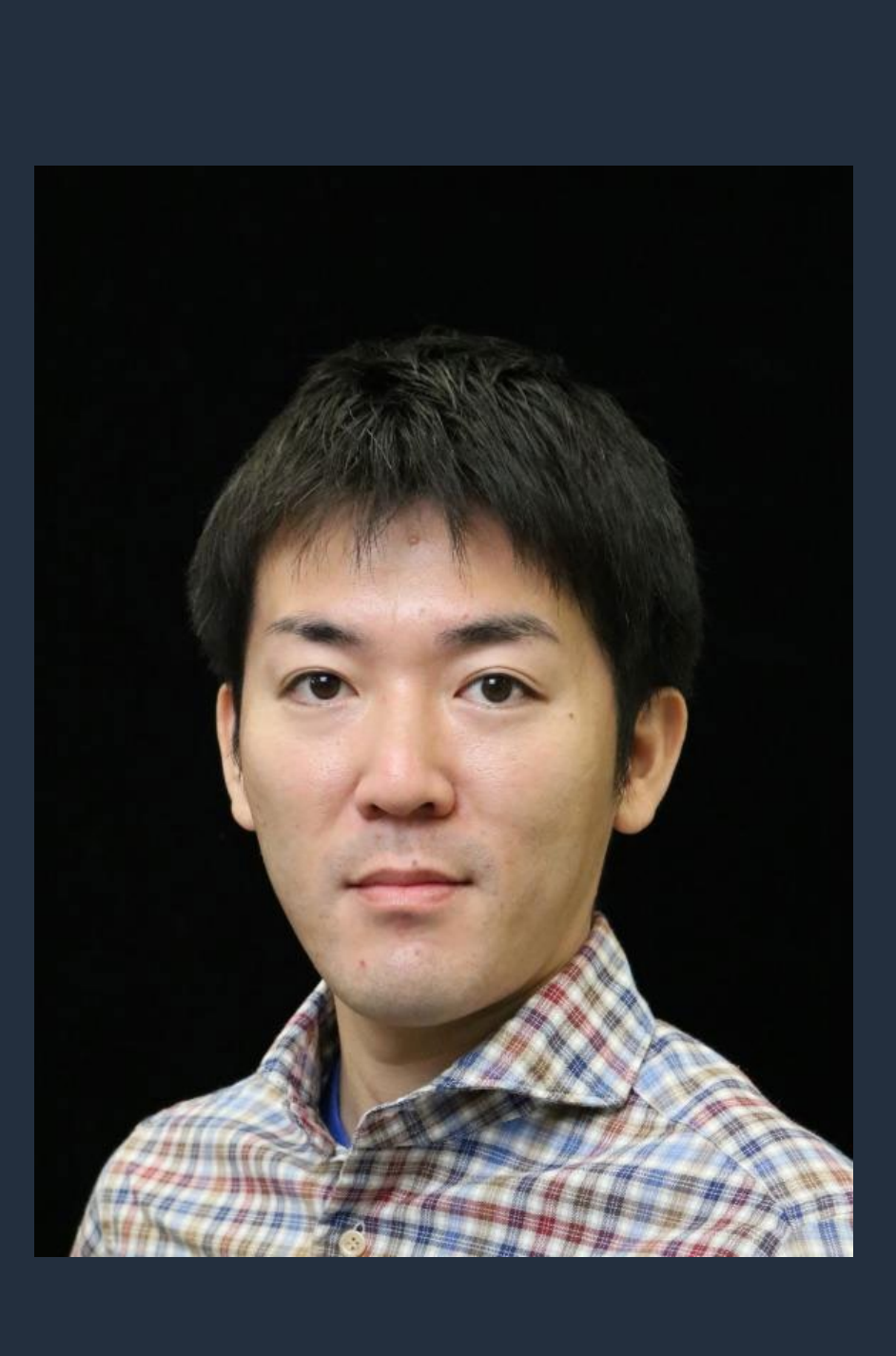

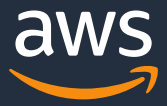

## **内容についての注意点**

- 本資料では2021 年 2 月 17 日現在のサービス内容および価格についてご説明しています。最新の情報はAWS公式 ウェブサイト(http://aws.amazon.com)にてご確認ください。
- 資料作成には十分注意しておりますが、資料内の価格とAWS公式ウェブサイト記載の価格に相違があった場合、 AWS公式ウェブサイトの価格を優先とさせていただきます。
- 価格は税抜表記となっています。日本居住者のお客様には別途消費税をご請求させていただきます。
- AWS does not offer binding price quotes. AWS pricing is publicly available and is subject to change in accordance with the AWS Customer Agreement available at http://aws.amazon.com/agreement/. Any pricing information included in this document is provided only as an estimate of usage charges for AWS services based on certain information that you have provided. Monthly charges will be based on your actual use of AWS services, and may vary from the estimates provided.

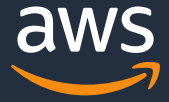

- データ準備の課題
- AWS Glue DataBrew 概要
- AWS Glue DataBrew の使い方
- AWS Glue DataBrew のユースケース
- AWS Glue DataBrew の料金
- まとめ

### **本日のアジェンダ**

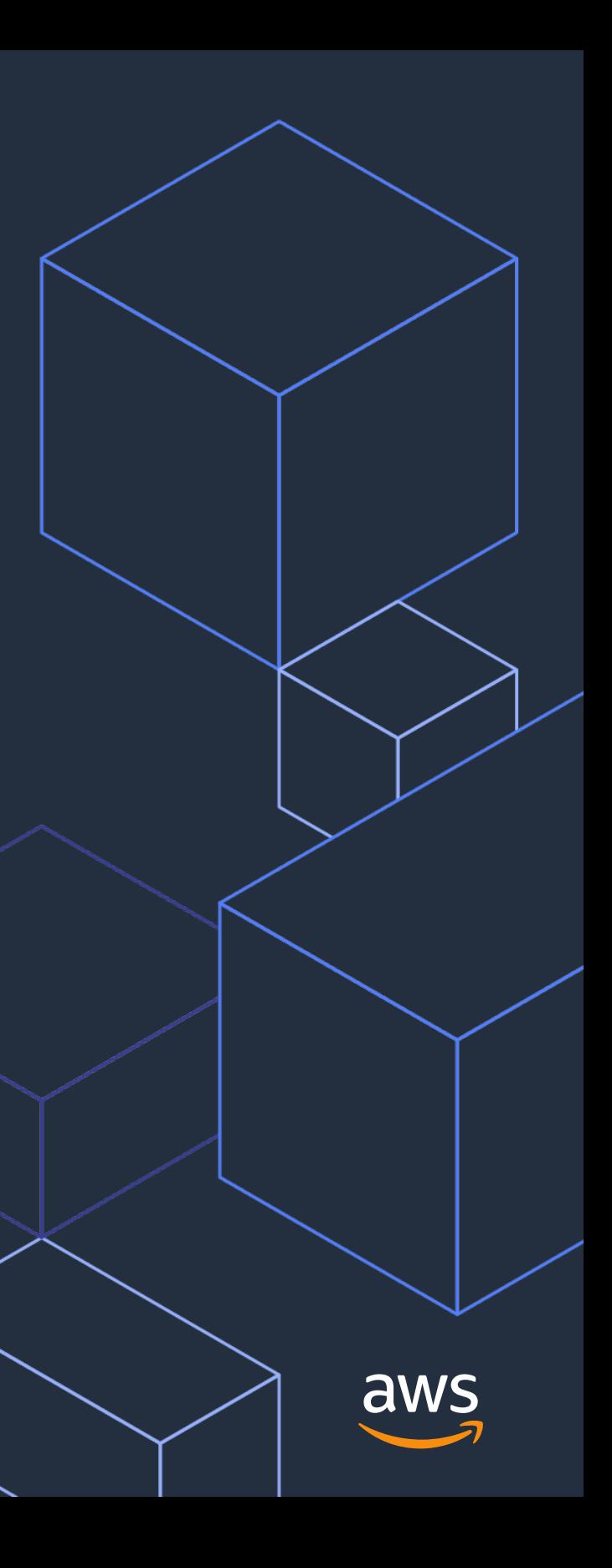

# **データ準備の課題**

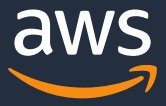

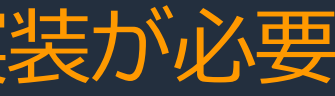

### **データ準備 (Data prep) には複雑なタスクを伴う**

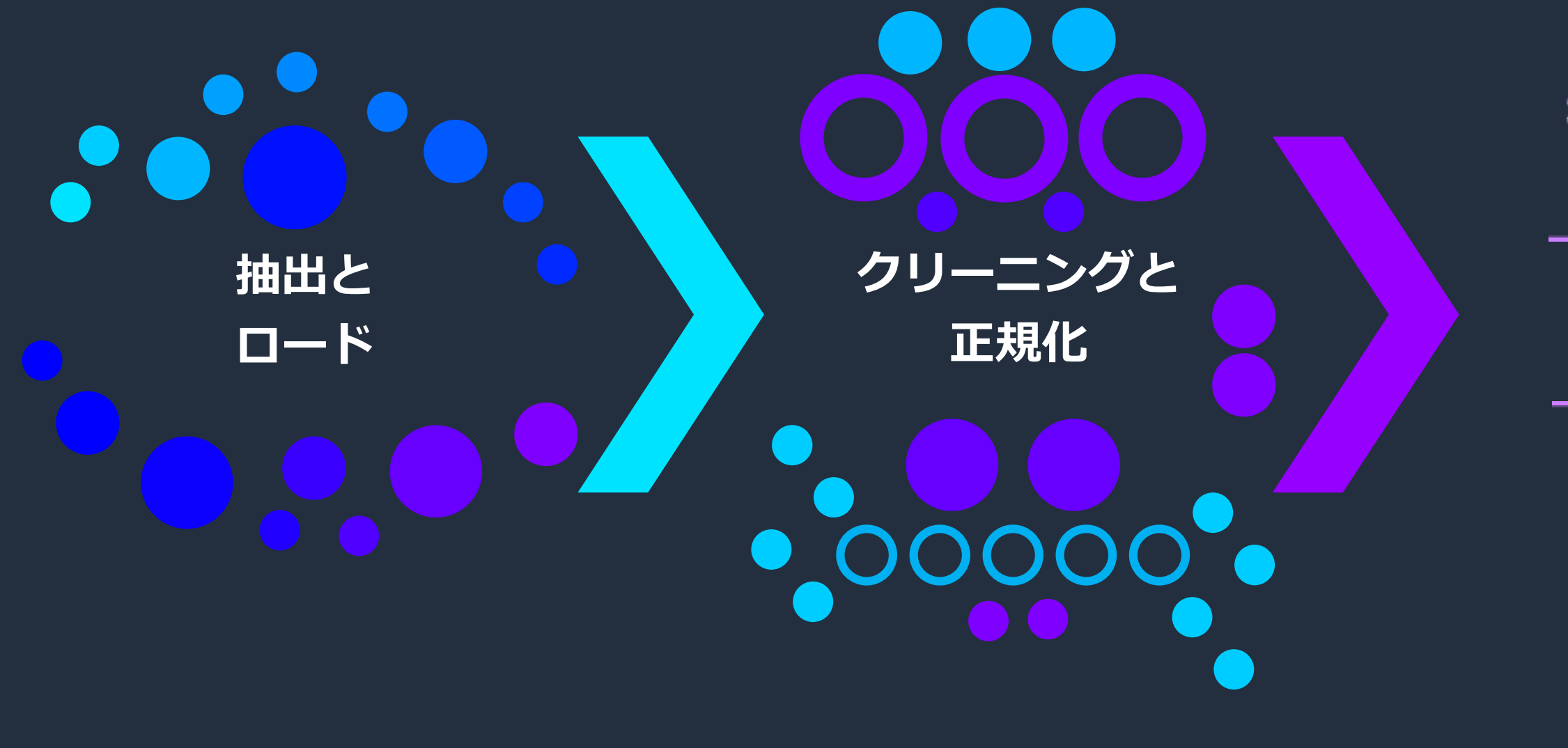

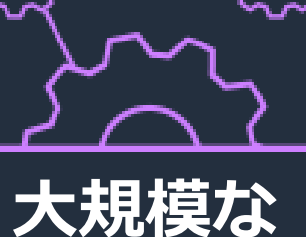

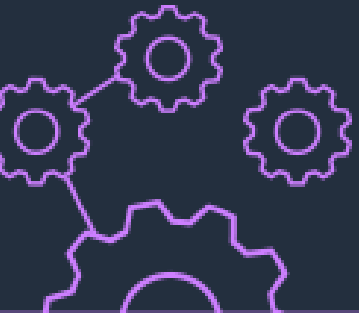

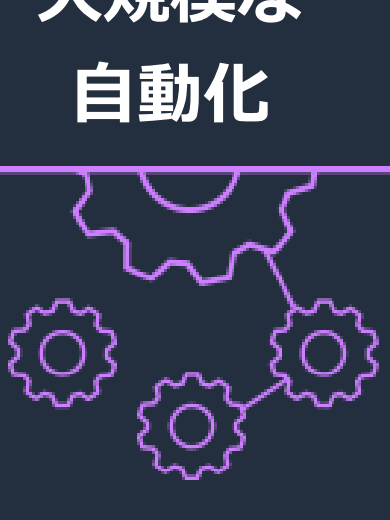

#### 大規模に活用するためには複雑な ETL パイプラインの実装が必要

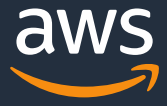

## **80% の時間がデータ準備に費やされている**

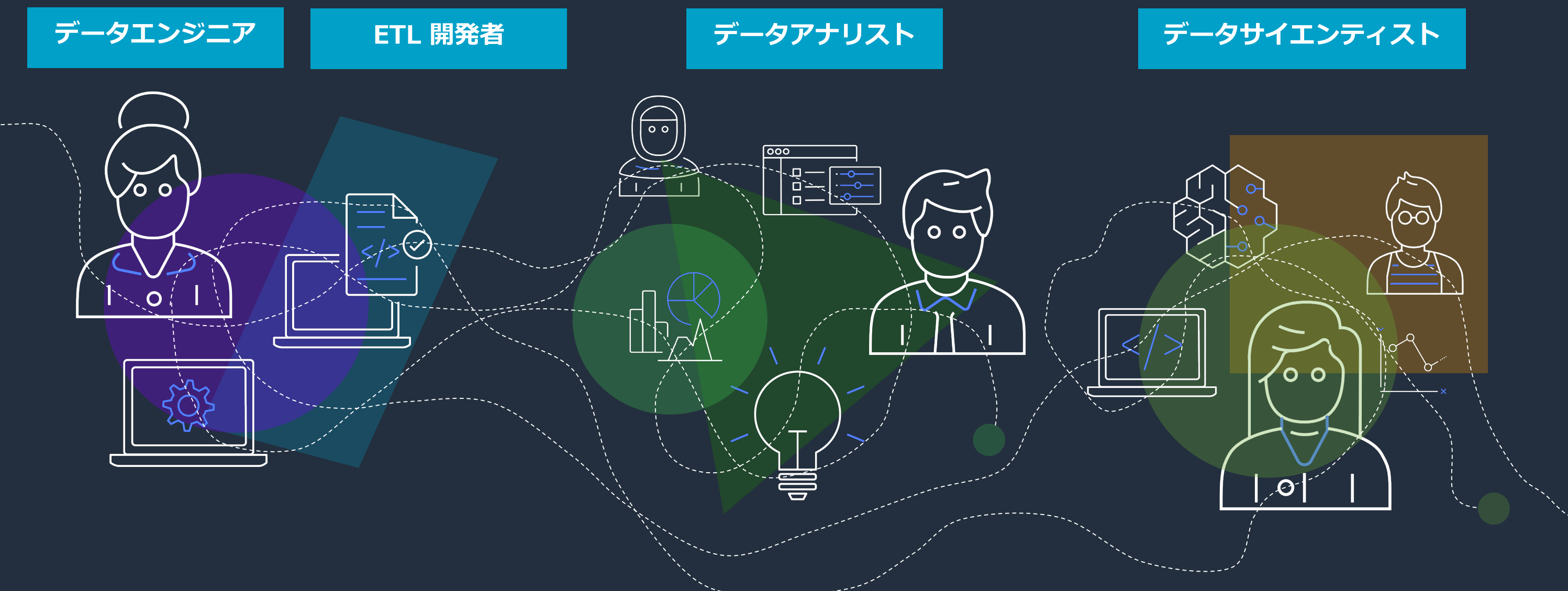

#### 利用ユーザーに合った適切なツールが必要

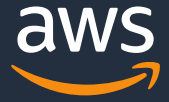

### **典型的なデータ準備における課題**

繰り返しのワークフローを構築・運用するのは困難 スケールさせるには大規模コーディングが必要

#### **時間がかかる**

大規模なデータの抽出、クレンジング、正規化、ロードを マルチステップで行う必要がある

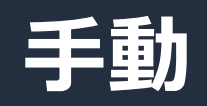

#### **大容量データの移動**

組織間やシステム間での繰り返しのデータ移動が発生

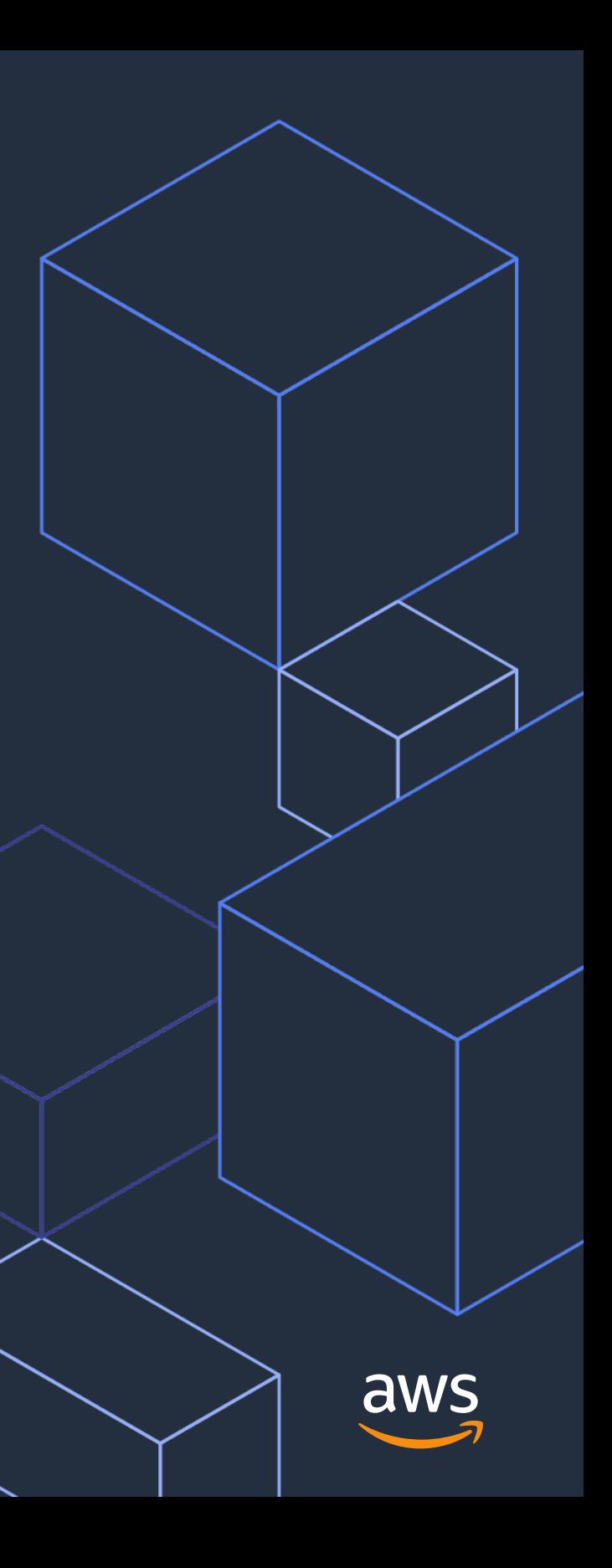

# **AWS Glue DataBrew 概要**

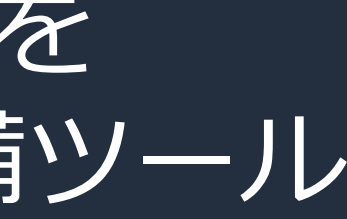

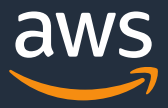

#### **AWS Glue DataBrew**

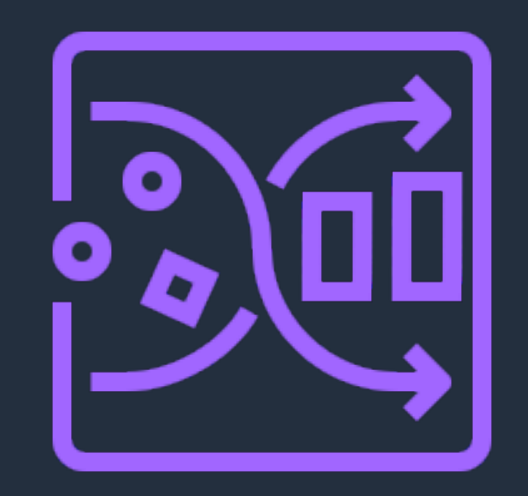

## データのクリーンアップおよび正規化を 最大 80% 高速化するビジュアルデータ準備ツール

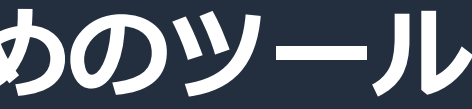

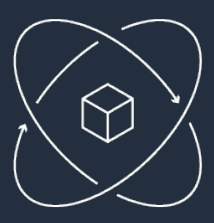

**データのクリーン アップと正規化**

> データソースと 変換手順を視覚化 してトラッキング

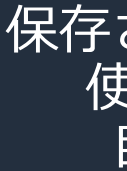

250 種類以上の組み込 みの変換処理から選択 し、データの視覚化、 クリーニング、正規化 を実施

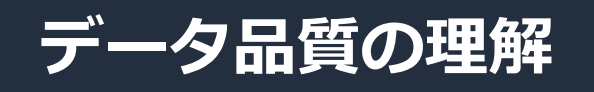

## **データアナリストとデータサイエンティストのためのツール** 高度なデータ準備機能をノンコーディングで利用可能

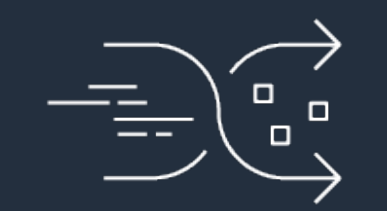

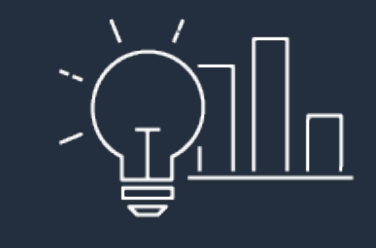

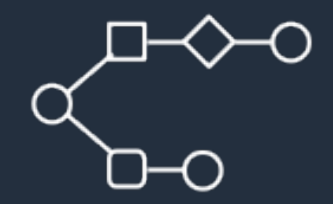

データパターンを理解し 異常を検出するために プロファイリングを行い データの品質を評価

**データリネージの 視覚化**

#### **自動化**

#### 保存された変換手順を 使いまわしたり 自動実行する

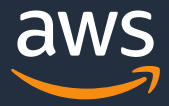

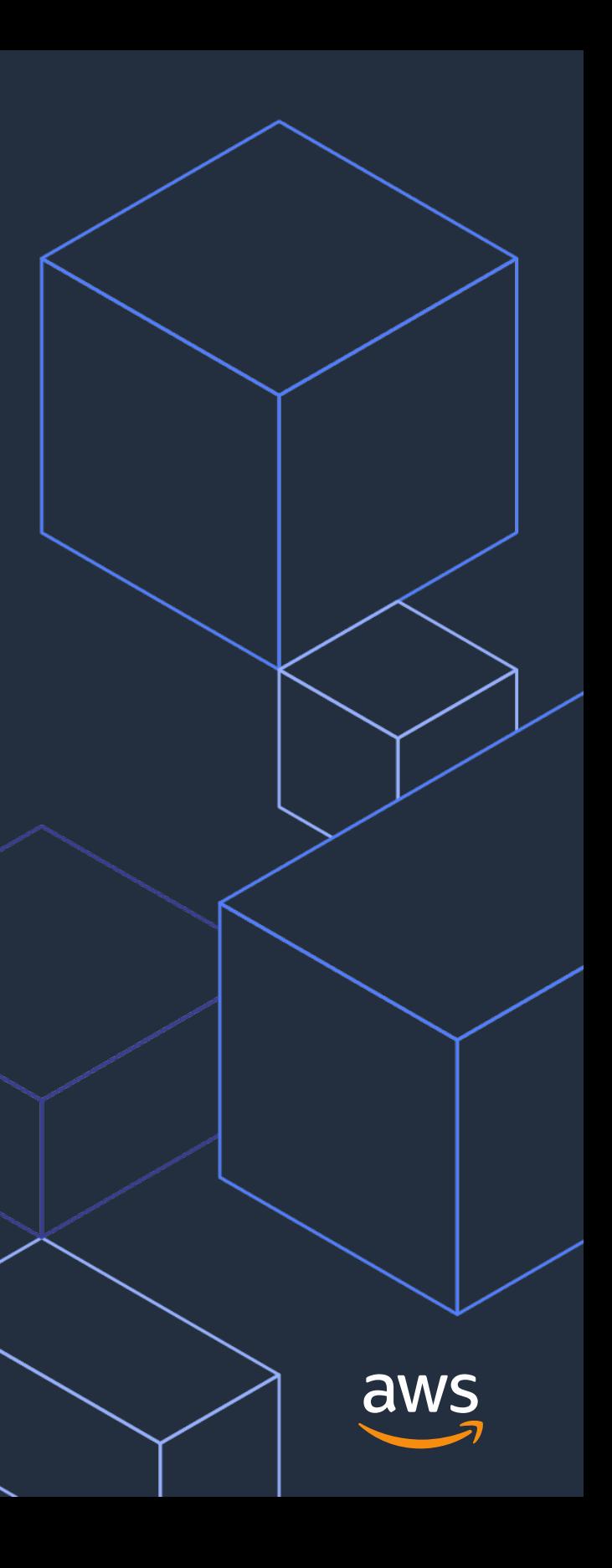

# **AWS Glue DataBrew の使い方**

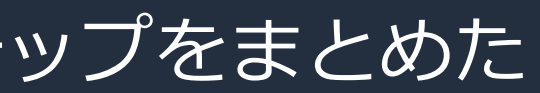

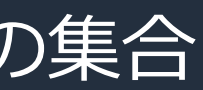

### **プロジェクト**

**データセット**のクリーンアップや正規化などの変換に関するステップをまとめた **レシピ**を作成するためのワークスペース

#### **データセット**

AWS Glue DataBrew が接続する、フィールド (列) を持つデータの集合

#### **レシピ**

データ変換ステップの一連のセット

## **ジョブ** データセットに対してレシピを適用して変換処理を行うもの (レシピジョブ)

データセットの統計に関するプロファイルを作成するもの (プロファイルジョブ)

### **AWS Glue DataBrew 用語の紹介**

### **AWS Glue DataBrew の使い方**

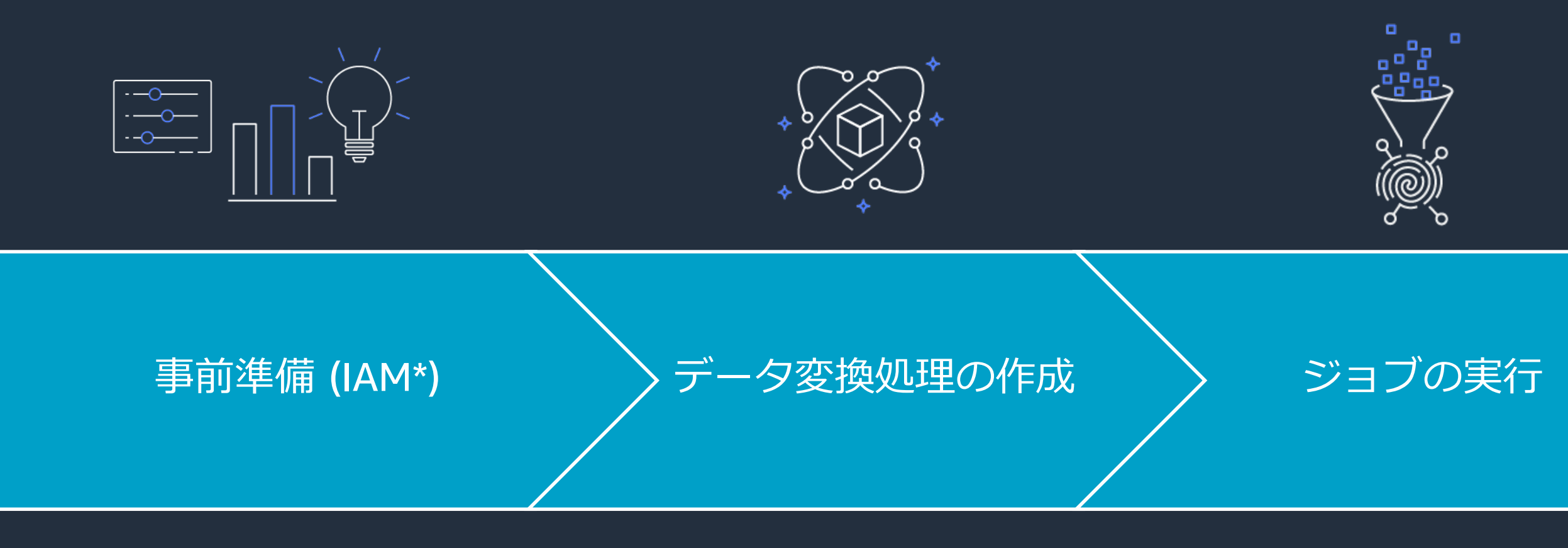

#### \* AWS Identity and Access Management

- IAM ユーザー/グループ
- IAM ロール
- IAM ポリシー
- プロジェクトの作成
- データセットへの接続
- レシピの作成

• レシピジョブ

# • プロファイルジョブ

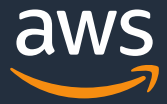

### **AWS Glue DataBrew の使い方**

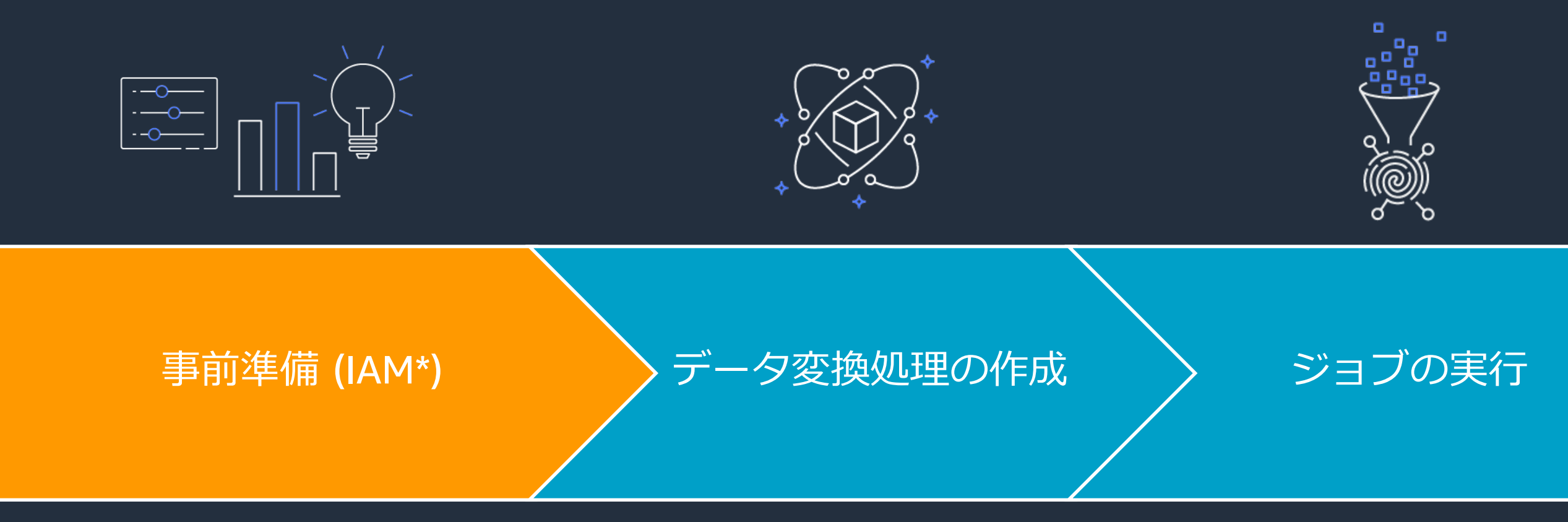

#### \* AWS Identity and Access Management

- IAM ユーザー/グループ
- IAM ロール
- IAM ポリシー
- プロジェクトの作成
- データセットへの接続
- レシピの作成

• レシピジョブ

# • プロファイルジョブ

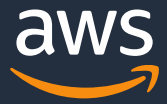

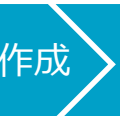

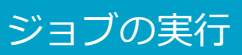

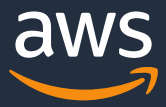

### **IAM おさらい**

事前準備 > データ変換処理の作成 > ジョブの実行

https://www.slideshare.net/AmazonWebServicesJapan/20190130-aws-black-belt-online-seminar-aws-identity-and-access-management-aws-iam-part2 https://www.slideshare.net/AmazonWebServicesJapan/20190129-aws-black-belt-online-seminar-aws-identity-and-access-management-iam-part1

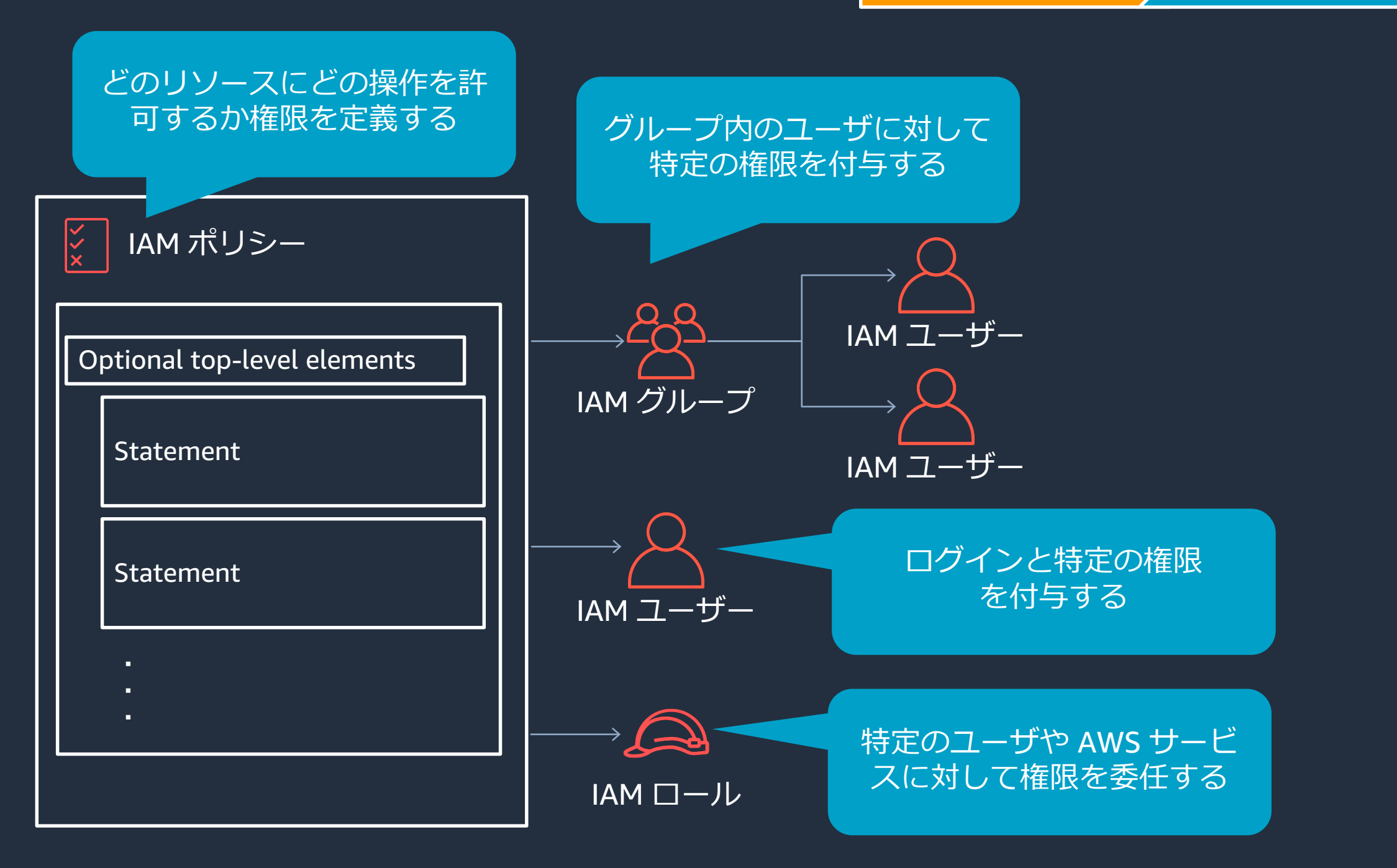

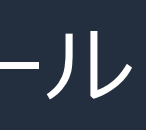

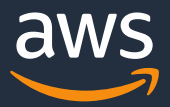

- 1. AWS Glue DataBrew の利用者が 認証に使用するための IAM ユーザー/グループ および IAM ユーザー/グループにアタッチする IAM ポリシー
- 2. AWS Glue DataBrew サービス自体が 他の AWS サービスにアクセスする際に使用する IAM ロール および IAM ロールにアタッチする IAM ポリシー

## **事前準備として必要なもの**

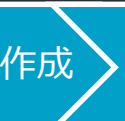

事前準備 > データ変換処理の作成 > ジョブの実行

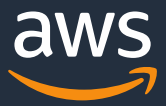

### **IAM ユーザー/グループ準備**

https://docs.aws.amazon.com/ja\_jp/databrew/latest/dg/setting-up.html

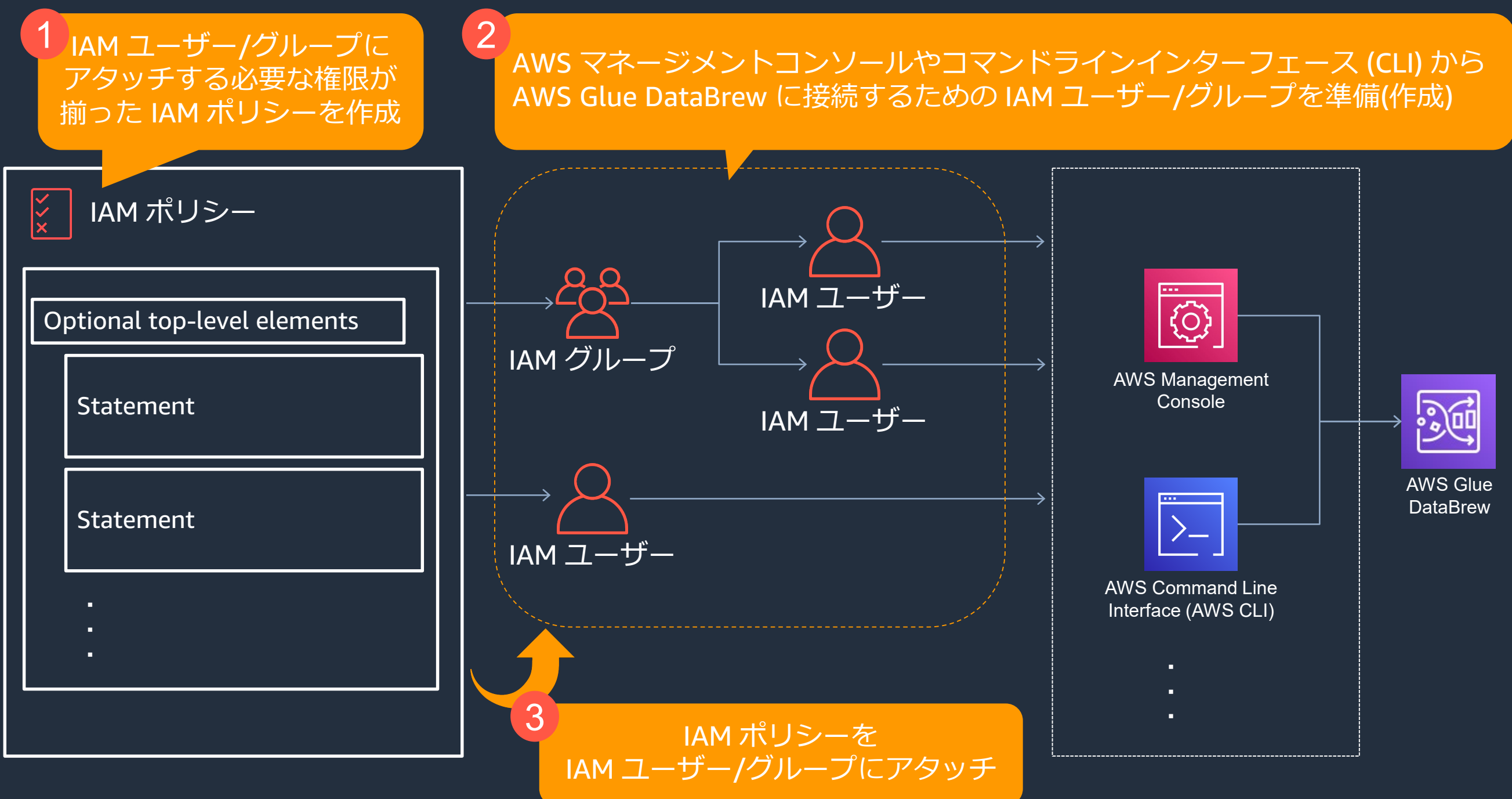

20

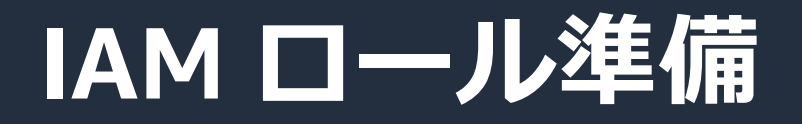

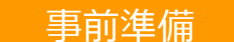

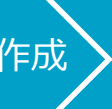

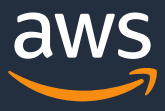

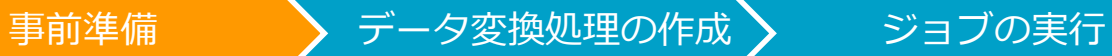

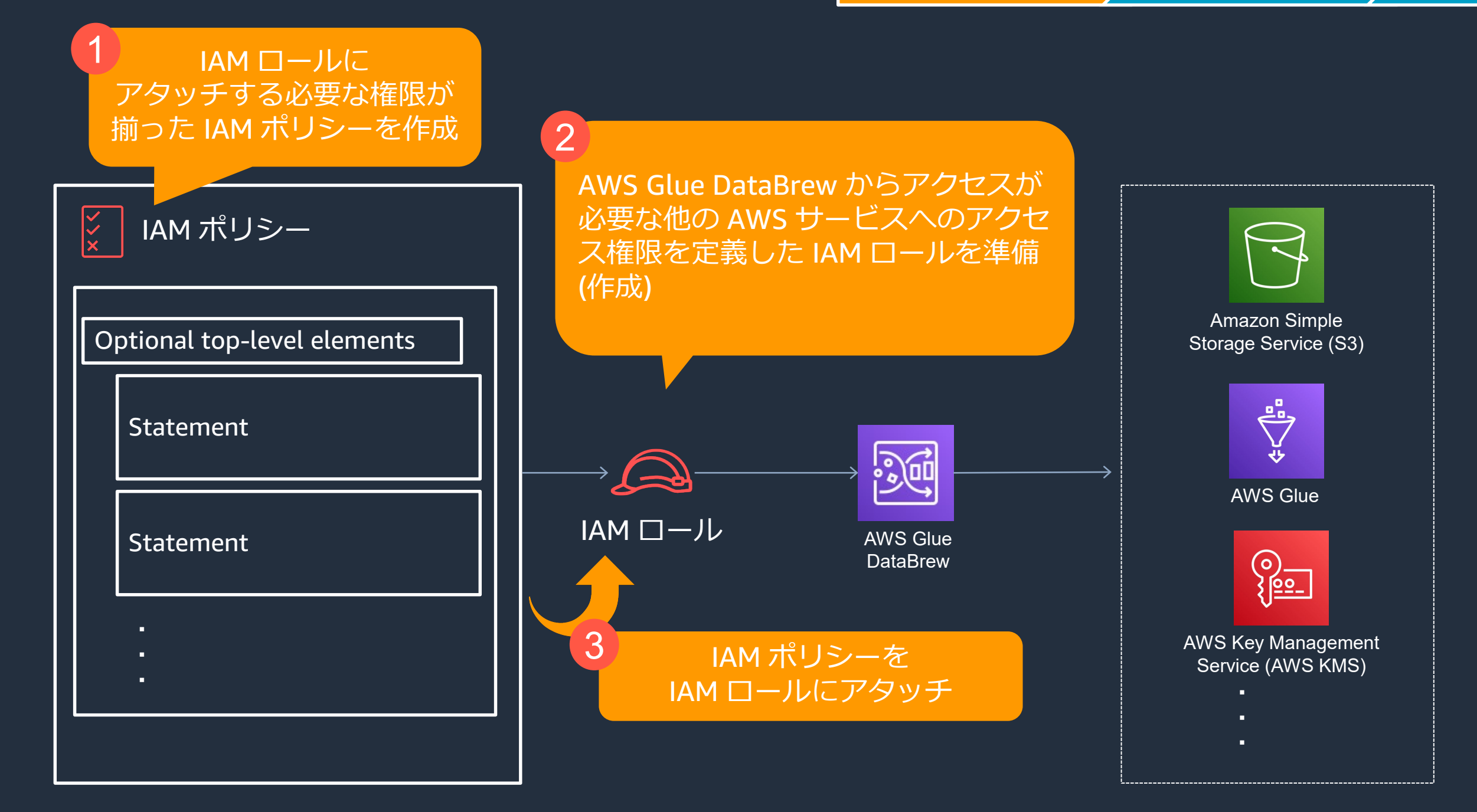

### **AWS Glue DataBrew の使い方**

- IAM ユーザー/グループ
- IAM ロール
- IAM ポリシー
- プロジェクトの作成
- データセットへの接続
- レシピの作成

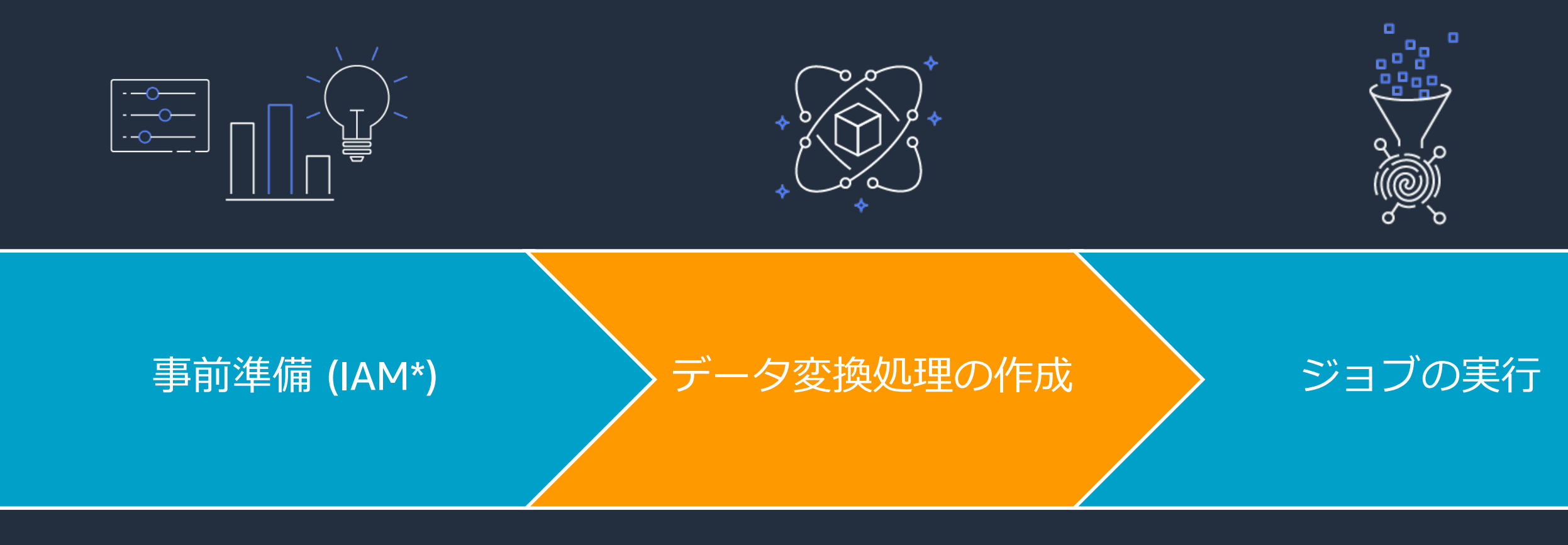

#### \* AWS Identity and Access Management

• レシピジョブ

# • プロファイルジョブ

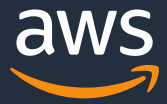

#### マネージメントコンソールに AWS Glue DataBrew の操作権限を持った IAM ユーザーでアクセスしてプロジェクトを作成する

アナリティクス

## **AWS Glue DataBrew** データのクリーンアップと正規 化を最大 80% 高速化

AWS Glue DataBrew はビジュアルデータ準備ツールで、コードを記述することなくデータをクリー ンアップして正規化し、分析や機械学習 (ML) 用のデータ準備にかかる時間を今日における従来のコ ードベースのデータ準備と比較して最大 80% 短縮できます。250 を超える事前構築済みの変換から 選択して、異常のフィルタリング、標準形式へのデータの変換、無効な値の修正などのデータ準備タ スクを自動化できます。すべてのタスクにおいて、コードを記述する必要はありません。

プロジェクトを作成する

データを使用して開始します。

プロジェクトを作成

サンプルデータセットの1つを使用して、データの準備と 変換についてご覧ください。

サンプルプロジェクトを作成

 $\equiv$ 

用

データセット

囲

プロジェクト

目

レシピ

 $\boxed{\triangleright}$ 

ジョブ

倶

最新機能

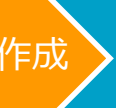

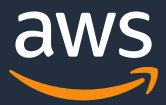

**プロジェクトの作成**

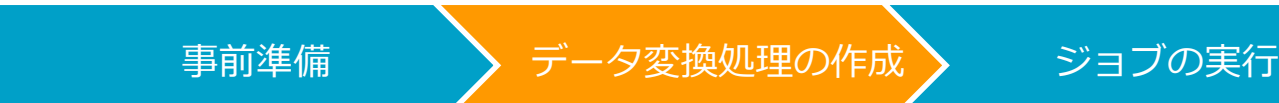

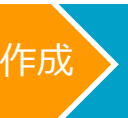

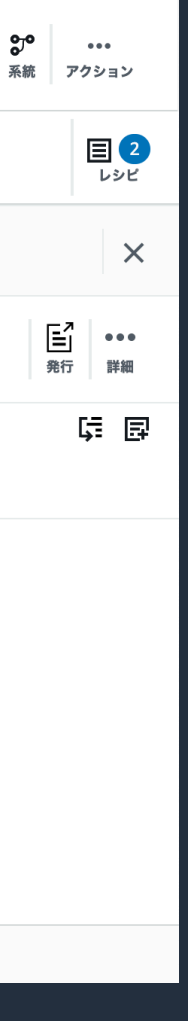

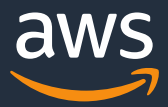

## **フ ロジェクトとは** は インター インター アクロジョブの実行

#### プロジェクトは、特定のデータセットに対する変換ステップを定義する "レシピ"を作成するためのワークスペース

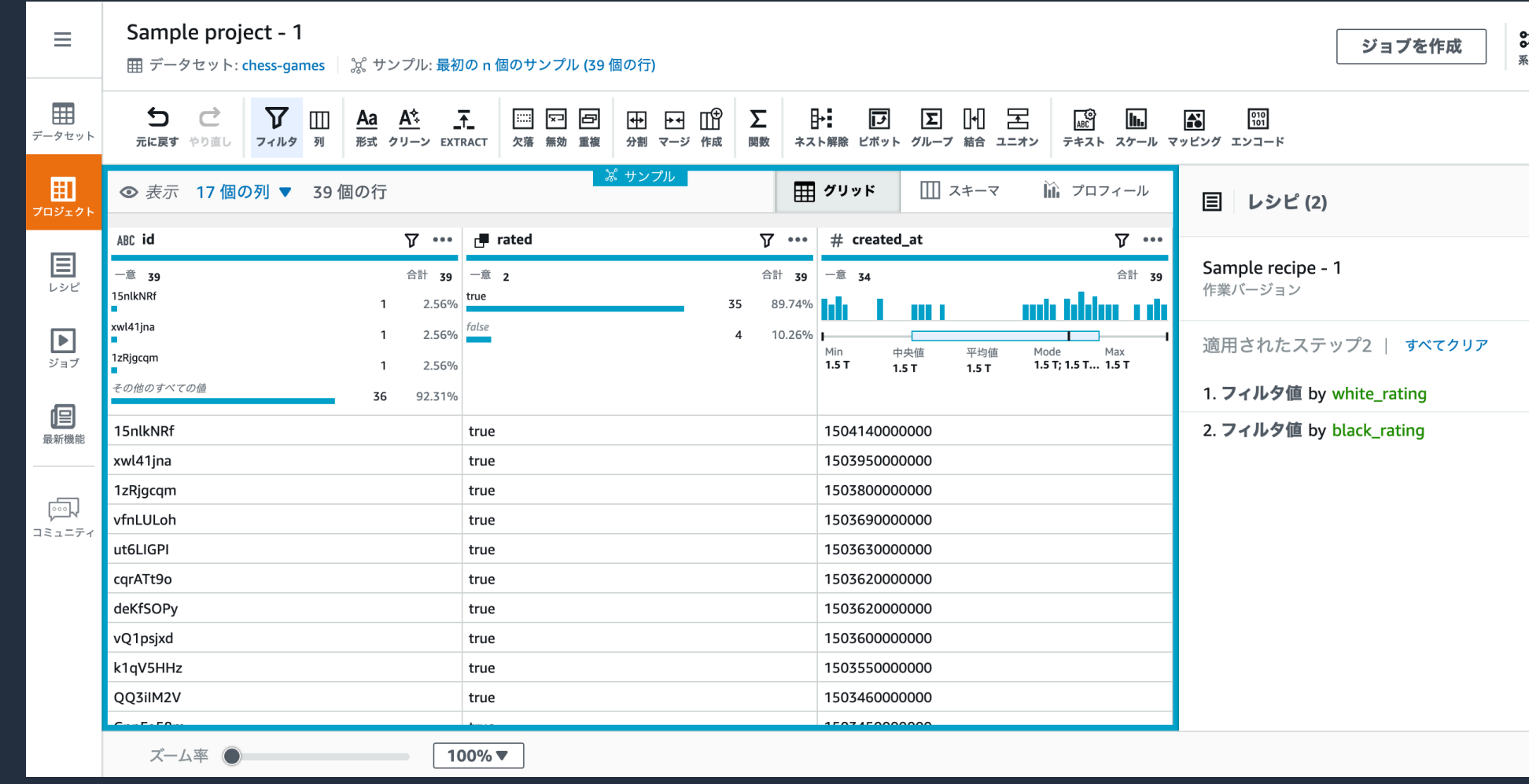

https://docs.aws.amazon.com/databrew/latest/dg/projects.html

データセット •マイデータセット •サンプルファイル •新しいデータセット

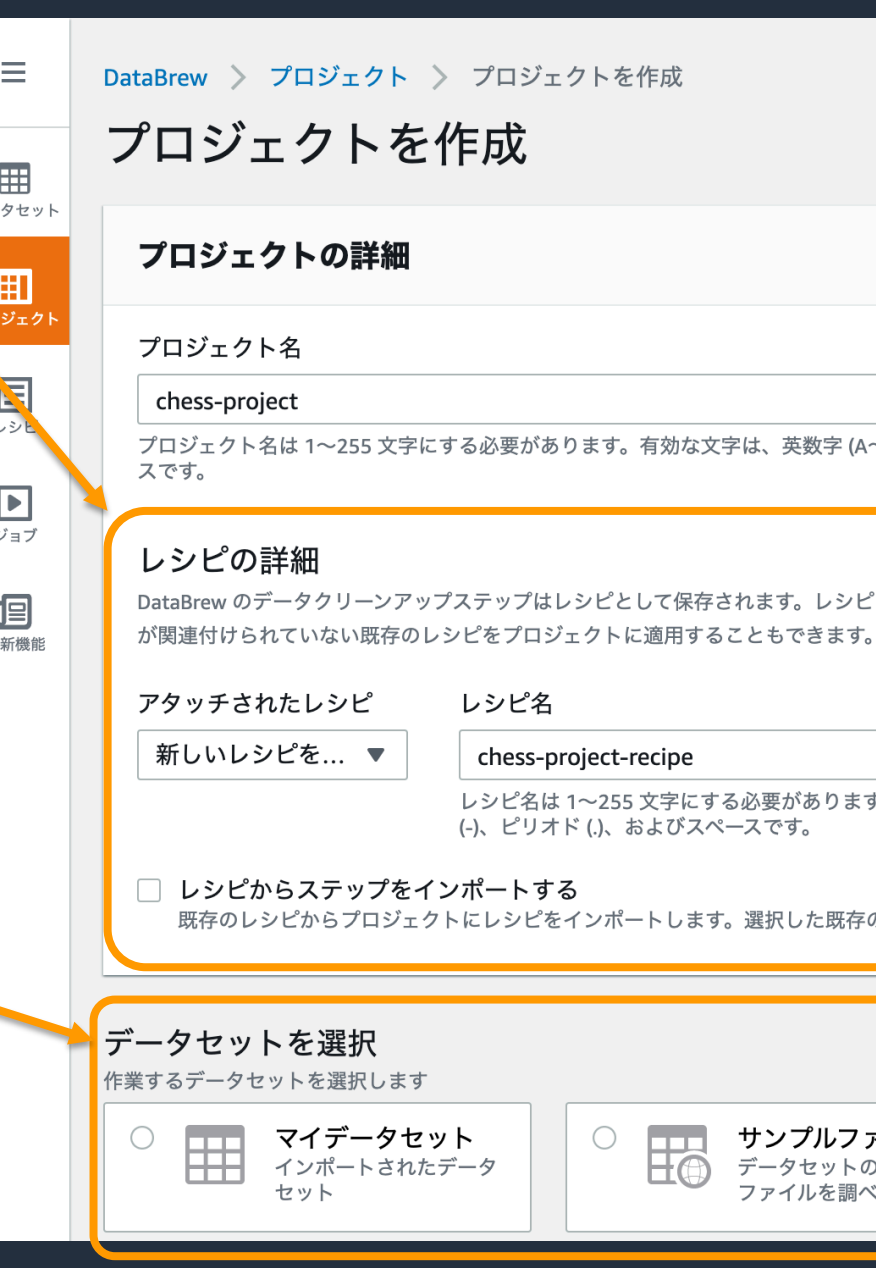

#### **プロジェクト作成手順① レシピとデータセット**

レシピ •新しいレシピを作成 •既存のレシピを編集 •レシピからステップをインポート

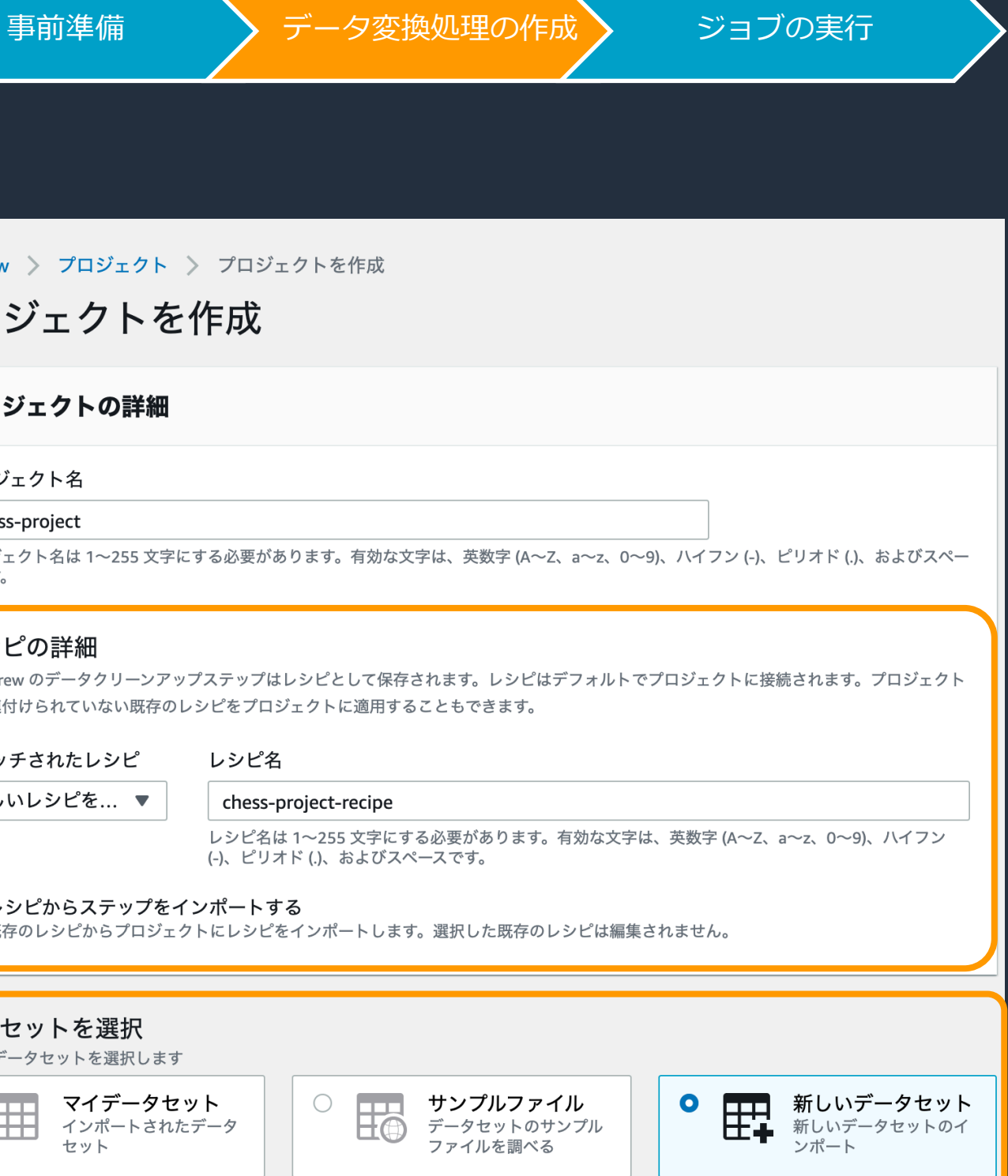

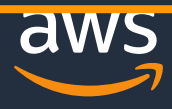

https://docs.aws.amazon.com/databrew/latest/dg/projects.html

25

#### **プロジェクト作成手順② データセットの選択**

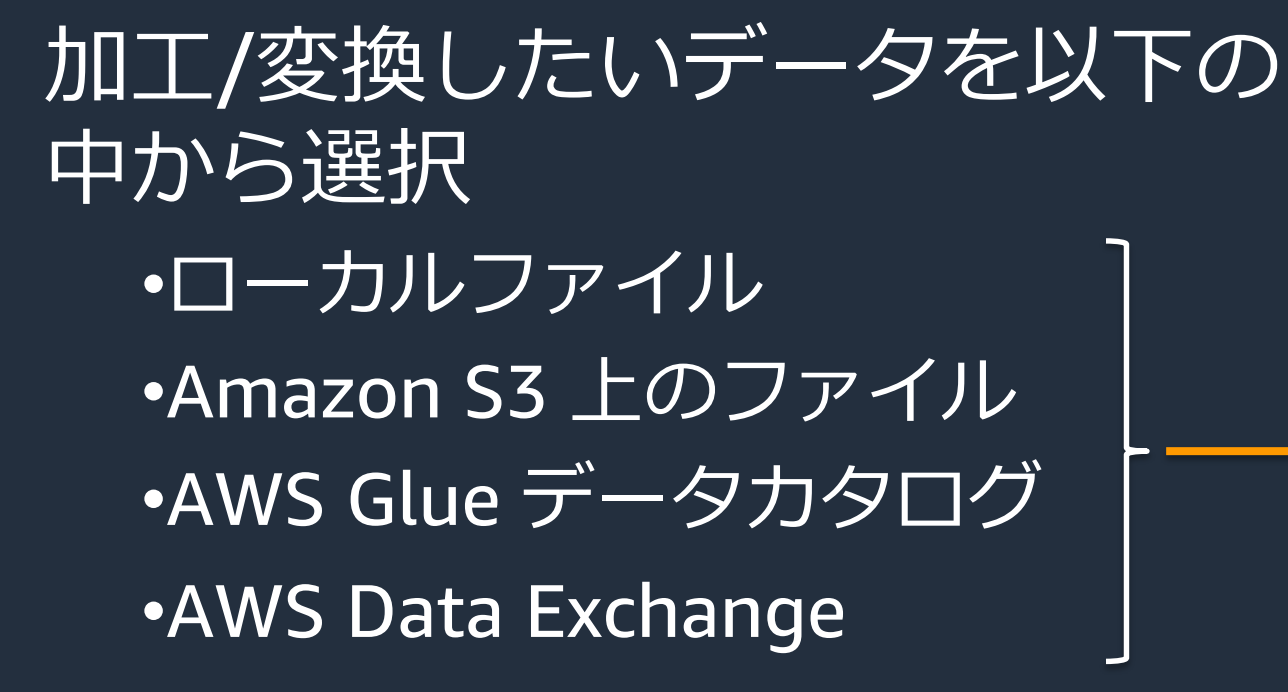

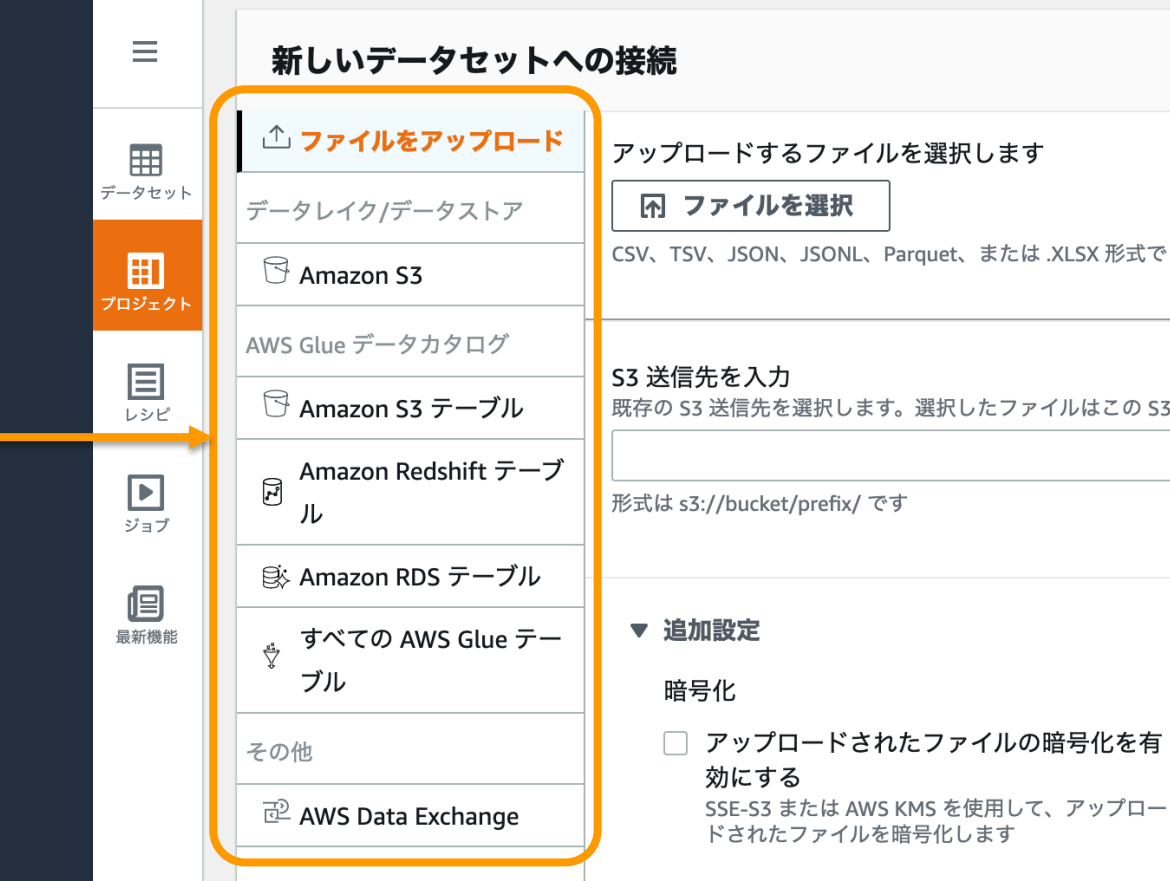

事前準備 >  $\sum$  データ変換処理の

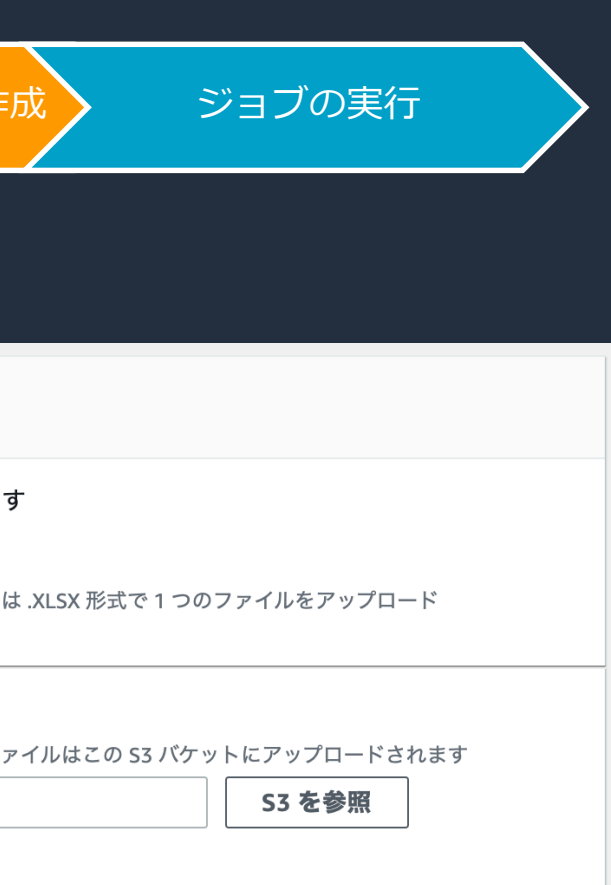

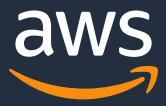

**プロジェクト作成手順③ 行サンプリング/アクセス許可**

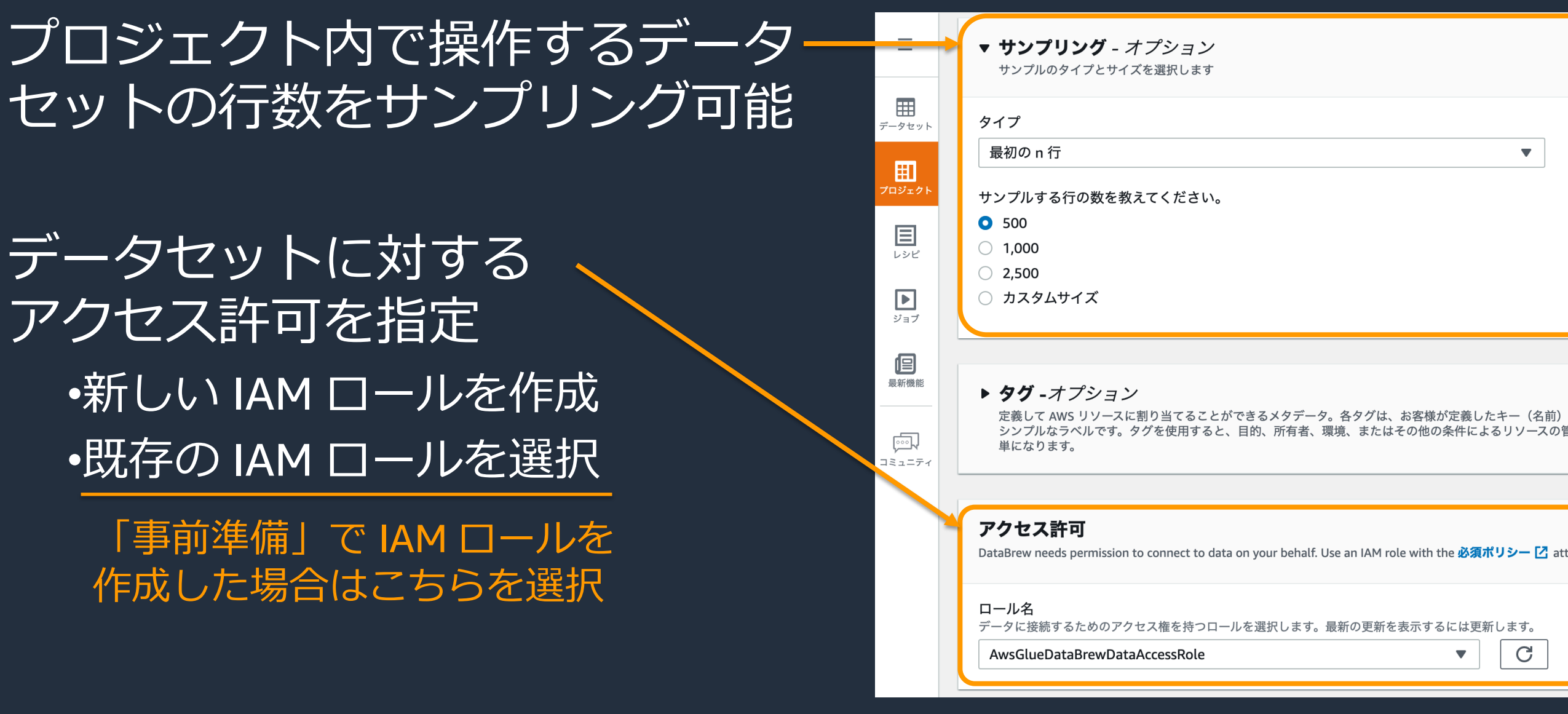

データセットに対す アクセス許可を指定 •新しい IAM ロール? •既存の IAM ロール

> 「事前準備」で IAM D 作成した場合はこちら

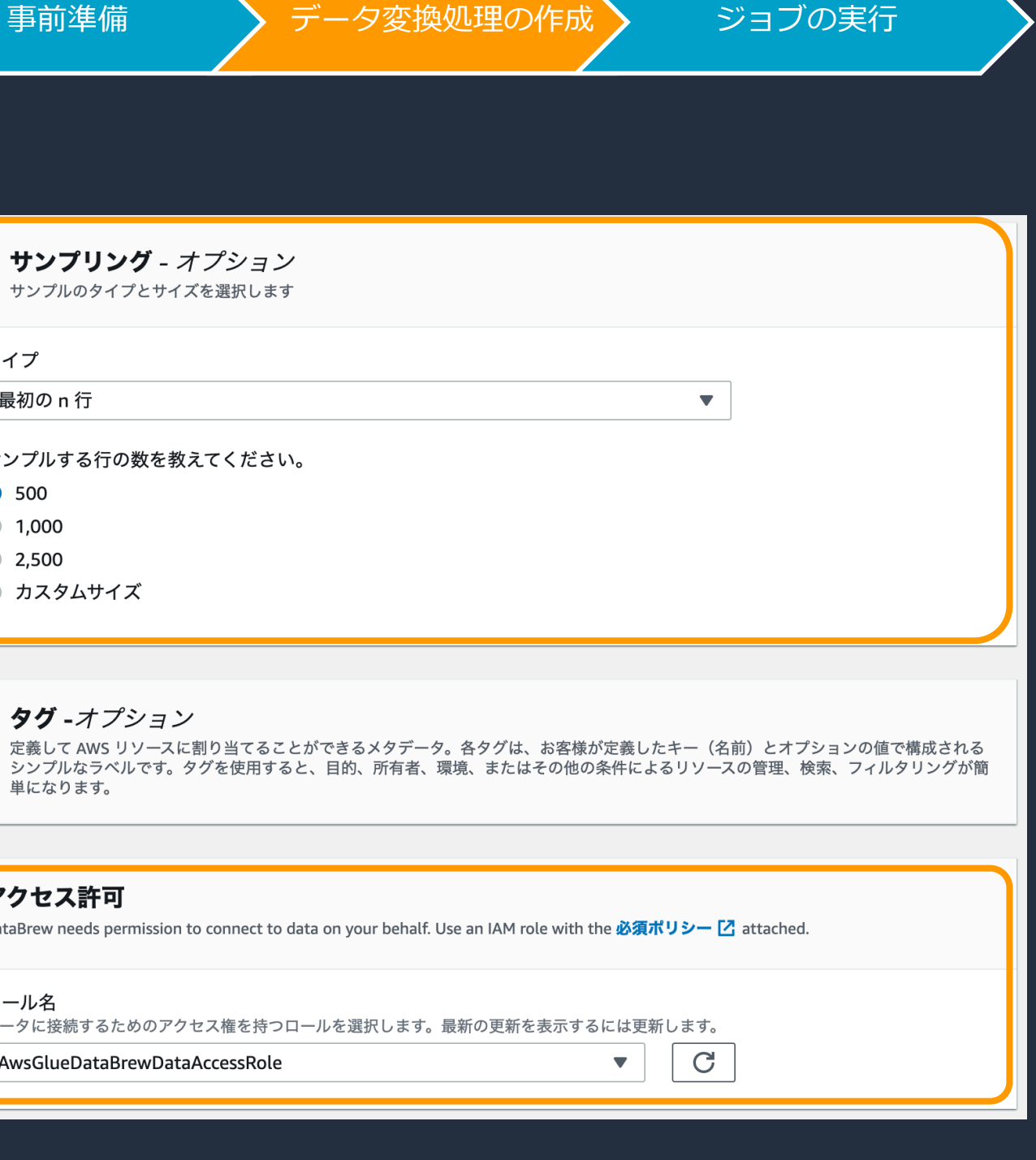

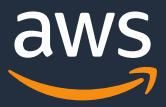

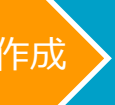

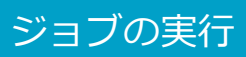

#### .csv.bz2, .csv.deflate .tsv.bz2, .tsv.deflate

.lz4, .json.bz2,

nl.lz4, .jsonl.bz2,

arquet.snappy, z4, .lz4.parquet

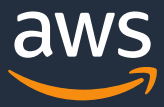

### インプットファイルのサポートフォーマットと拡張子

**サポートされるデータセット**

事前準備 >データ変換処理の作成 > ジョブの実行

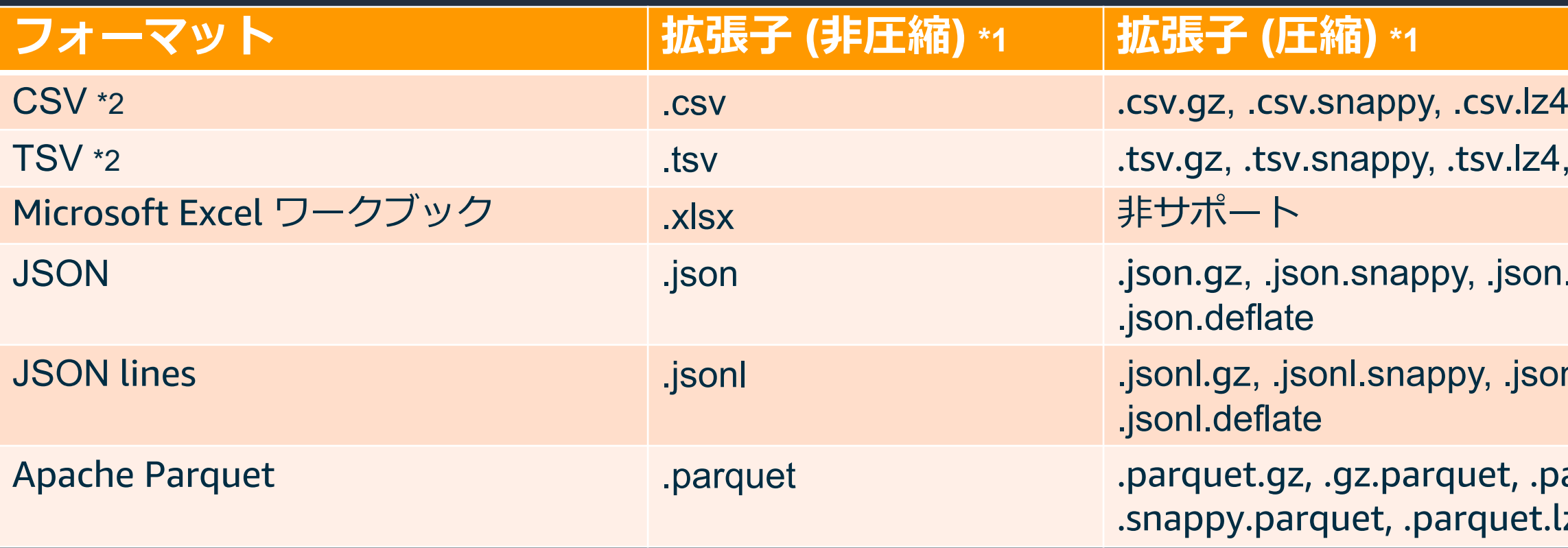

\*1 DataBrew は拡張子でファイルフォーマットを判断するため、必ず上記拡張子を使用する \*2 区切り文字は Comma (,), Colon (:), Semi-colon (;), Pipe (|), Tab (¥t), Caret (^), Space に対応

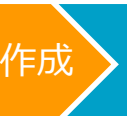

#### Amazon S3 上の特定ファイル/フォルダを示す「S3 パス」または 正規表現を用いた「パラメータ化された S3 パス」を指定可能

#### 例

•ある特定のファイルを指定 *s3://bucket-name/inventory-data.csv* •ある特定のフォルダ配下にあるすべてのファイルを指定 s3://*bucket-name/folder-name/* •"2021" を名称に含むフォルダ配下にあるすべてのファイルを指定 *s3://bucket-name/<.\*>2021<.\*>/*

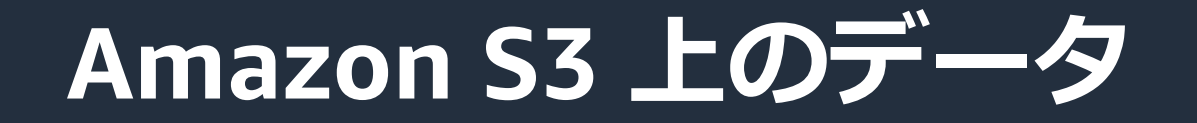

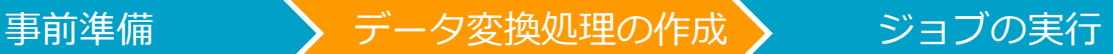

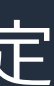

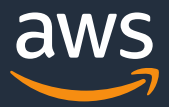

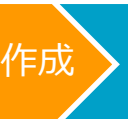

AWS Glue データカタログ経由で以下サービス上のデータと接続可能 •Amazon Redshift •Amazon Aurora MySQL •Amazon Aurora PostgreSQL •Amazon RDS for MySQL •Amazon RDS for PostgreSQL

**他 AWS サービス上のデータ**

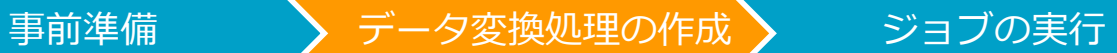

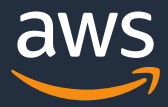

### **レシピの作成** マンチング

#### プロジェクト内でインタラクティブに変換イメージを確認しながら、 データセットに対する変換ステップのコレクションであるレシピを作成

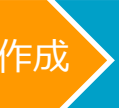

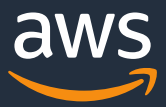

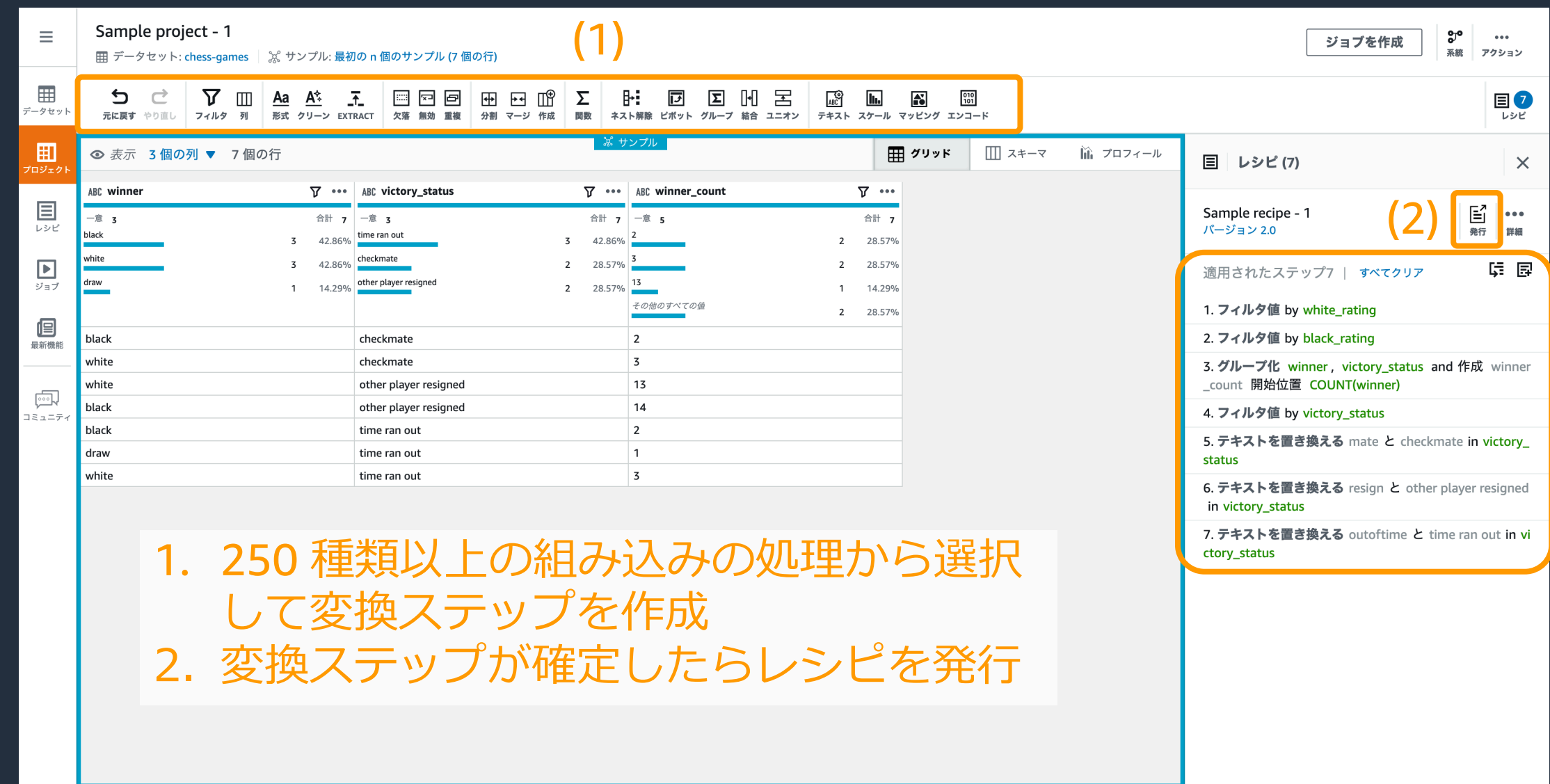

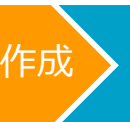

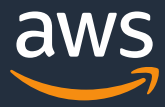

• 作成したレシピは編集・削除でき、バージョン管理も可能 • レシピは YAML/JSON でのダウンロード, JSON のアップロードも可能

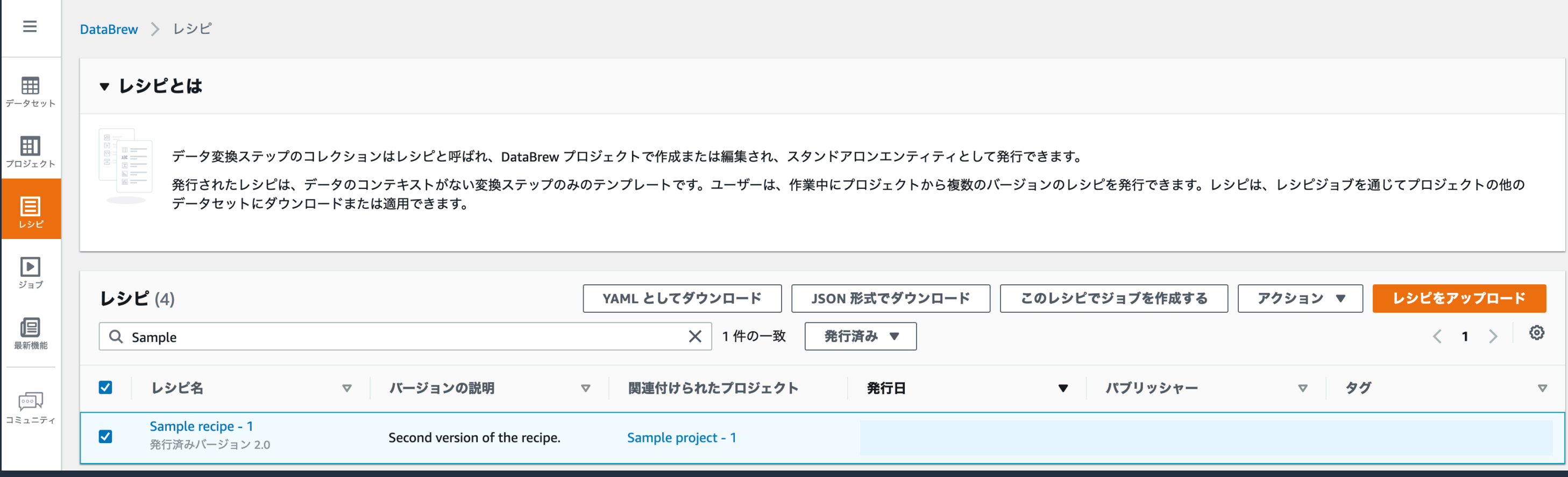

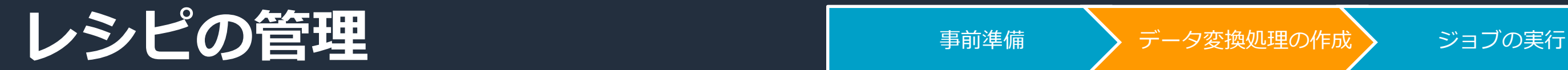

https://docs.aws.amazon.com/databrew/latest/dg/recipes.html

# 代表的な変換処理

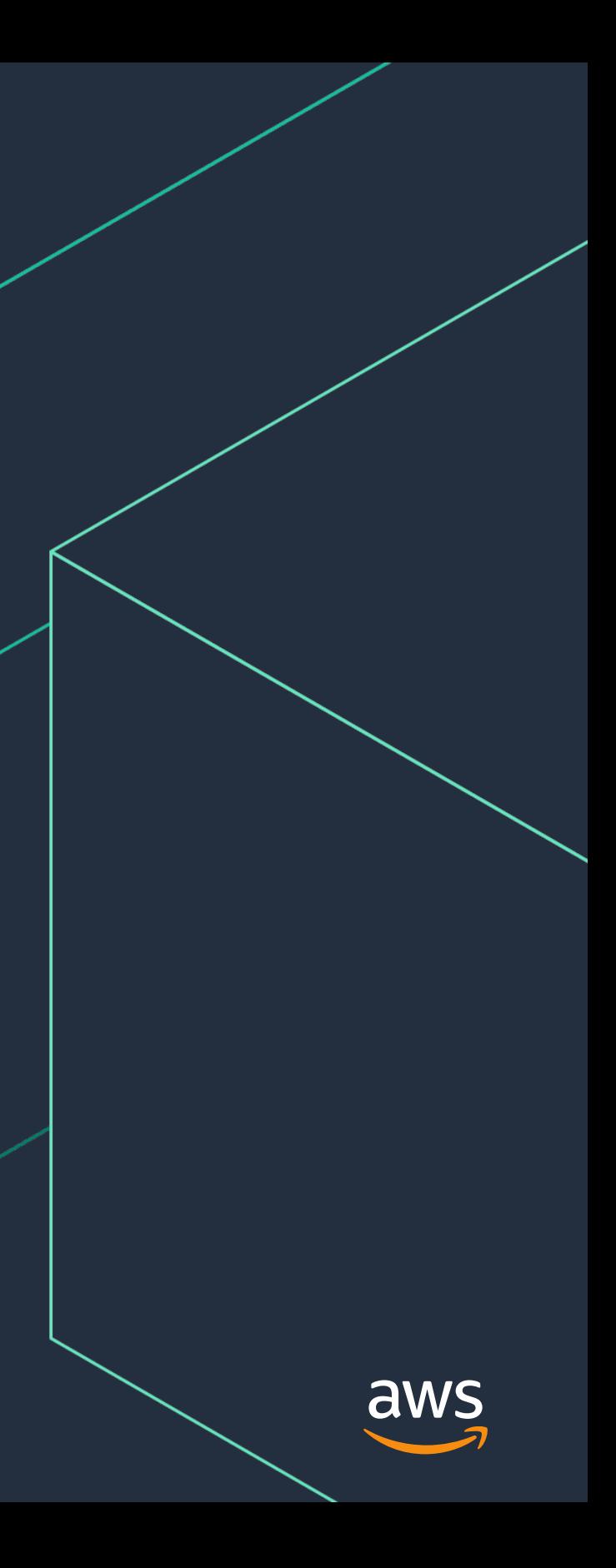

## **データのフィルタリング** 「 事前準備 *データ変換処理の作成 ジョブの実行*

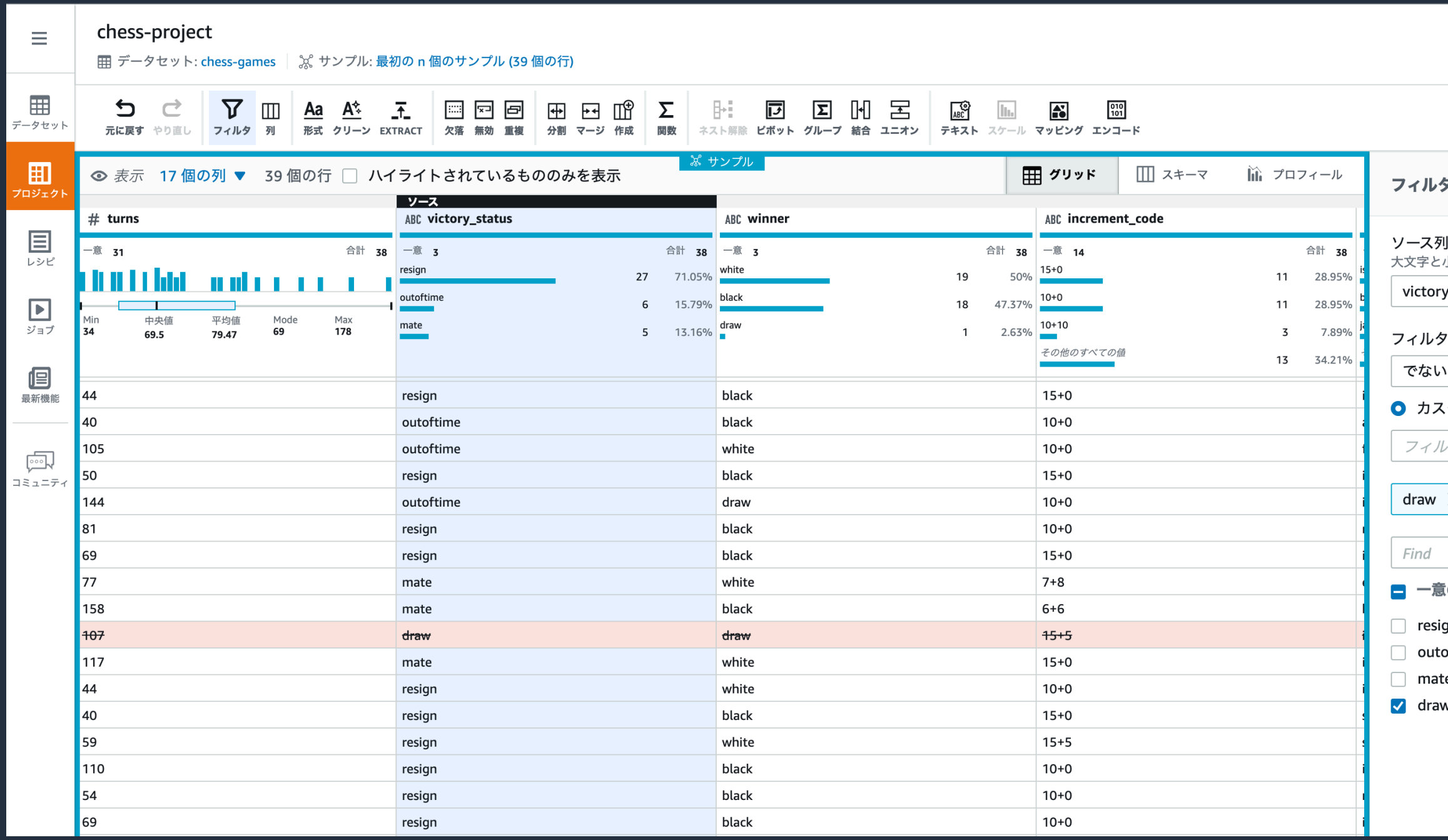

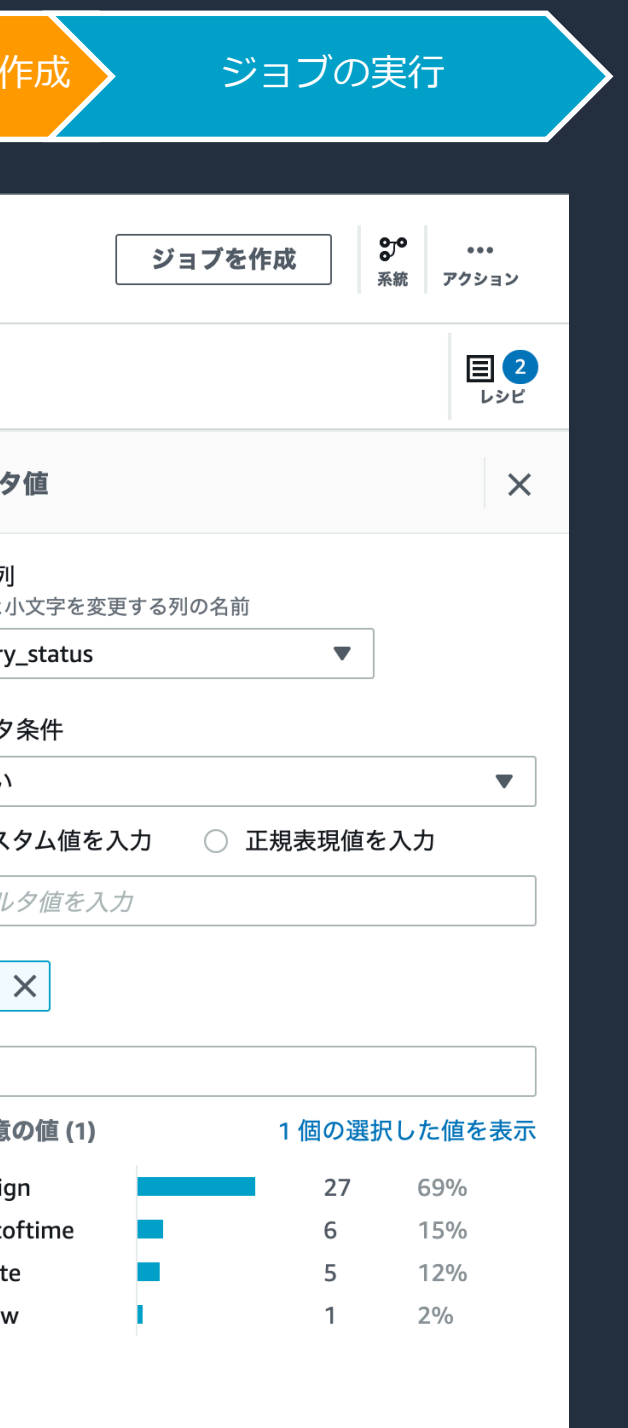

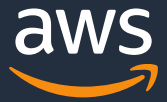

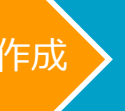

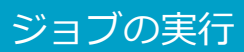

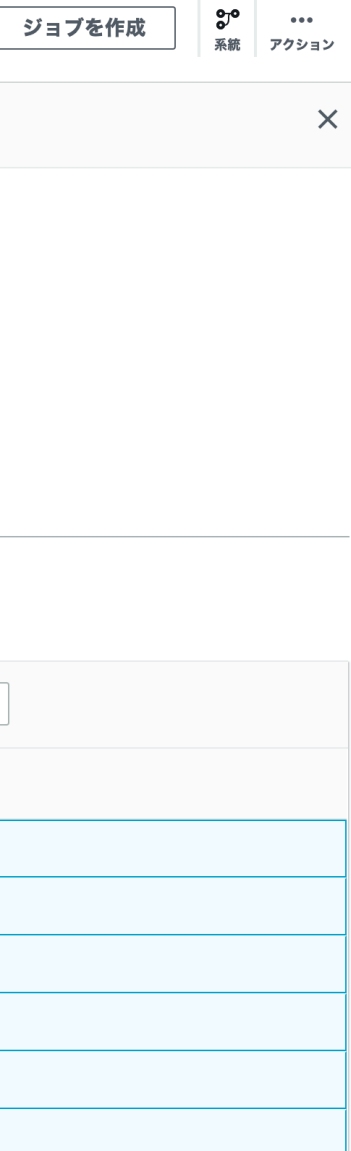

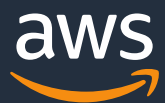

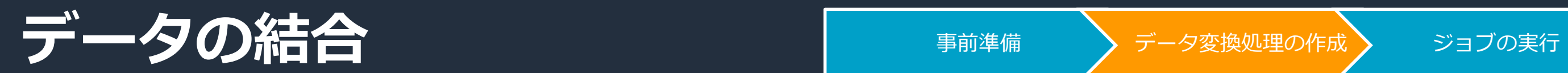

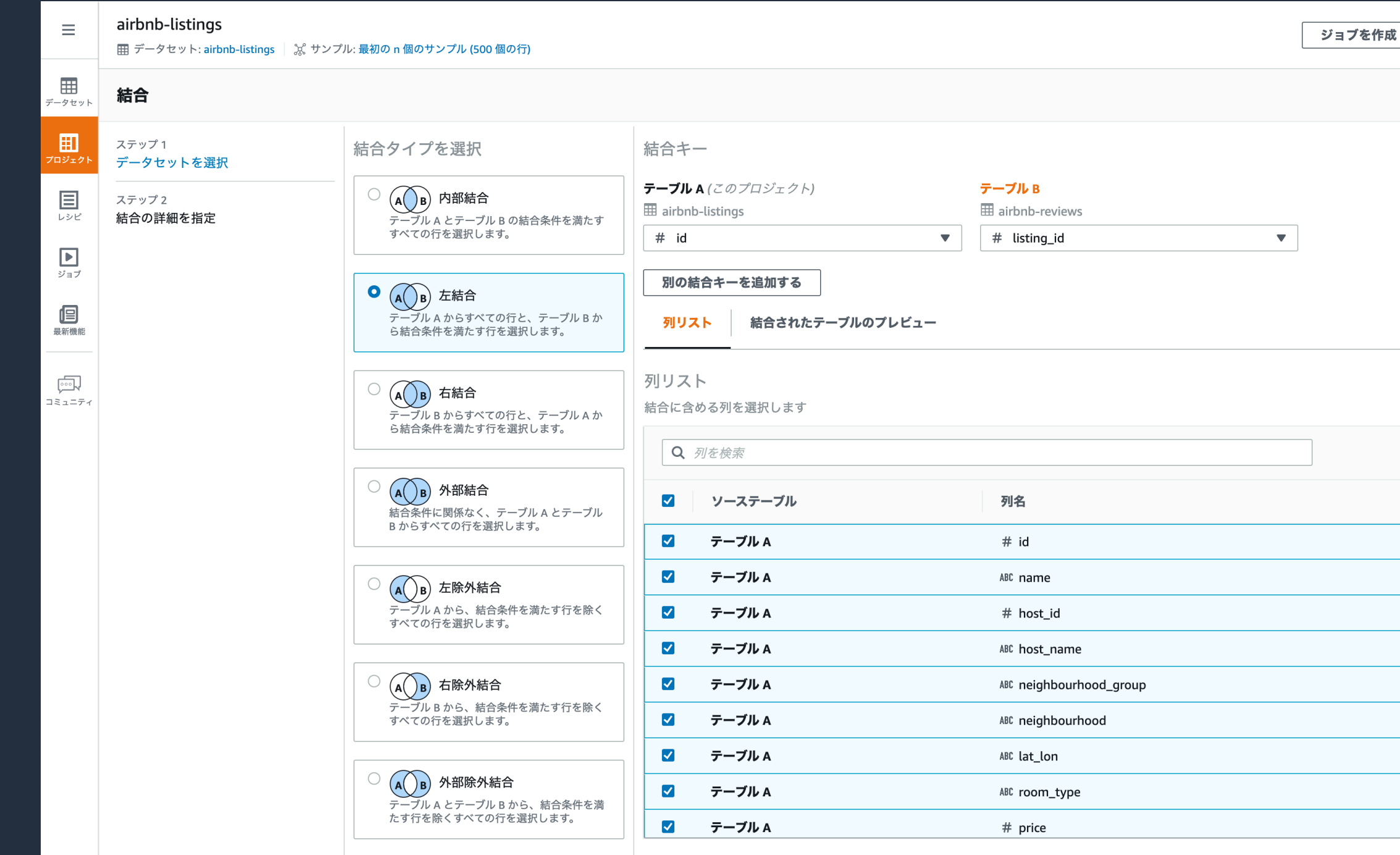

## **データの集計** コンティックの制度

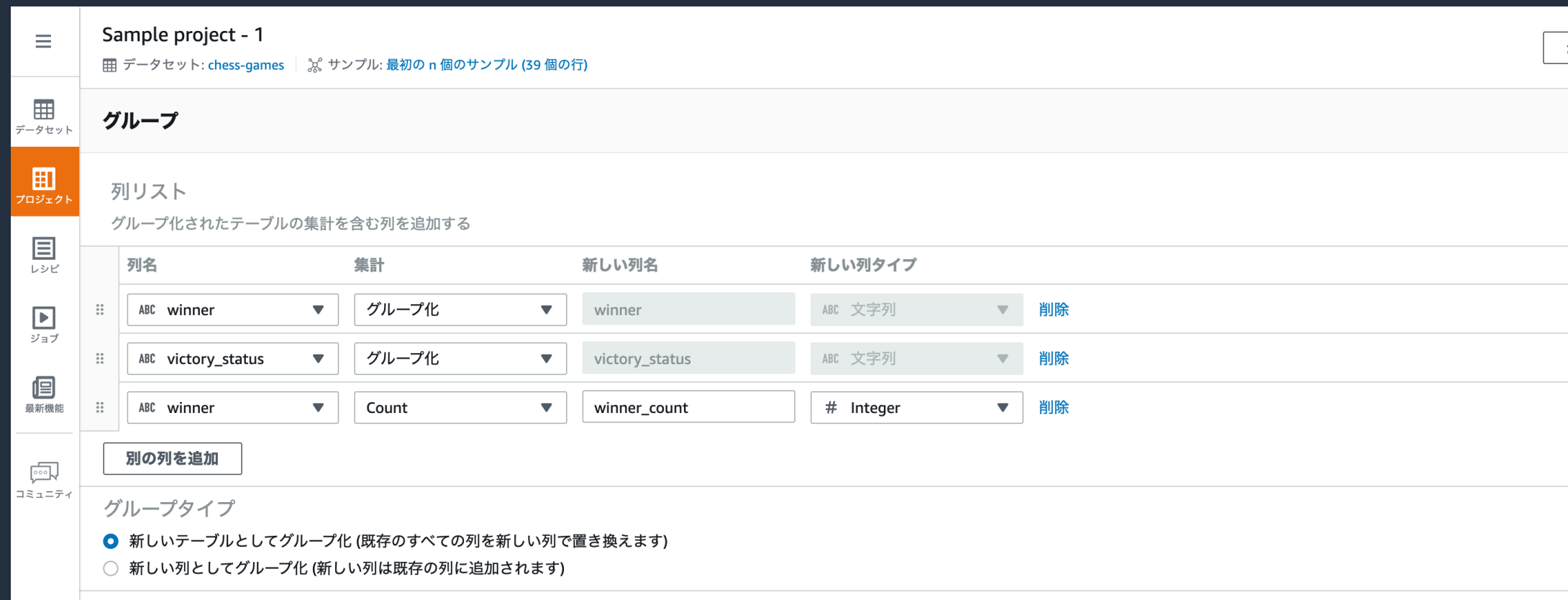

#### グループテーブルのプレビュー

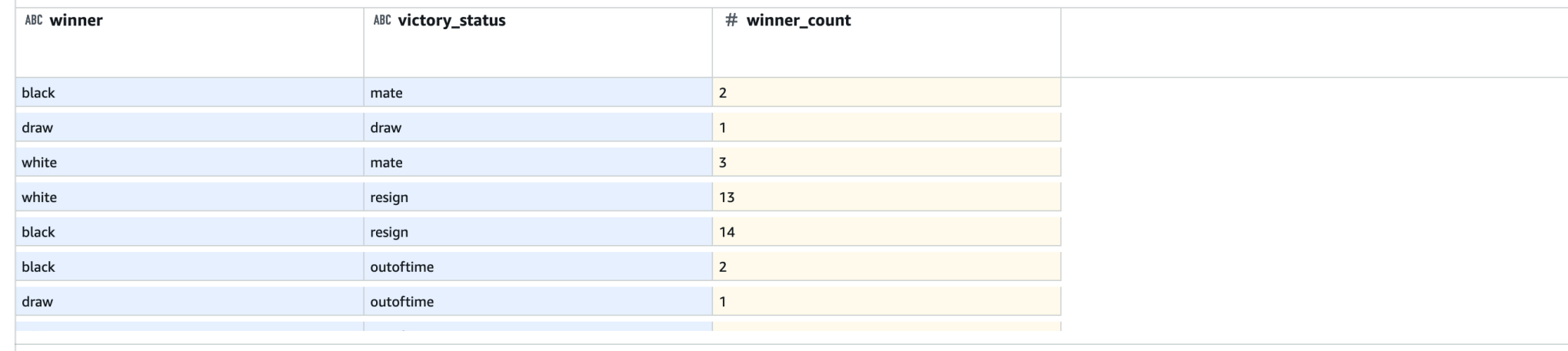

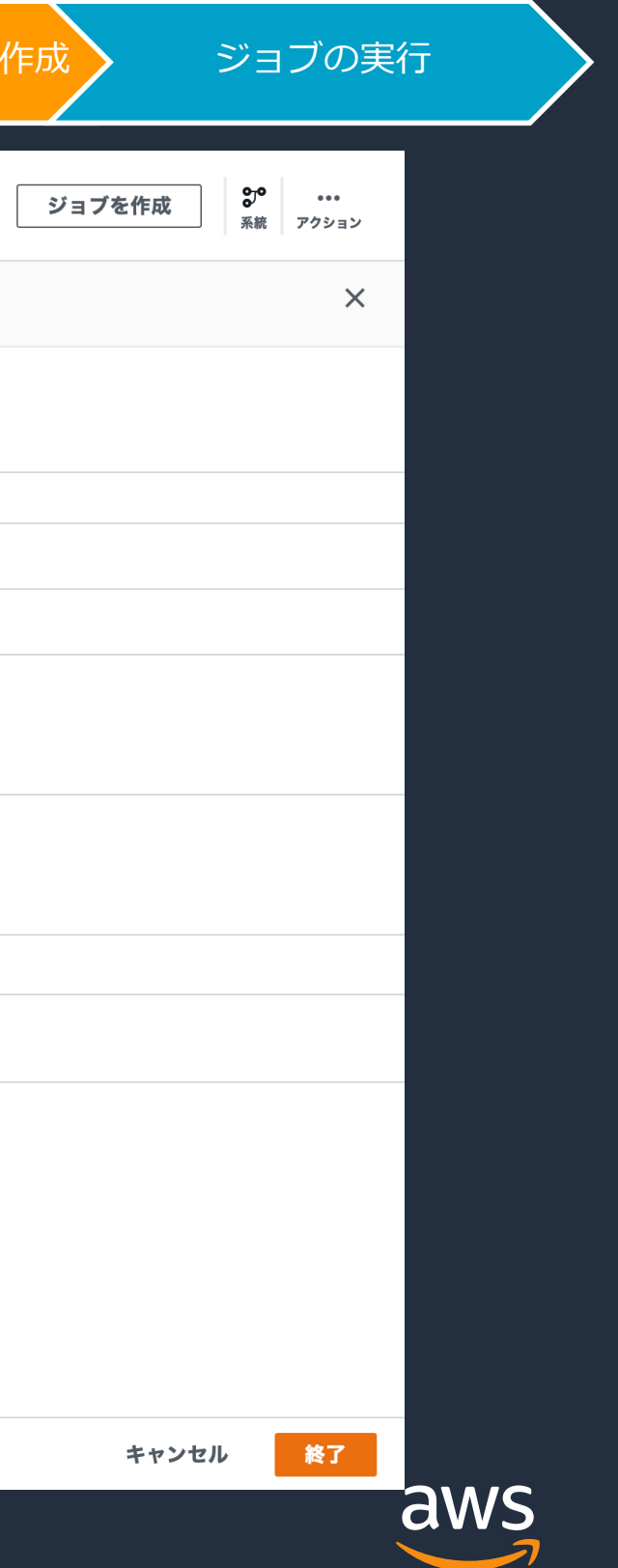

## **欠損値の補完** スポックのようには、

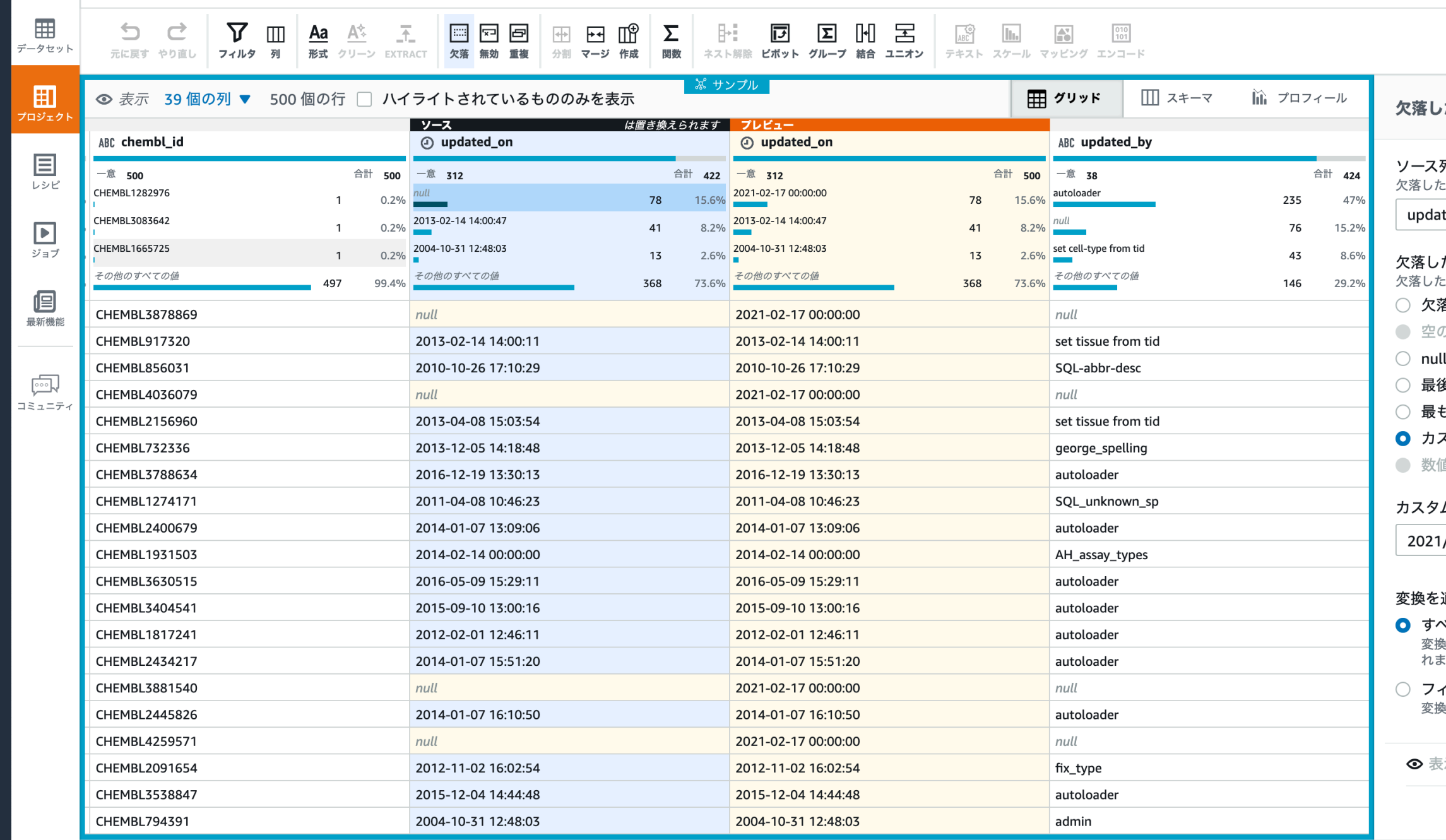

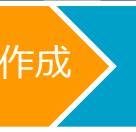

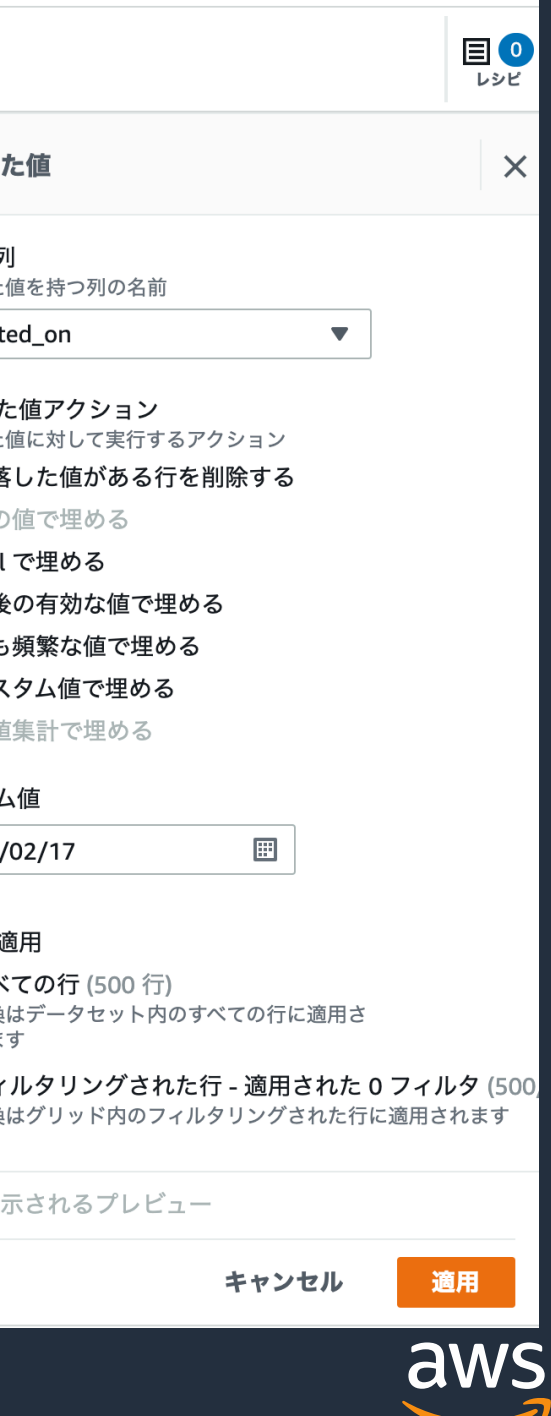

### **関数を使った新たな列の作成** – 事前準備 >データ変換処理の作成> ジョブの実行

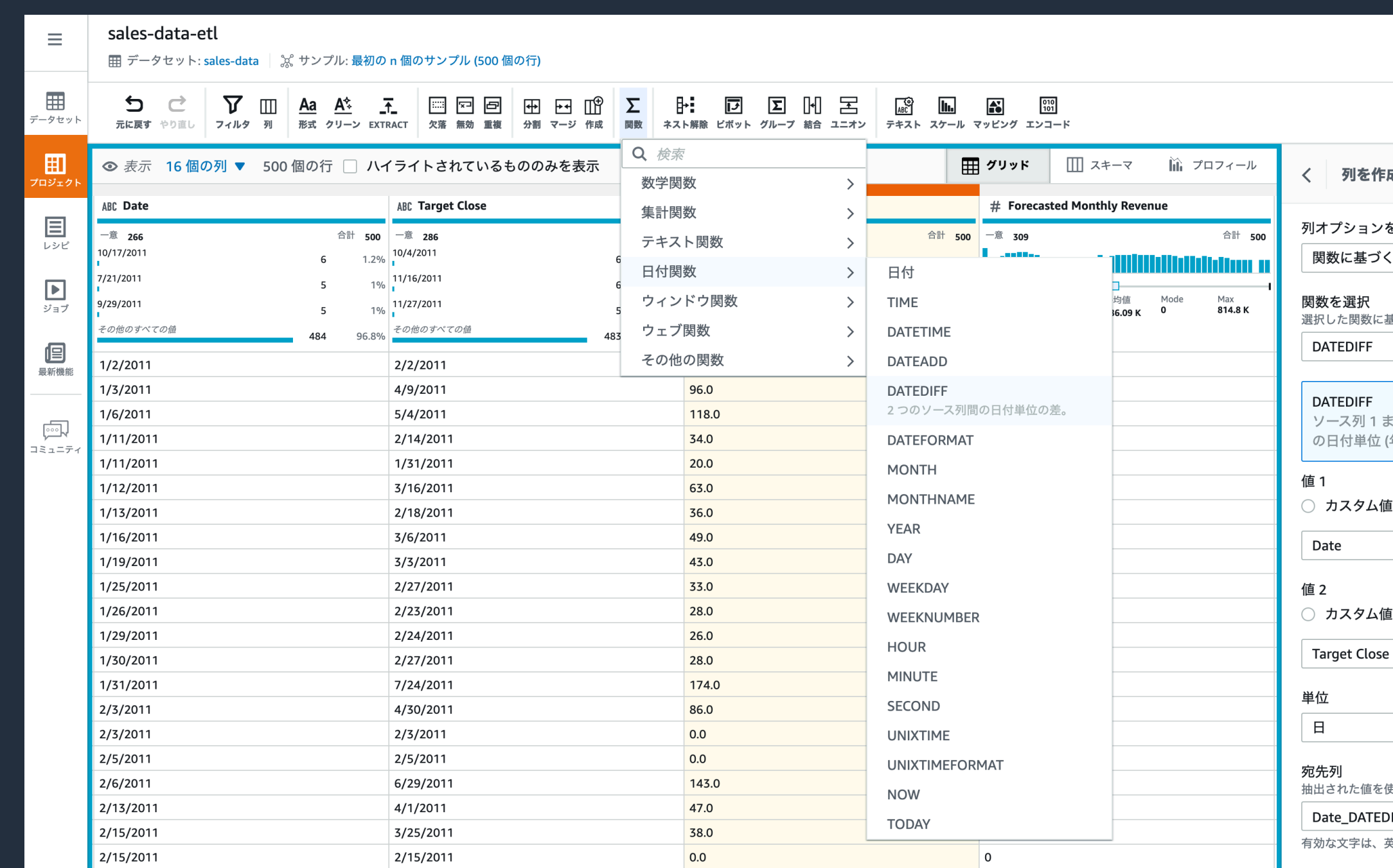

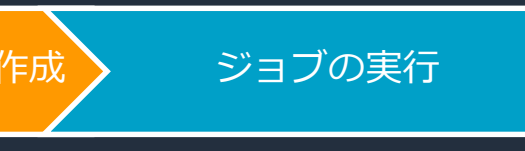

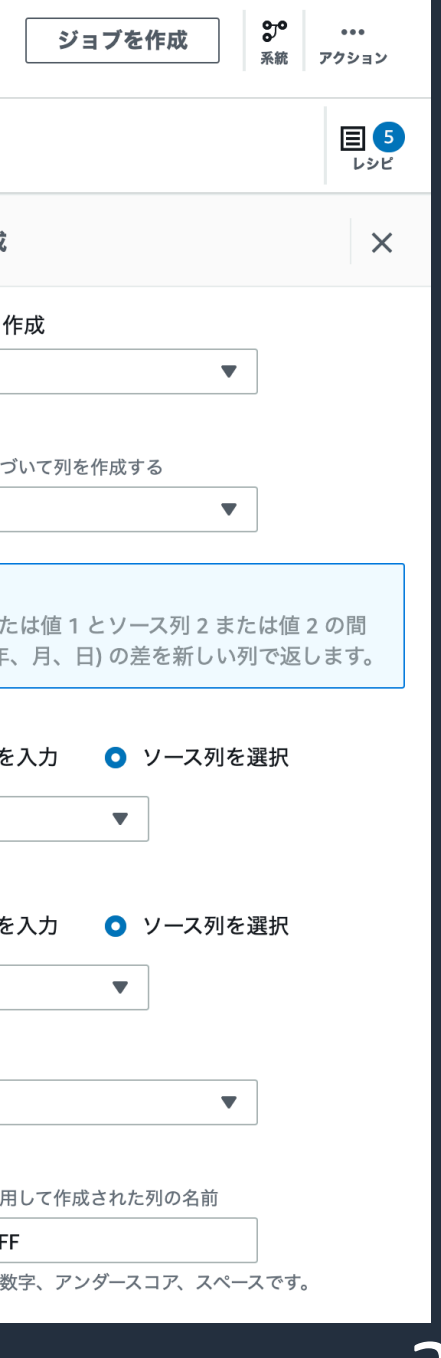

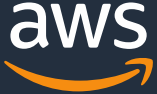

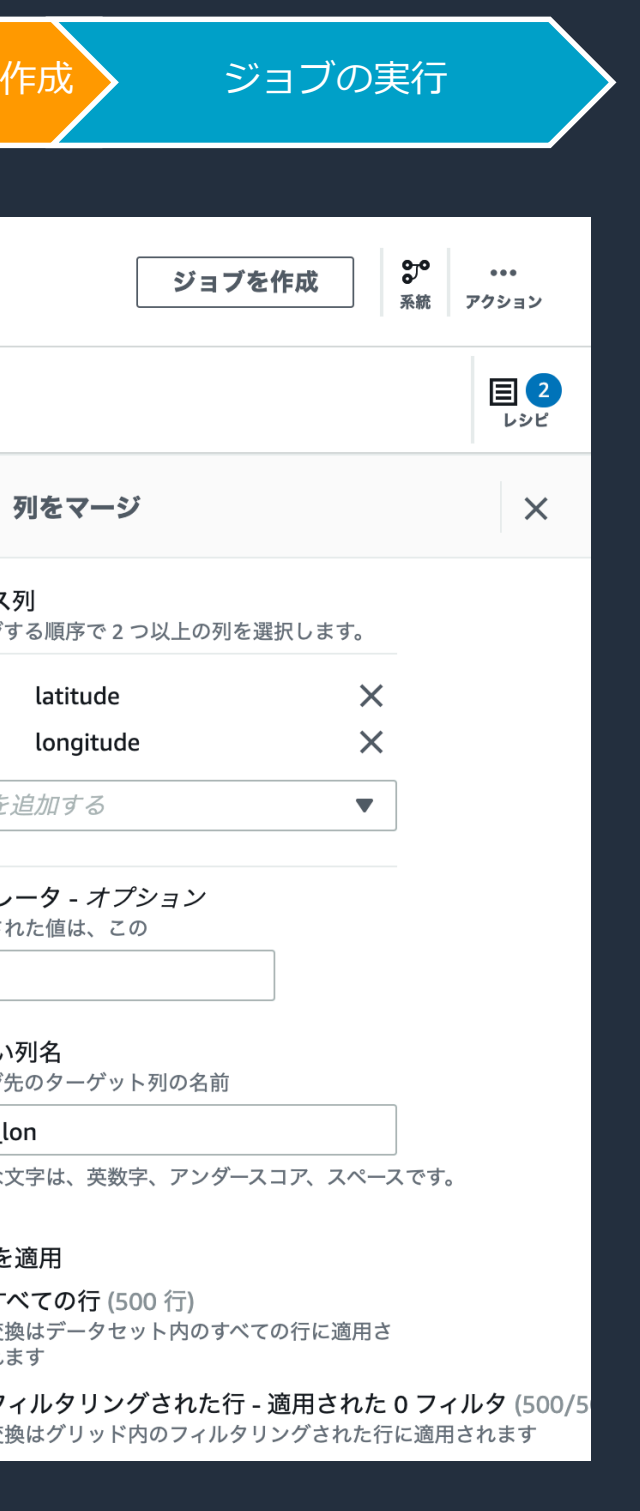

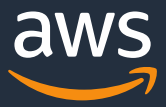

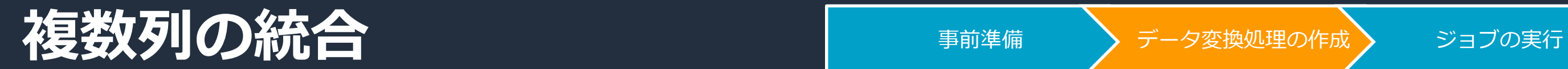

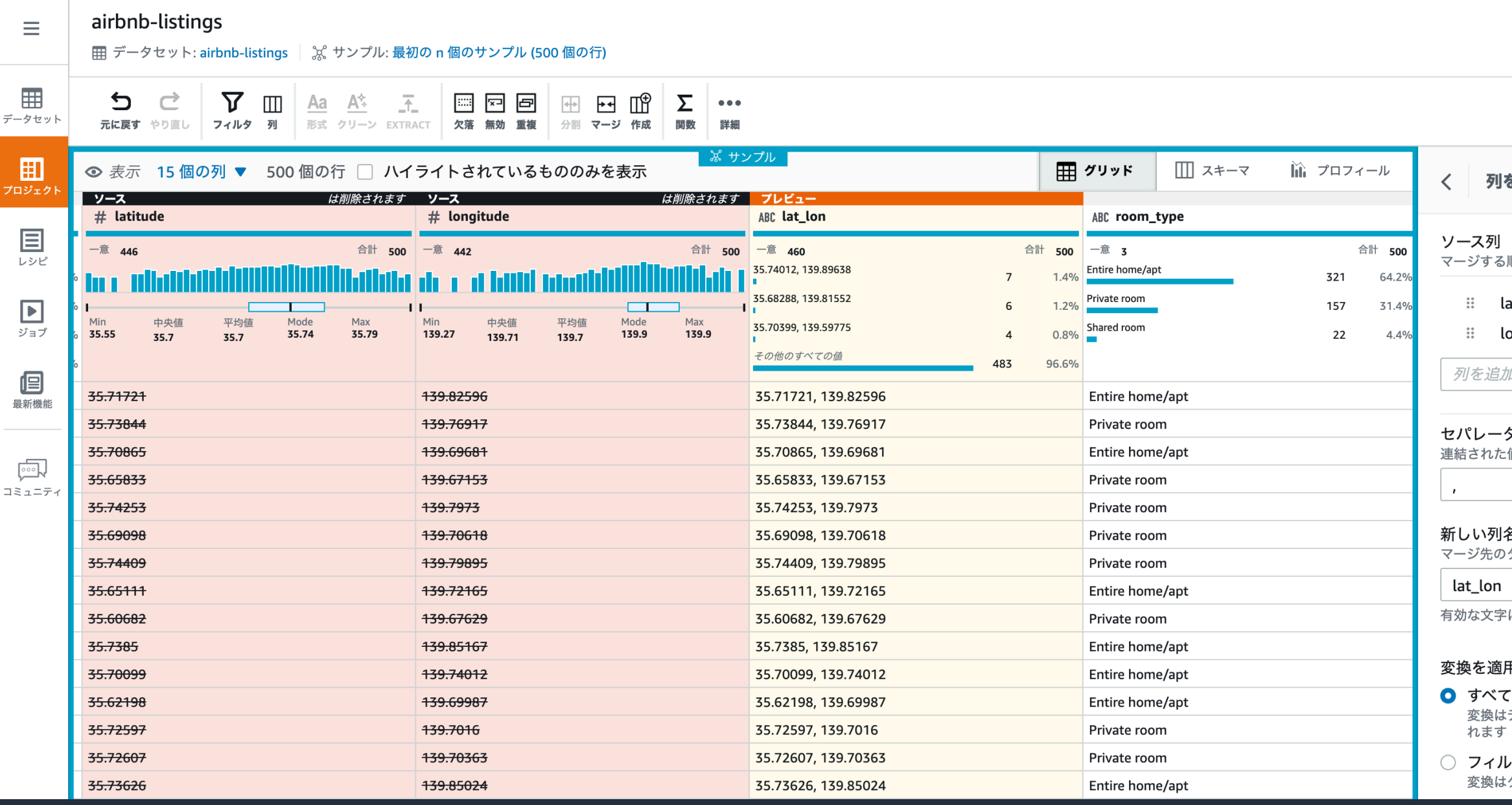

## **フラグ値の作成** マラジン 事前準備 テディタ変換処理の作成 ジョブの実行

| chess-project |
|---------------|
|               |

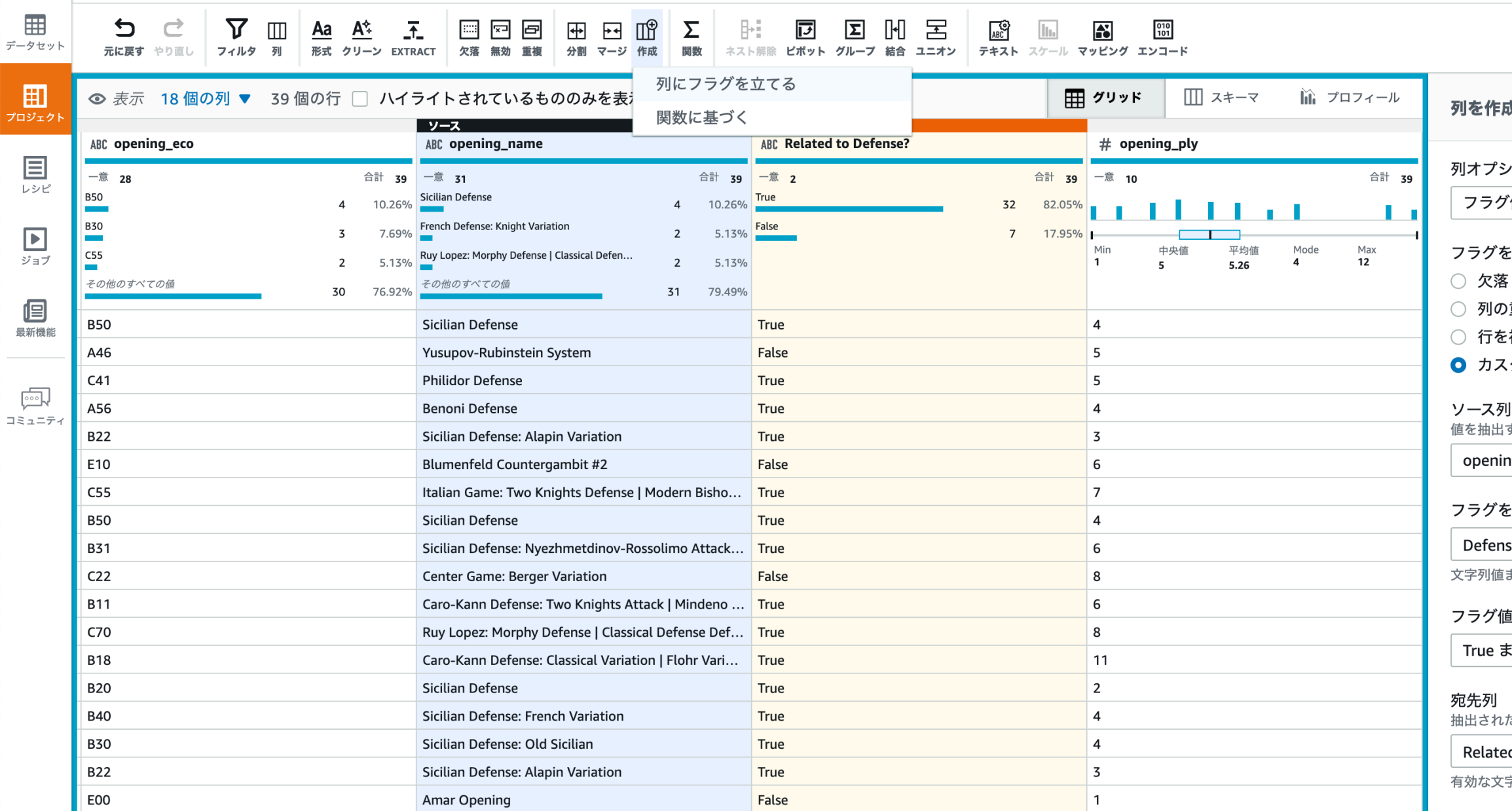

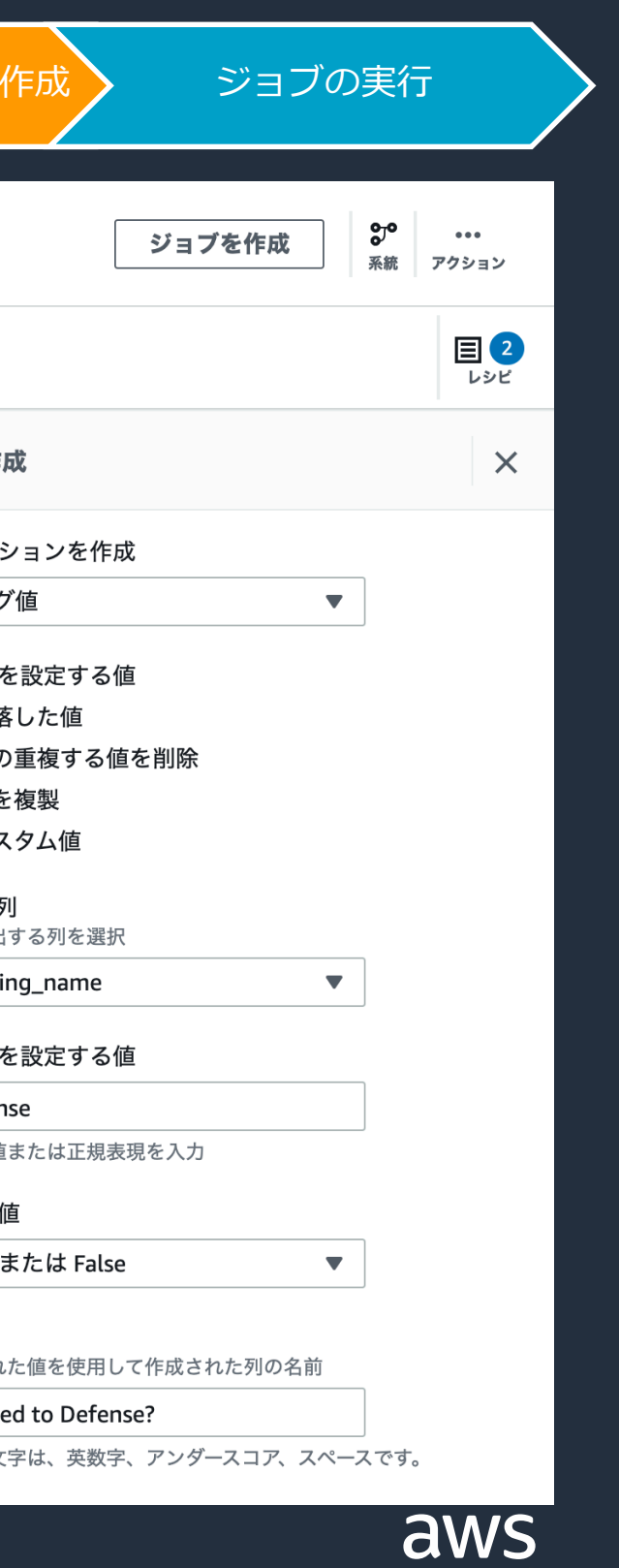

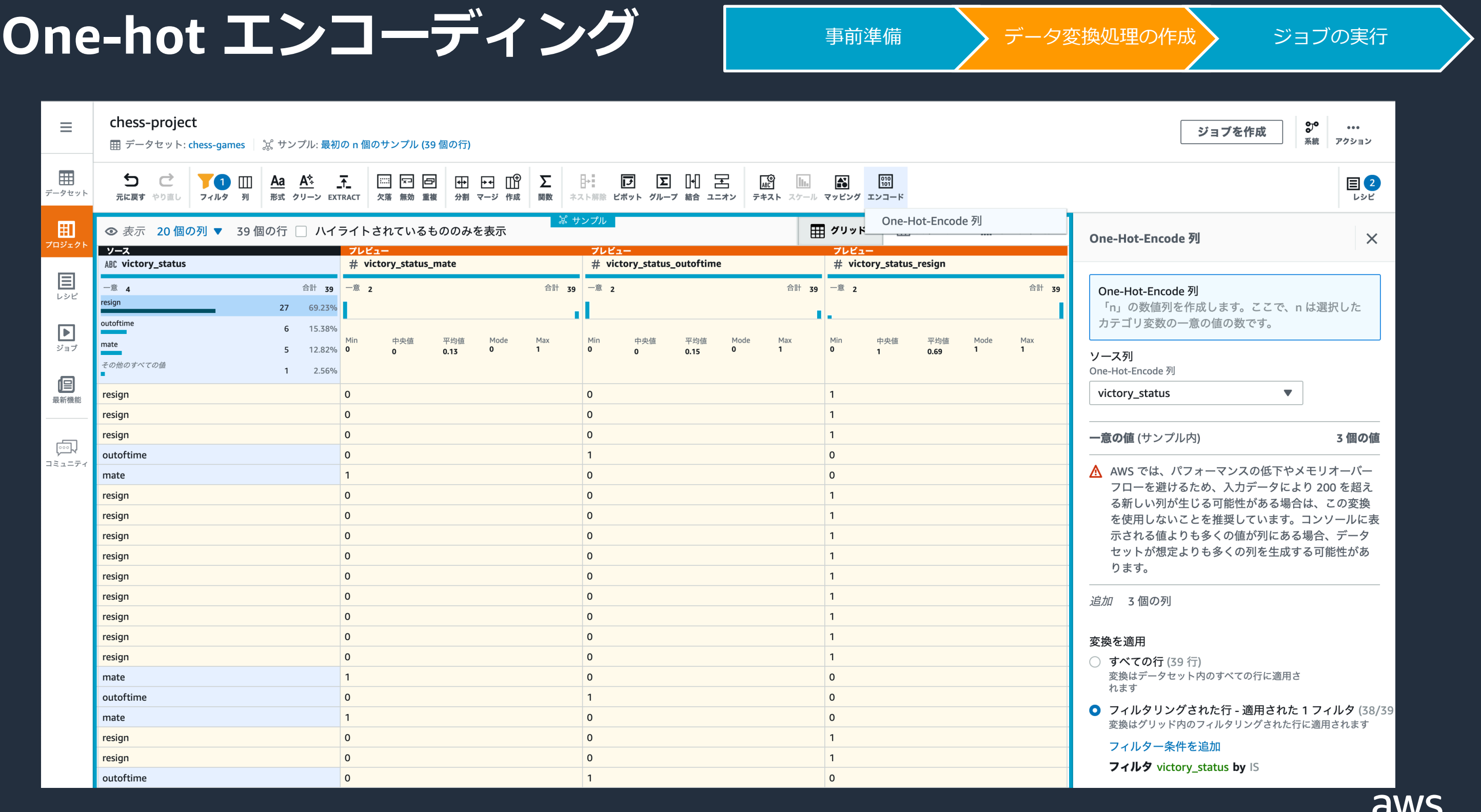

### **数値データの正規化** Superstand To The Text of The Second Text of The Second Text of The Second Text of Text of Text of T

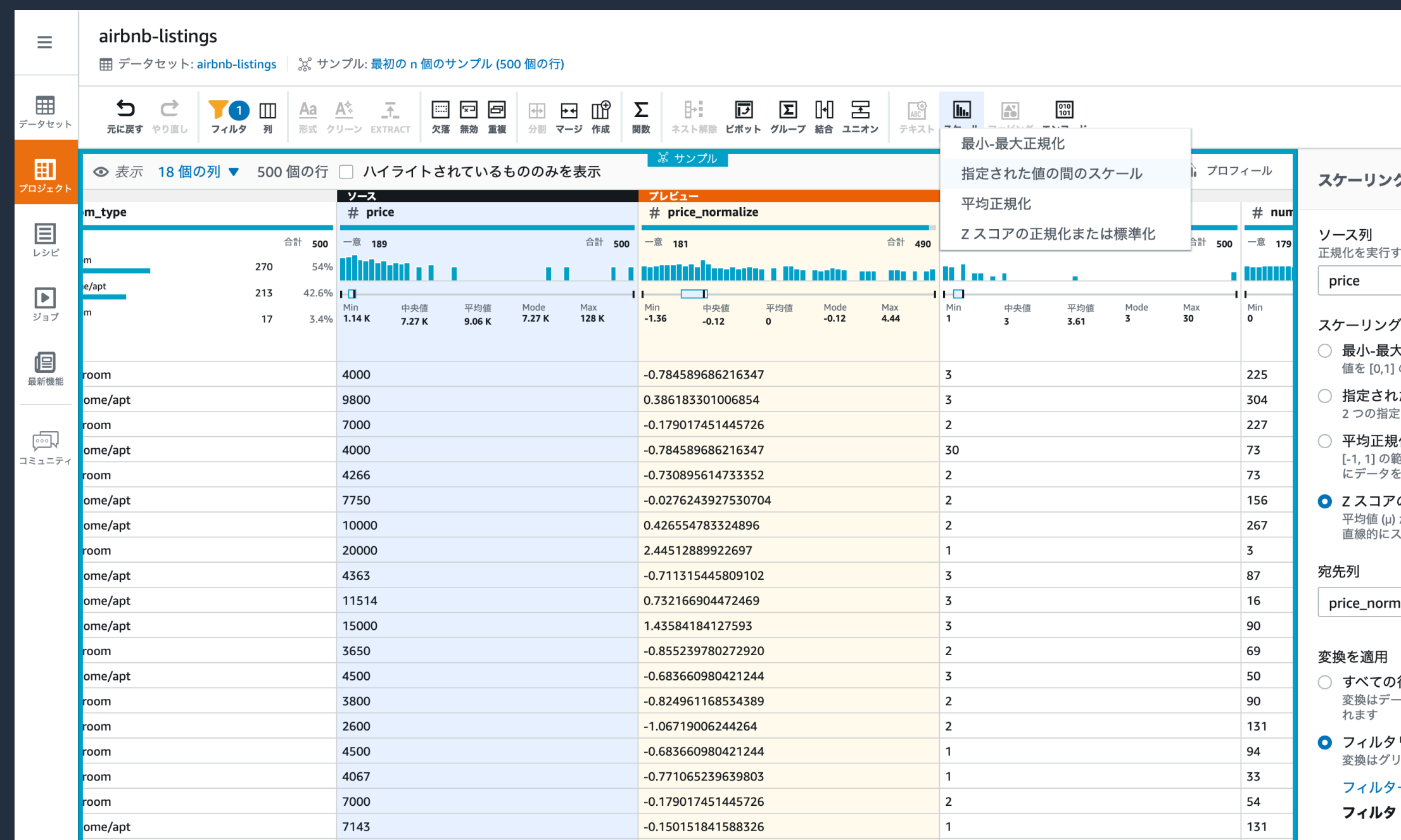

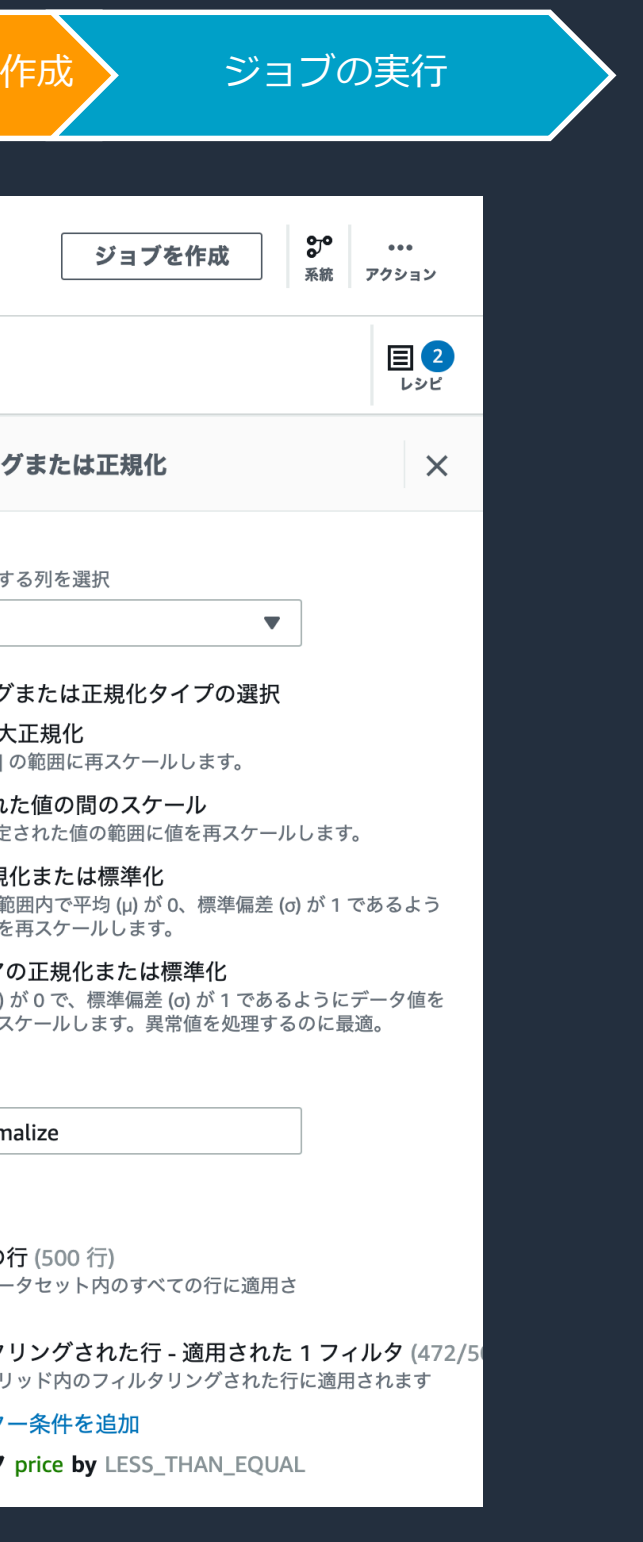

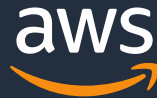

### **AWS Glue DataBrew の使い方**

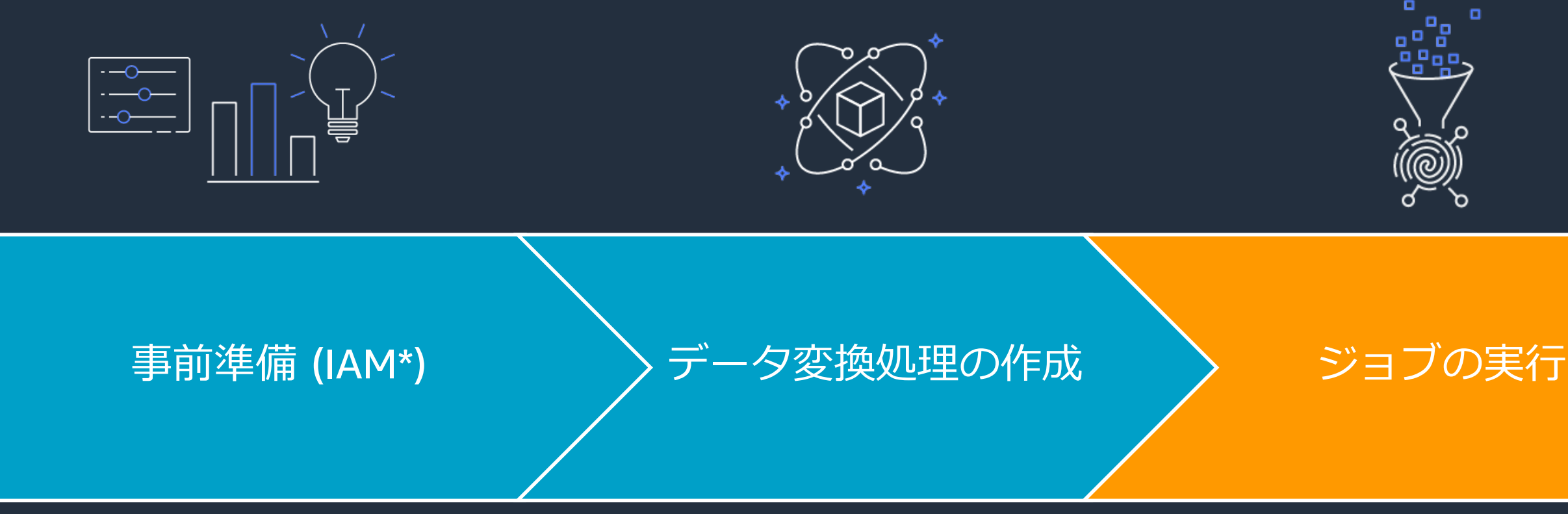

#### \* AWS Identity and Access Management

- IAM ユーザー/グループ
- IAM ロール
- IAM ポリシー
- プロジェクトの作成
- データセットへの接続
- レシピの作成

• レシピジョブ

## • プロファイルジョブ

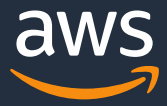

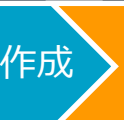

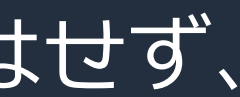

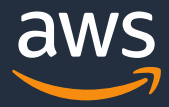

## <mark>シッショブ</mark> マイライン エコレストランス エコピュータ 事前準備 プログランダ ランダ ランジョブの実行 マイラン データ変換処理の作成 ショブの実行

#### AWS Glue DataBrew には 2 種類のジョブがある •**レシピジョブ**

- データセットに対してレシピを適用して変換処理を行うもの •**プロファイルジョブ**
	- データセットの統計に関するプロファイルを作成するもの

ジョブを実行しても対象のデータセットを書き換えることはせず、 指定した Amazon S3 上に結果を書き出す

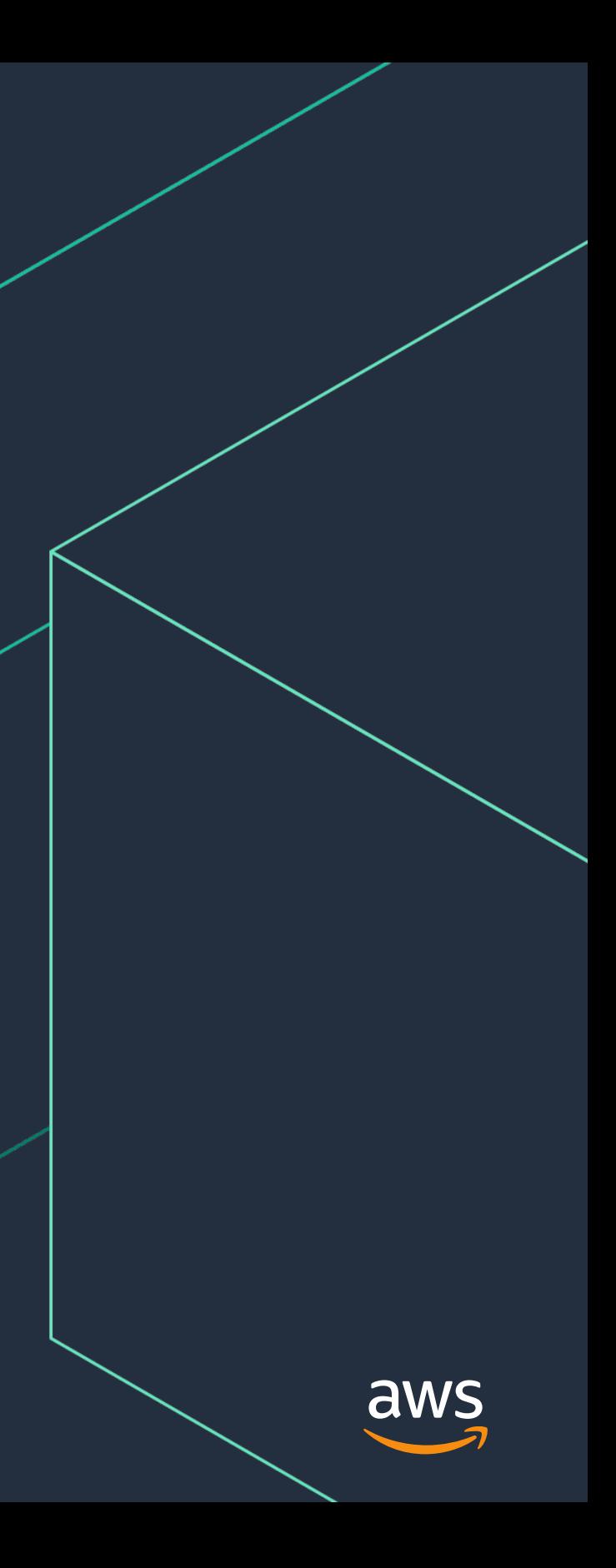

# **レシピジョブ**

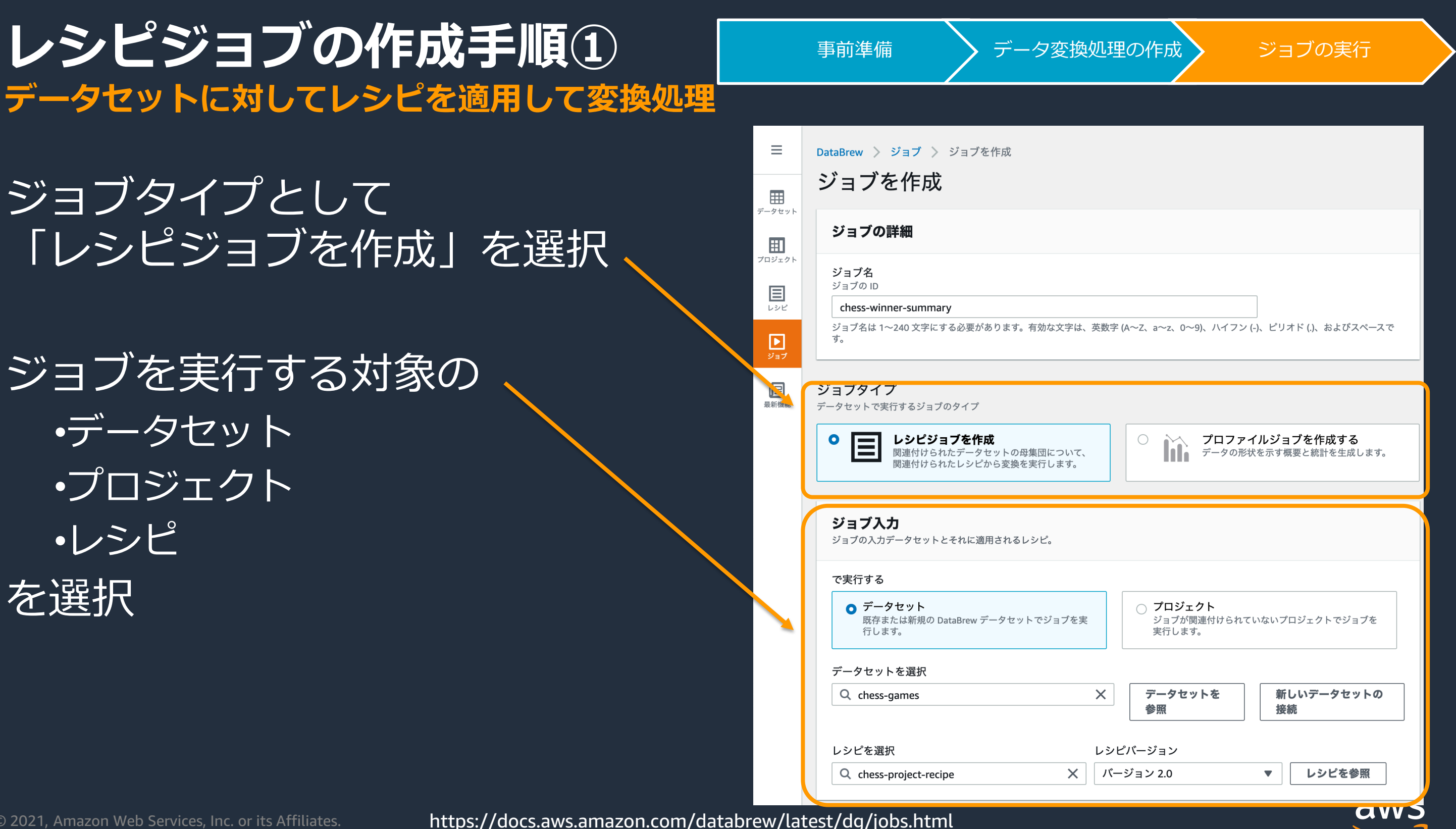

ジョブの出力結果のアウトプット ファイルフォーマットや書き出し 先の S3 プレフィックスを指定

#### **レシピジョブの作成手順② データセットに対してレシピを適用して変換処理**

パーティションの設定や ファイルの上書きオプション、 暗号化設定も指定することが可能

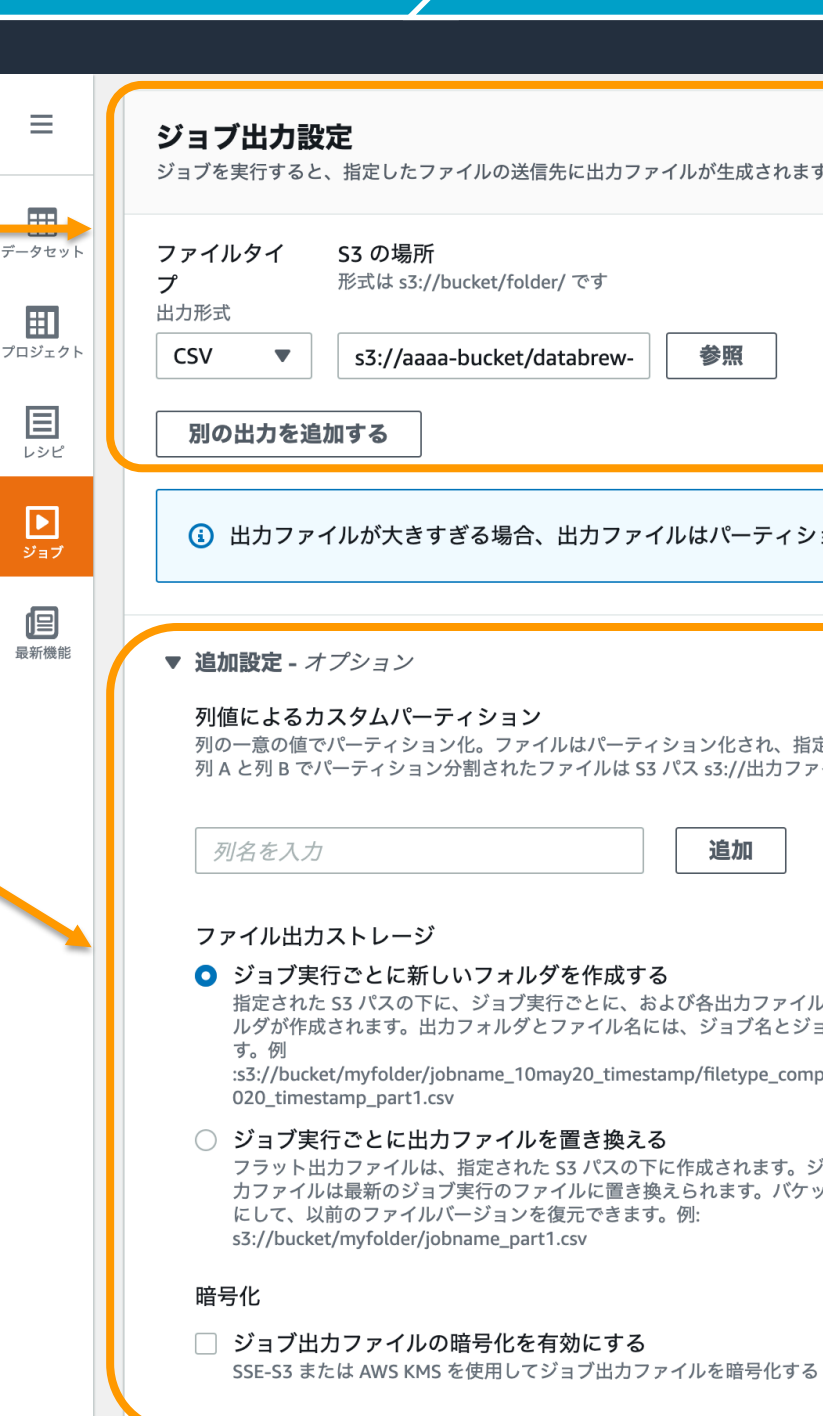

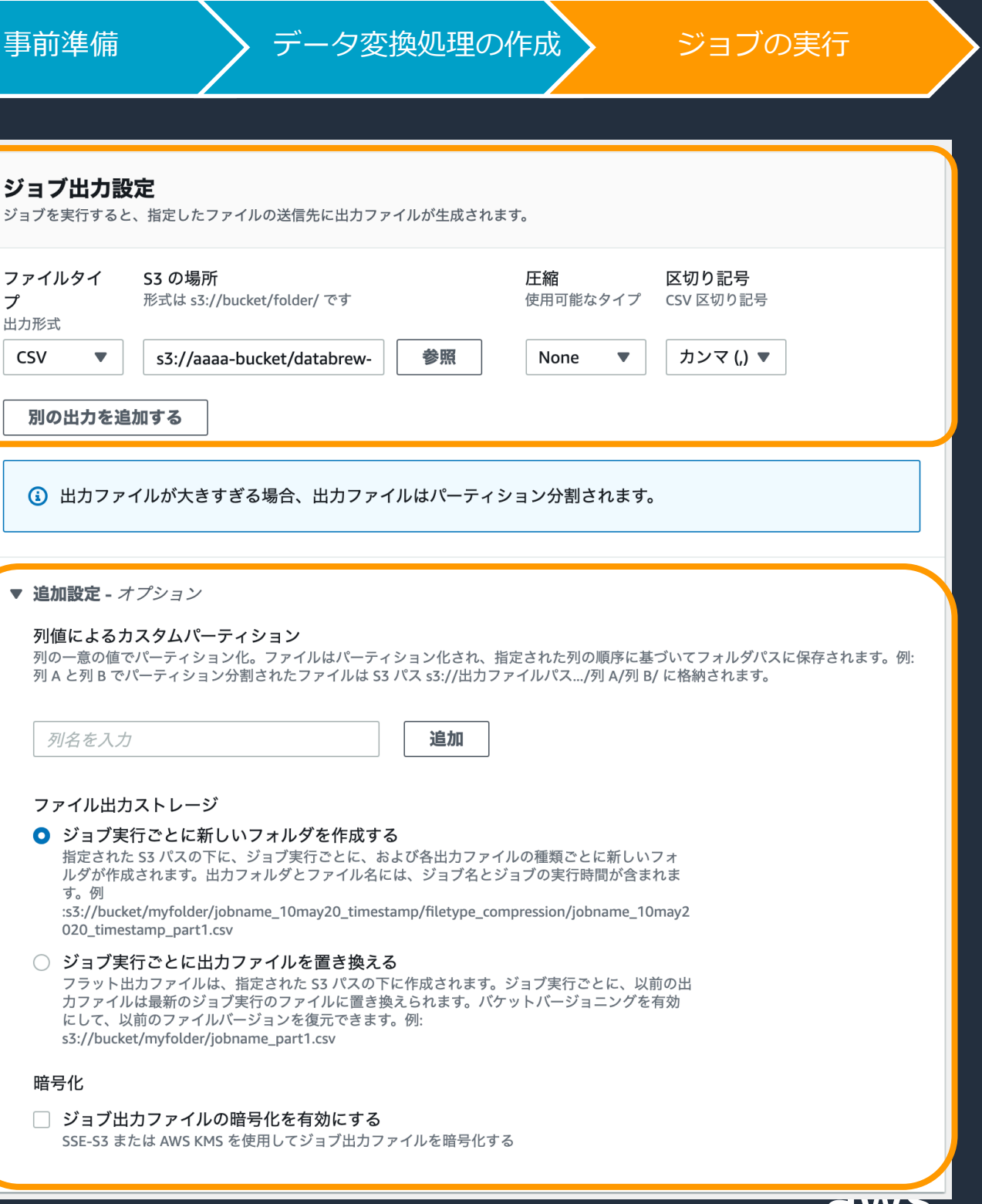

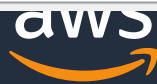

データ

B

E

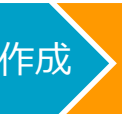

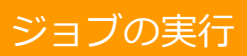

# et.lz4, .parquet.lzo

ro.bz2, .avro.deflate

z2, .xml.deflate bz2, .json.deflate

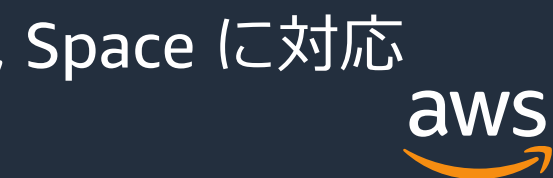

#### アウトプットファイルのサポートフォーマットと拡張子

**サポートされるデータセット**

事前準備 > データ変換処理の作成 > ジョブの実行

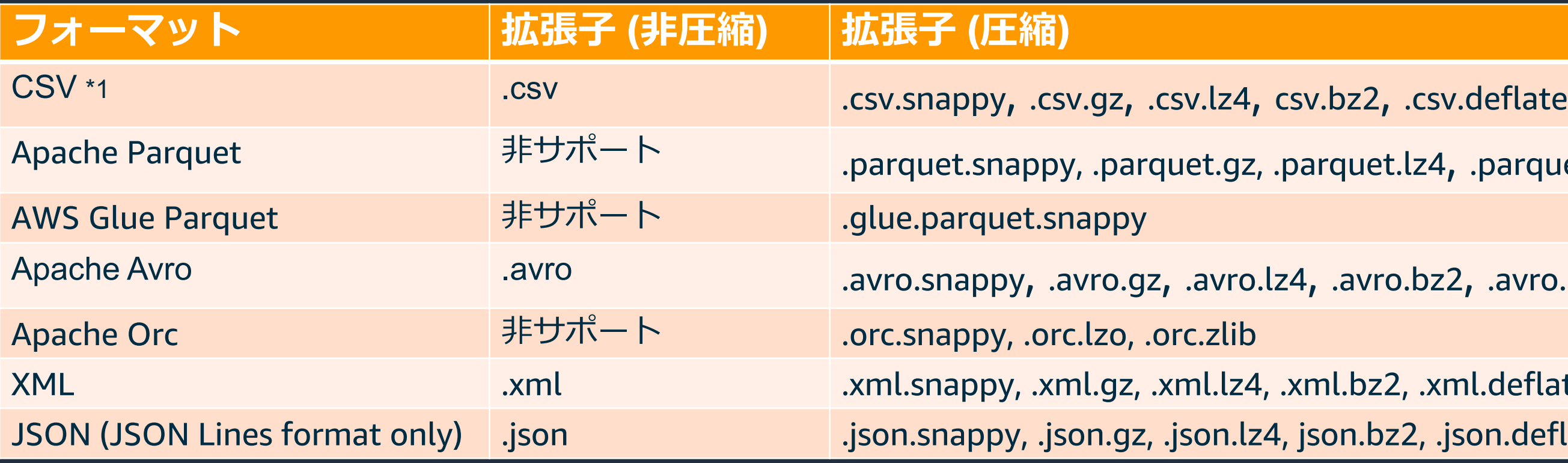

#### \*1 区切り文字は Comma (,), Colon (:), Semi-colon (;), Pipe (|), Tab (¥t), Caret (^), Space に対応

https://docs.aws.amazon.com/databrew/latest/dg/jobs.html

48

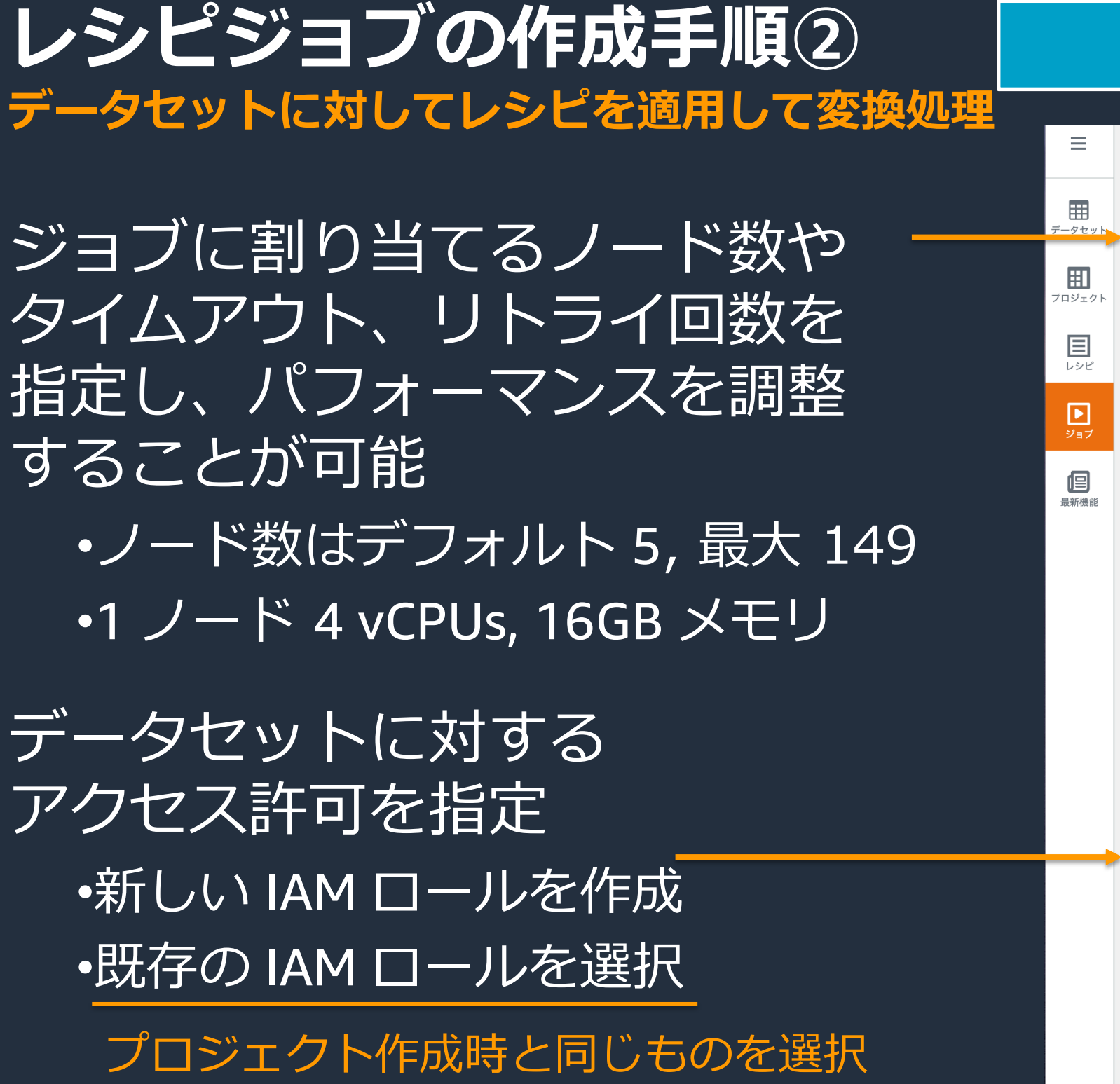

https://docs.aws.amazon.com/databrew/latest/dg/jobs.html

▼ アドバンストジョブ設定 -オプション プロジェクトで実行されるジョブに使用される処理とコンピューティン ユニットの最大数 ジョブの実行時に割り当てることができる DataBrew ノードの最大数を設定 5 ジョブのタイムアウト(分) 再 ジョブがタイムアウトしたときの設定 失則  $\mathsf{C}$ 2880 CloudWatch Logs □ ジョブの Amazon CloudWatch ログを有効にする このジョブの実行時に Amazon CloudWatch ログの作成を有効にします ▶ 関連付けられたスケジュール -オプション 最大2つのスケジュールを関連付けることで、ジョブを自動化できます ▶ タグ -オプション 定義して AWS リソースに割り当てることができるメタデータ。各タグは シンプルなラベルです。タグを使用すると、目的、所有者、環境、また 単になります。 アクセス許可 DataBrew needs permission to connect to data on your behalf. Use an IAM ロール名 データに接続するためのアクセス権を持つロールを選択します。最新の更新 AwsGlueDataBrewDataAccessRole

事前進備  $\longrightarrow$  データ変換処理の

キャンセ

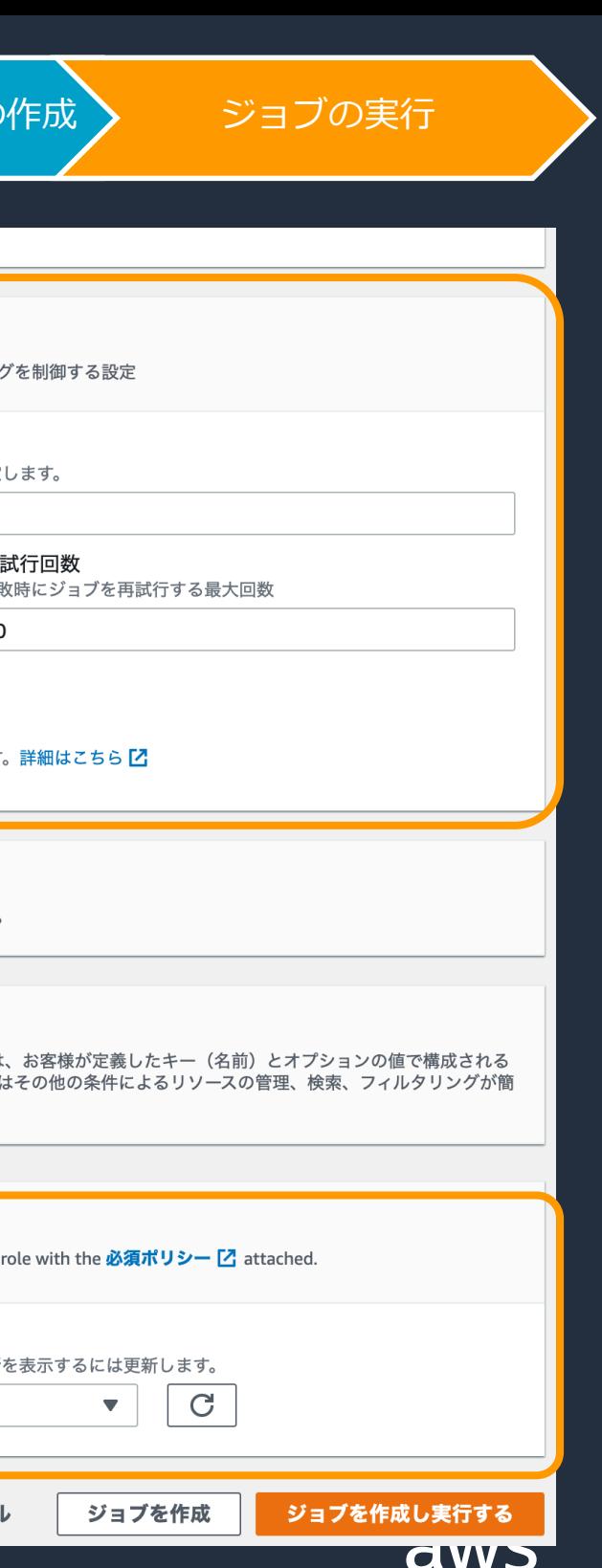

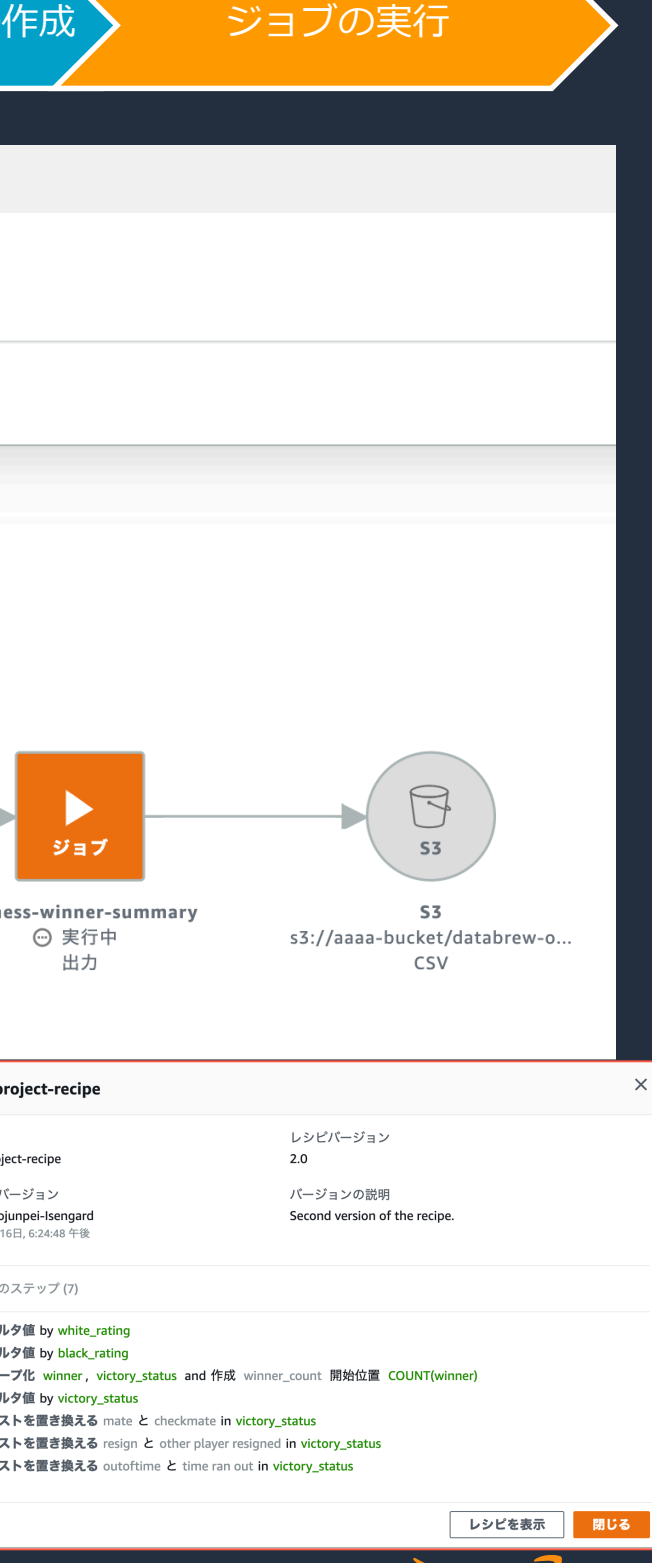

#### 各アイコンをクリックすることで 詳細情報の確認も可能

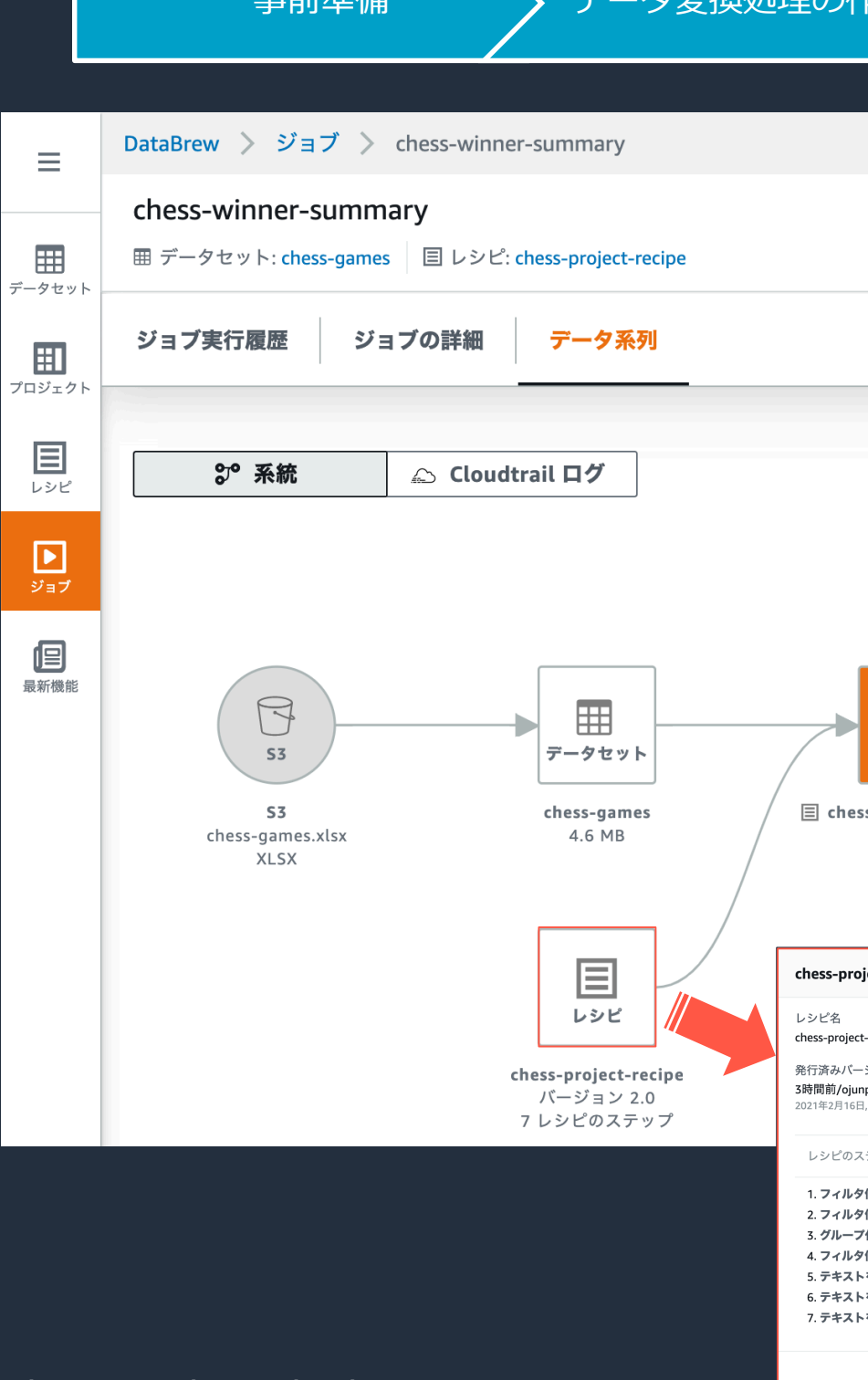

**ニュタリネージ** マイマングラフィッシュ マイマン アンデータ変換処理の作成 ショブの実行

#### データのインプットから アウトプットまでの流れを可視化

ジョブの実行状況も確認可能

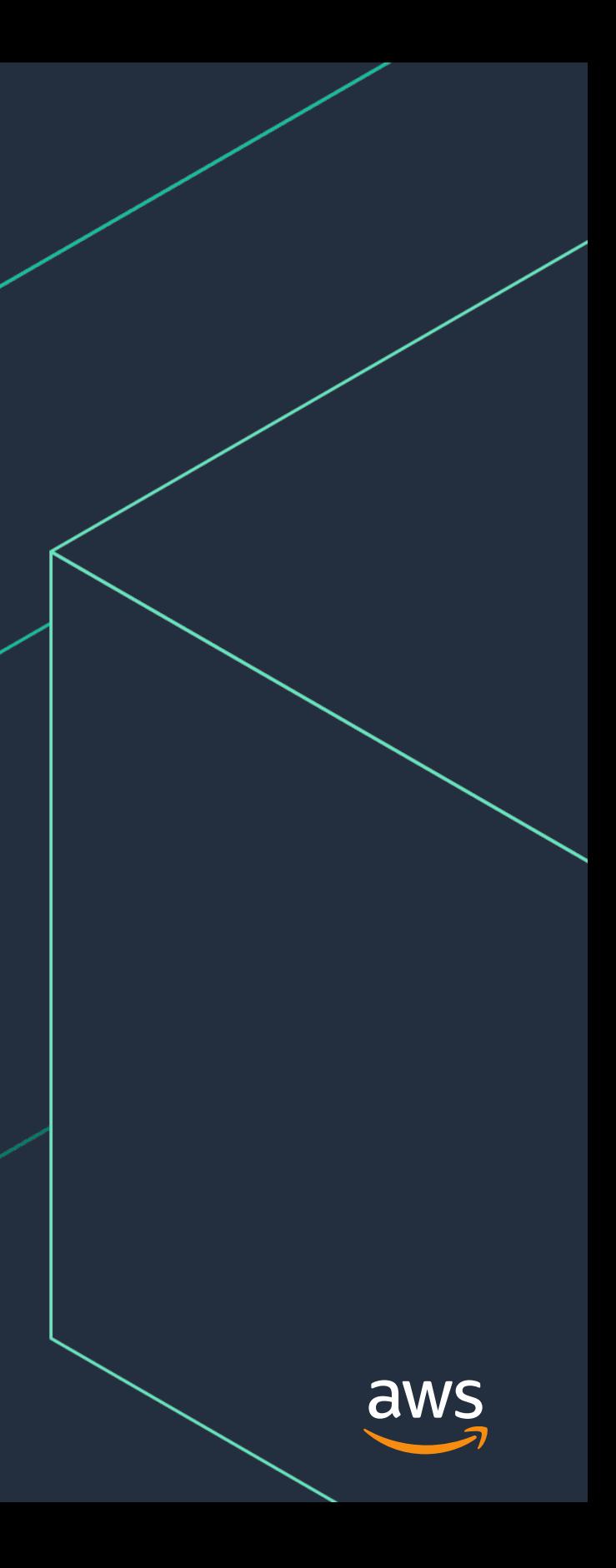

# **プロファイルジョブ**

#### **プロファイルジョブの作成手順① データセットの統計に関するプロファイルを作成**

ジョブタイプとして 「プロファイルジョブを作成する」 を選択

ジョブを実行する対象の データセットを選択

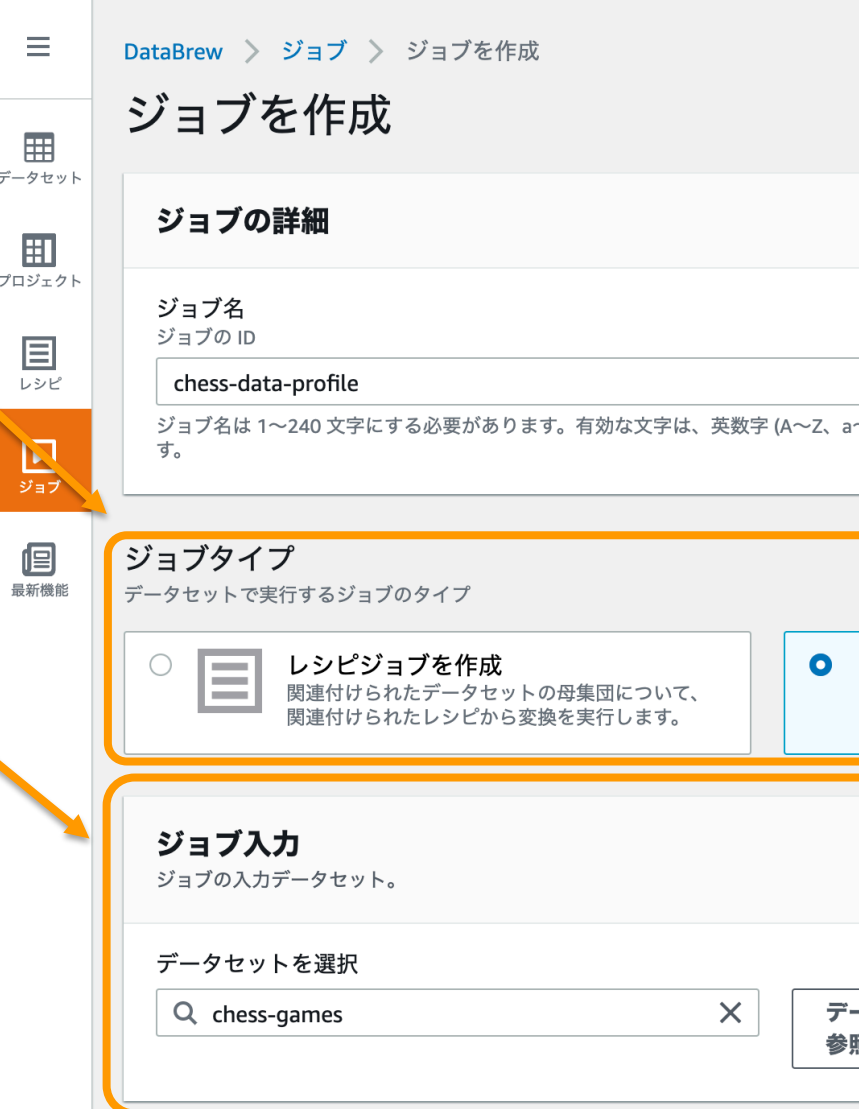

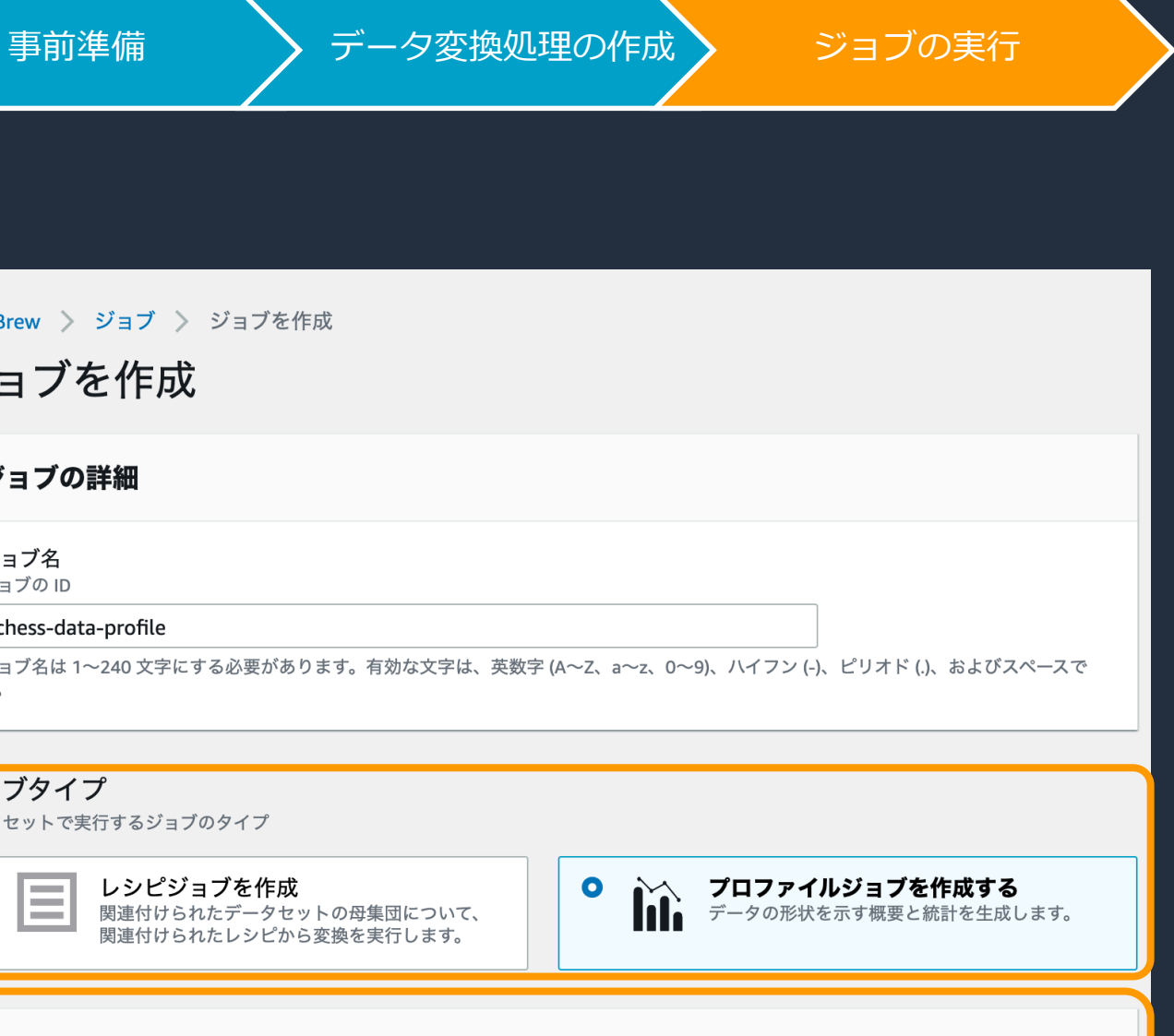

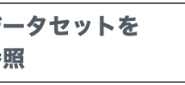

新しいデータセットの 接続

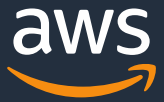

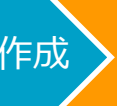

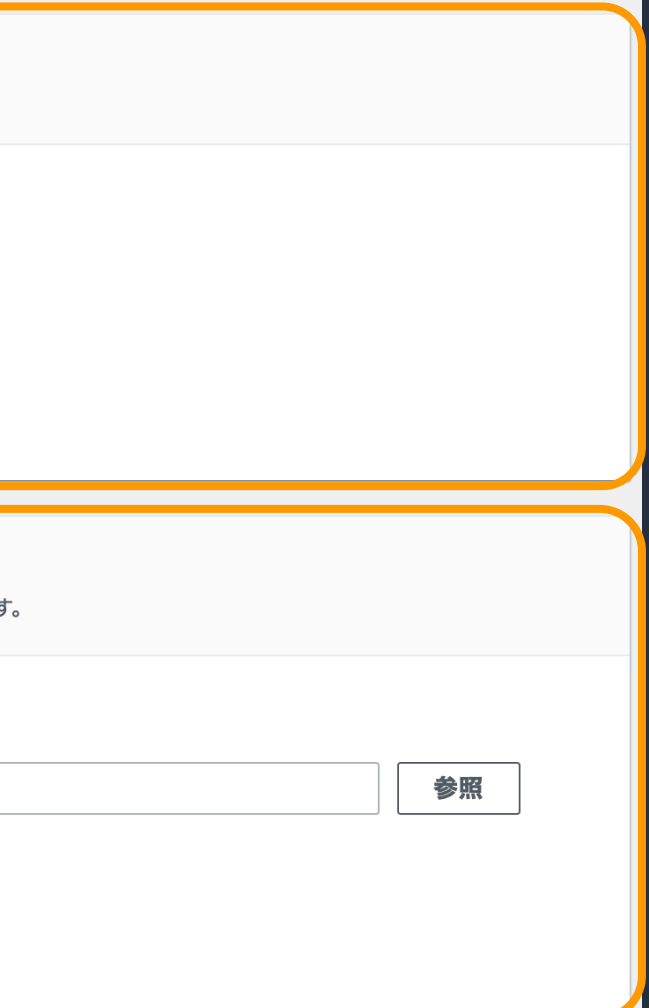

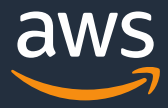

#### **プロファイルジョブの作成手順② データセットの統計に関するプロファイルを作成**

事前準備 > データ変換処理の作成 > ジョブの実行

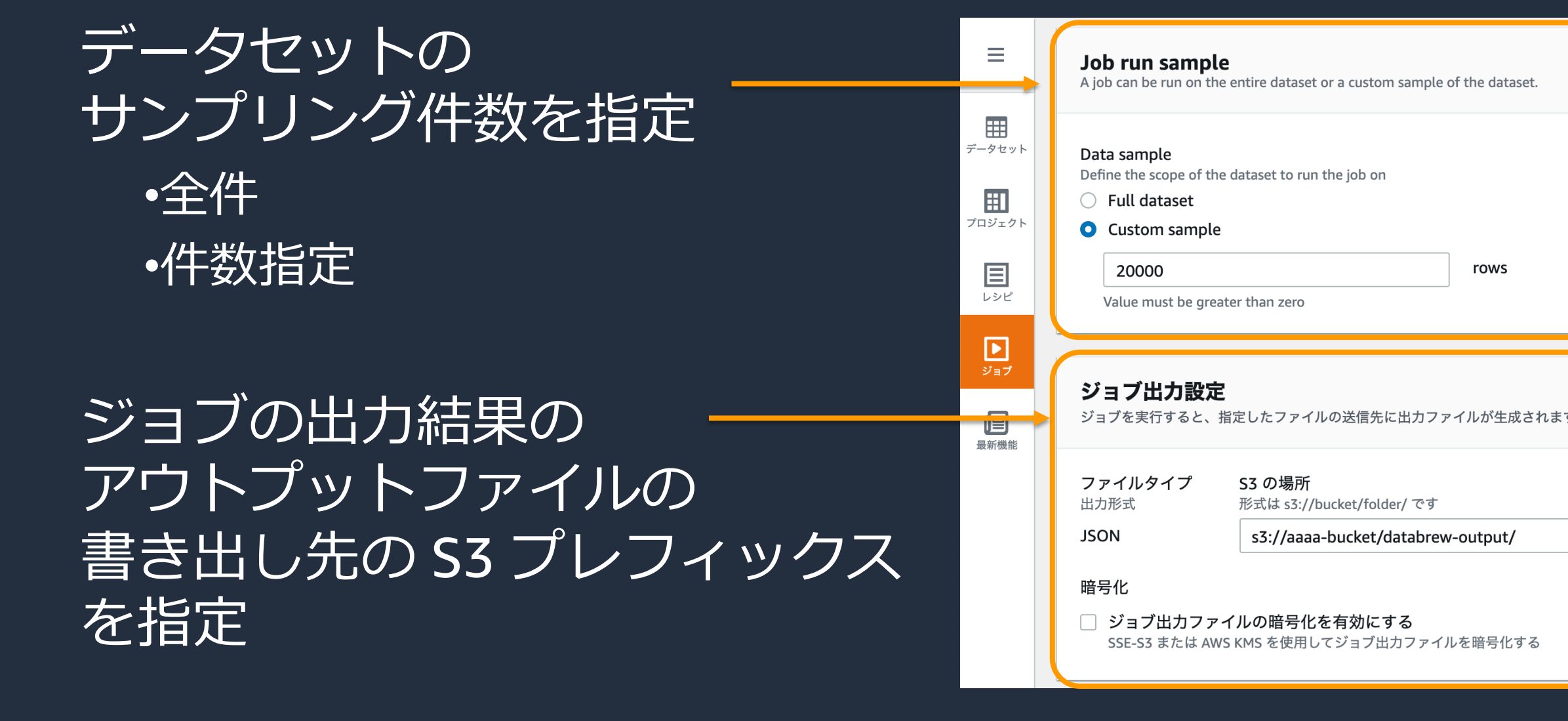

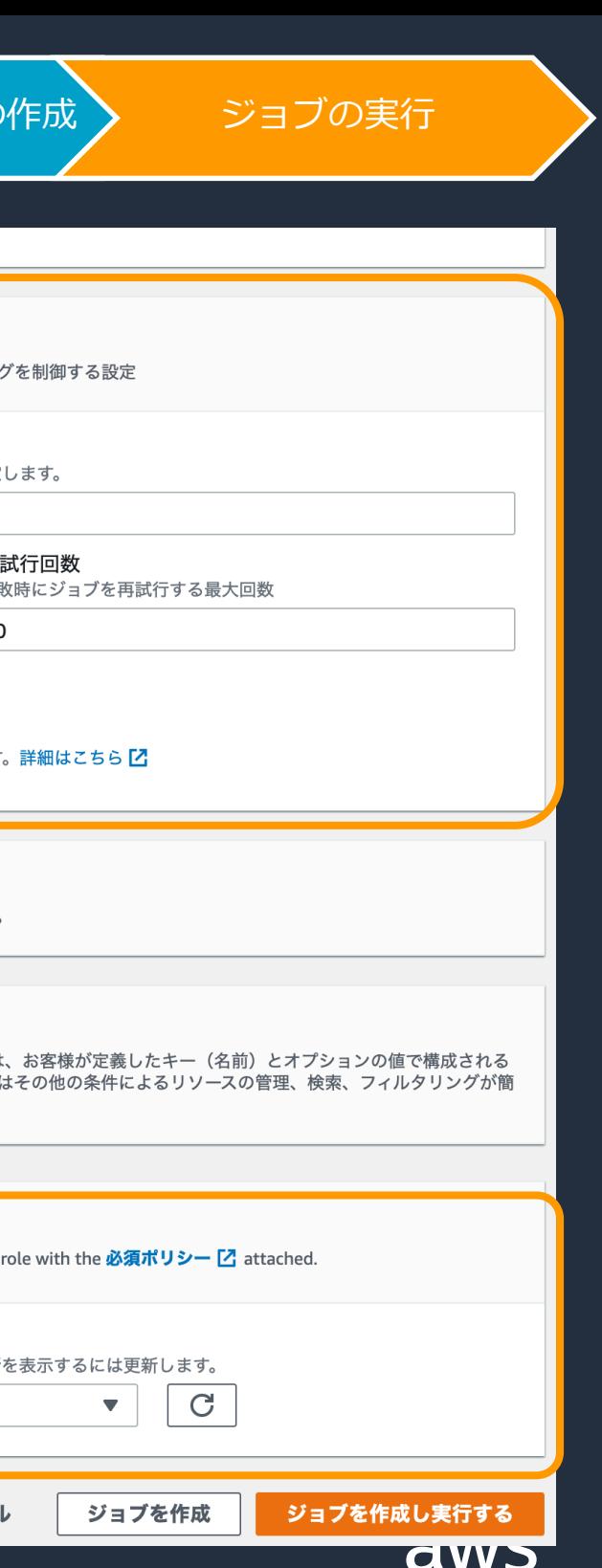

ジョブに割り当てるノード数や タイムアウト、リトライ回数を 指定し、パフォーマンスを調整 することが可能 •ノード数はデフォルト 5, 最大 149 •1 ノード 4 vCPUs, 16GB メモリ データセットに対する アクセス許可を指定 •新しい IAM ロールを作成 •既存の IAM ロールを選択

https://docs.aws.amazon.com/databrew/latest/dg/jobs.html

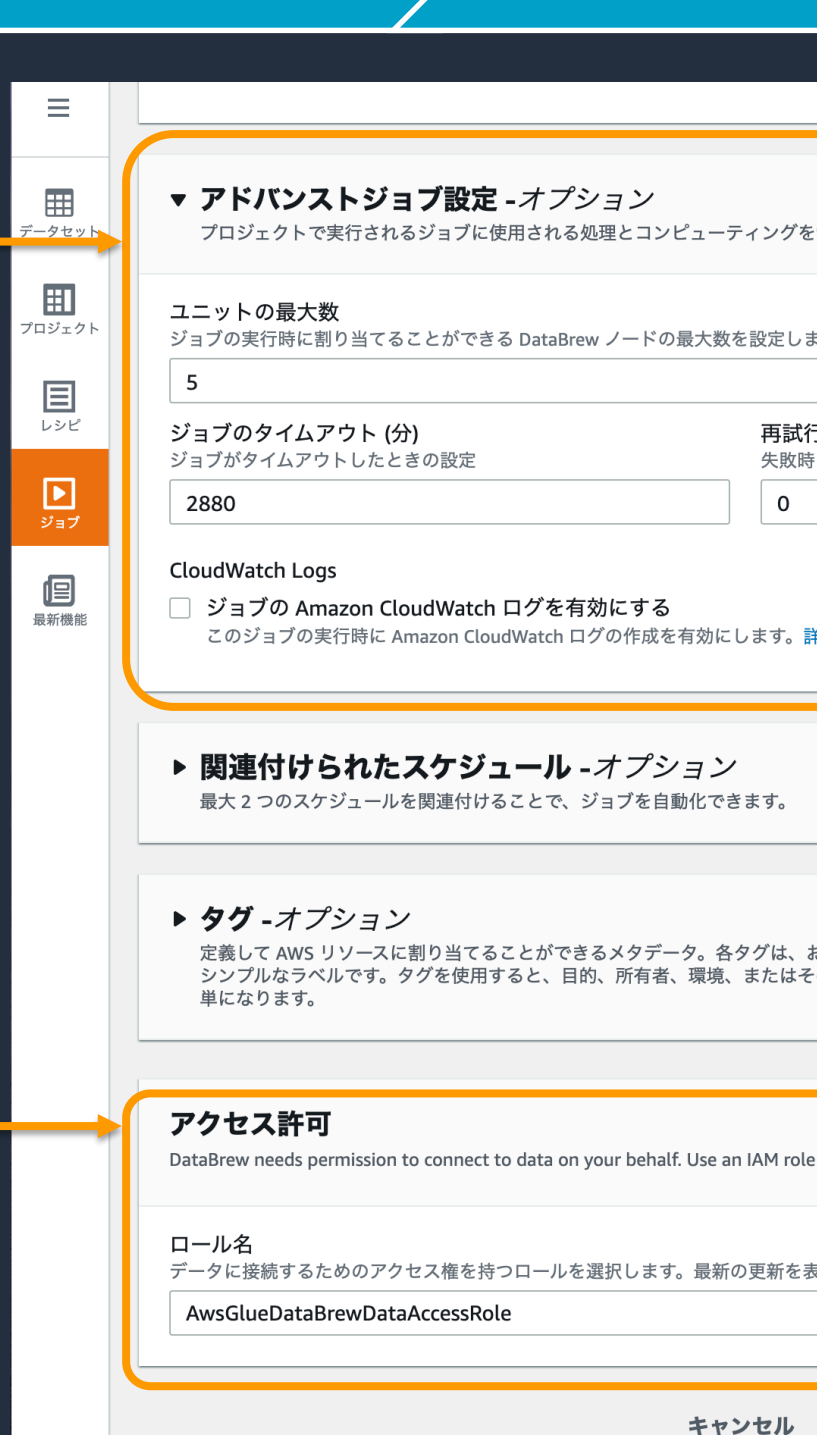

事前進備 > ジョデータ変換処理

#### **プロファイルジョブの作成手順③ データセットの統計に関するプロファイルを作成**

プロジェクト作成時と同じものを選択

## データプロファイルの生成 <del>■ 事前準備 > データ変換処理の作成 ジョブの実行</del>

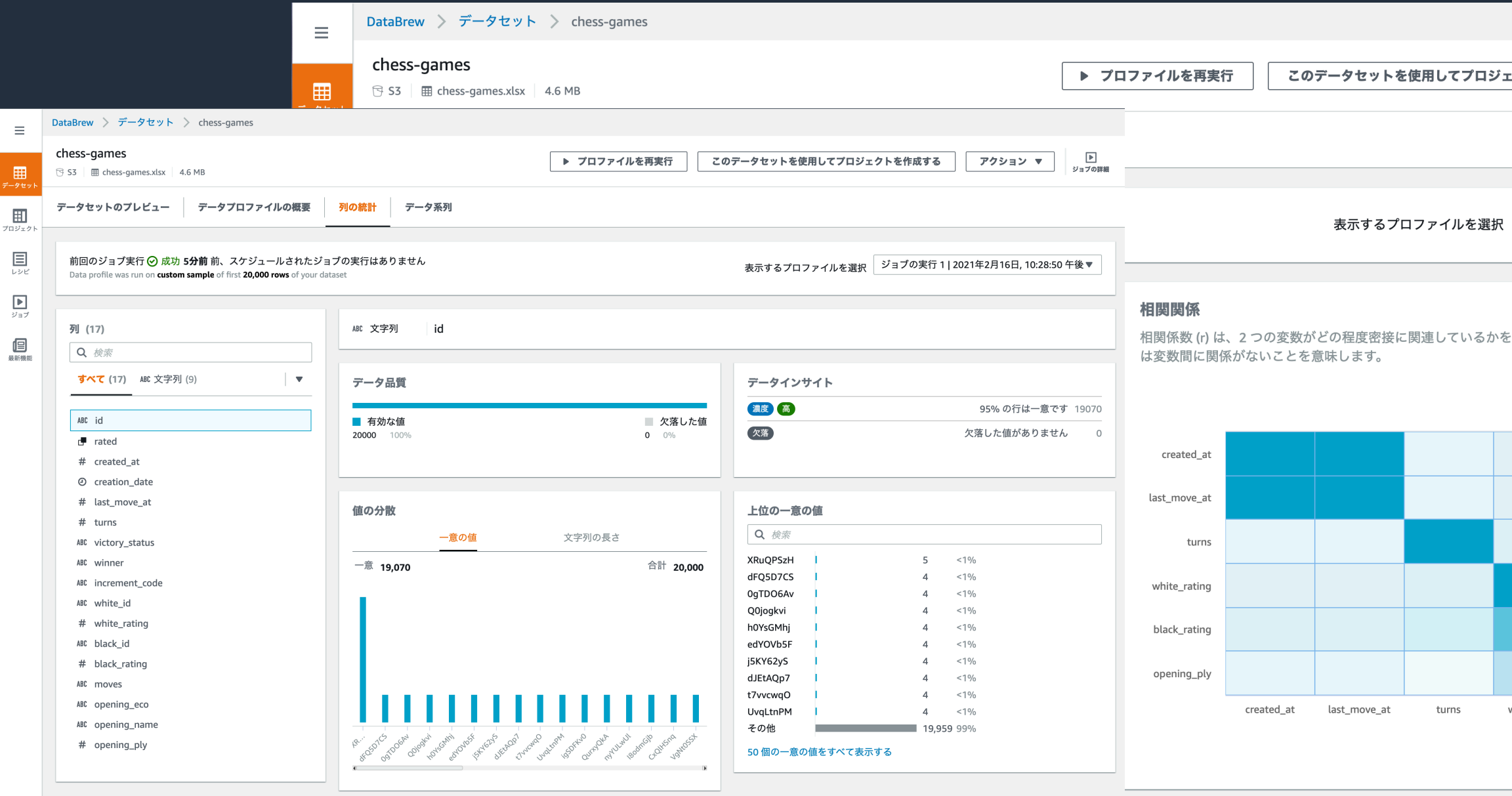

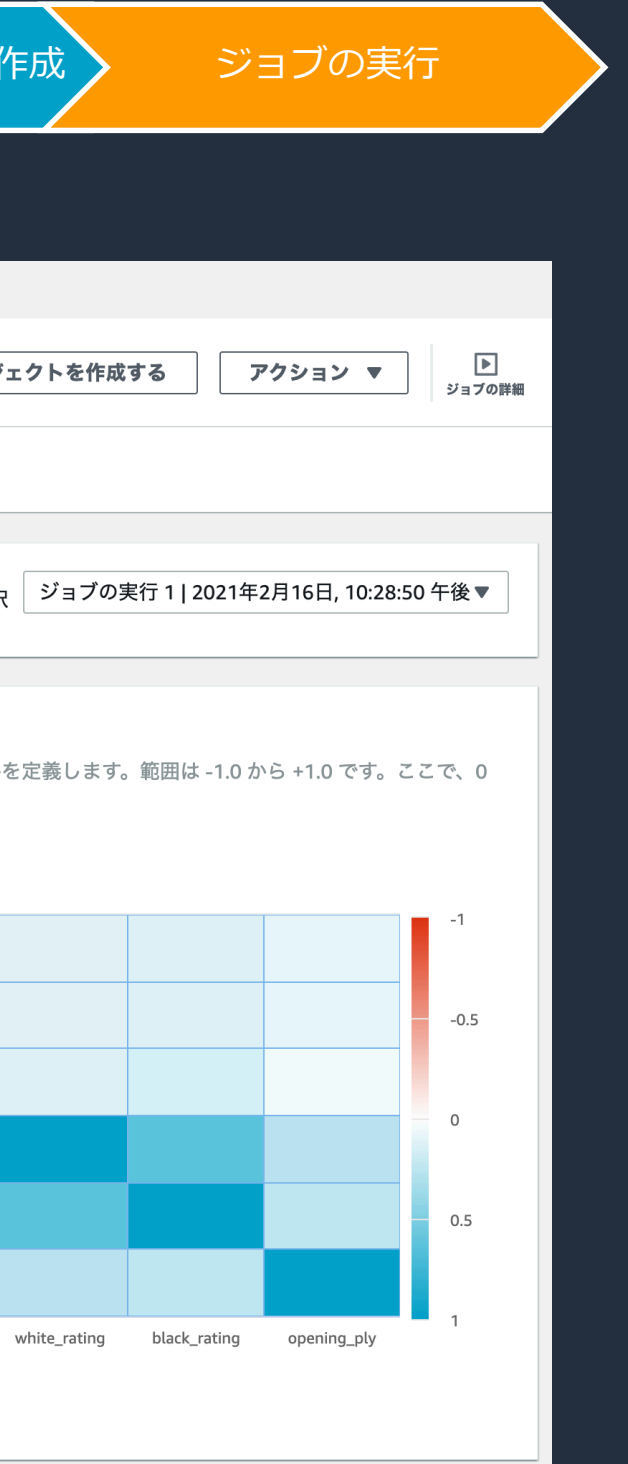

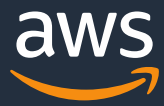

#### https://docs.aws.amazon.com/databrew/latest/dg/datasets.html

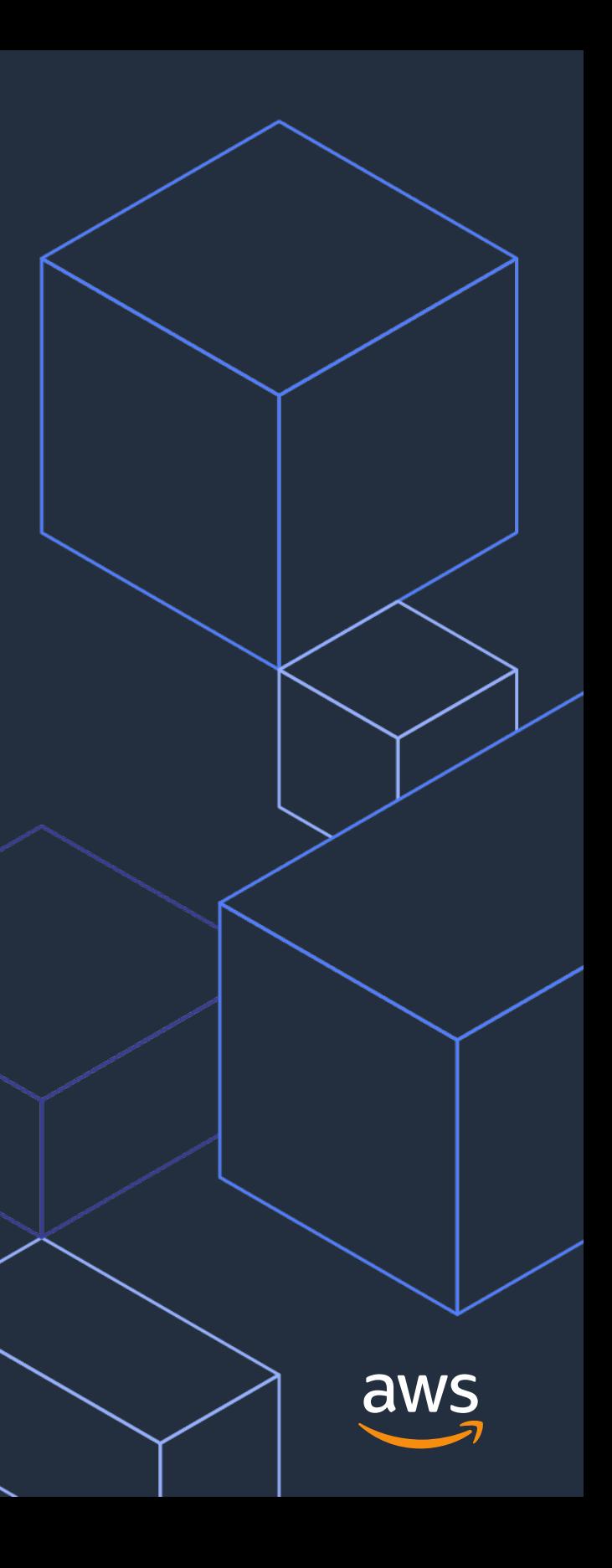

# **AWS Glue DataBrew のユースケース**

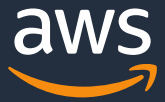

### **AWS Glue DataBrew のユースケース**

- 1. Amazon Redshift や Amazon RDS など他の AWS サービス内のデータ をアドホックに探索して整備し、BI レポーティング環境を構築する
- 2. 定常的に生成するデータのプロファイルチェックを自動化し通知する
- 3. 機械学習モデルを構築するためのデータを準備する
- 4. Amazon Athena にクエリして Amazon QuickSight で可視化するため のデータを準備するパイプラインをコーディングレスで構築する

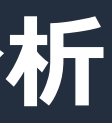

## **1. BI レポーティングのためのアドホックデータ分析**

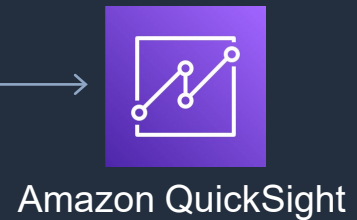

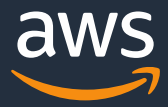

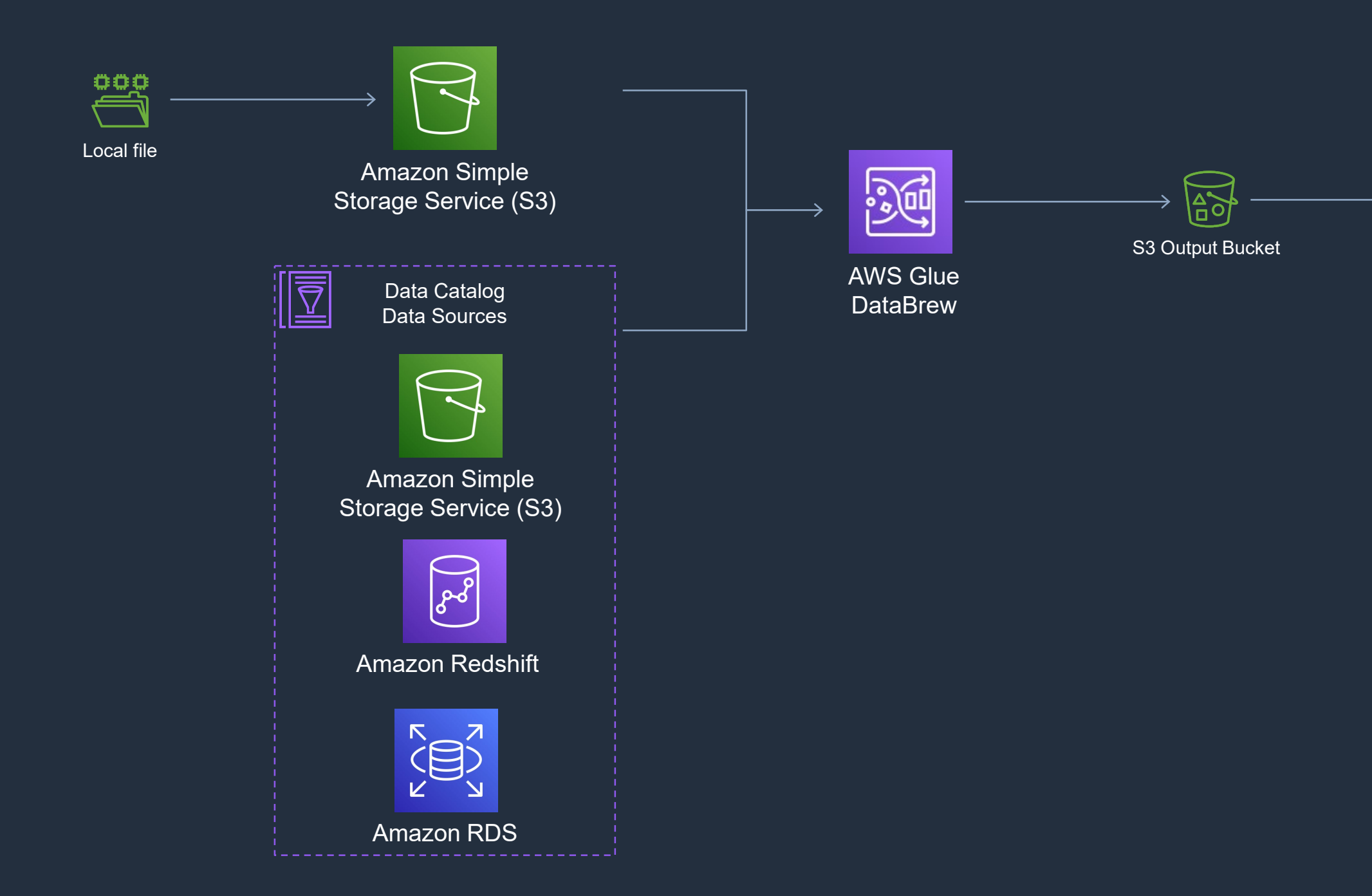

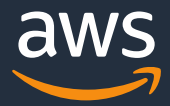

### **2. AWS Lambda でデータ品質ルールを設定**

*Email notification*

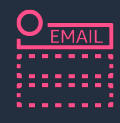

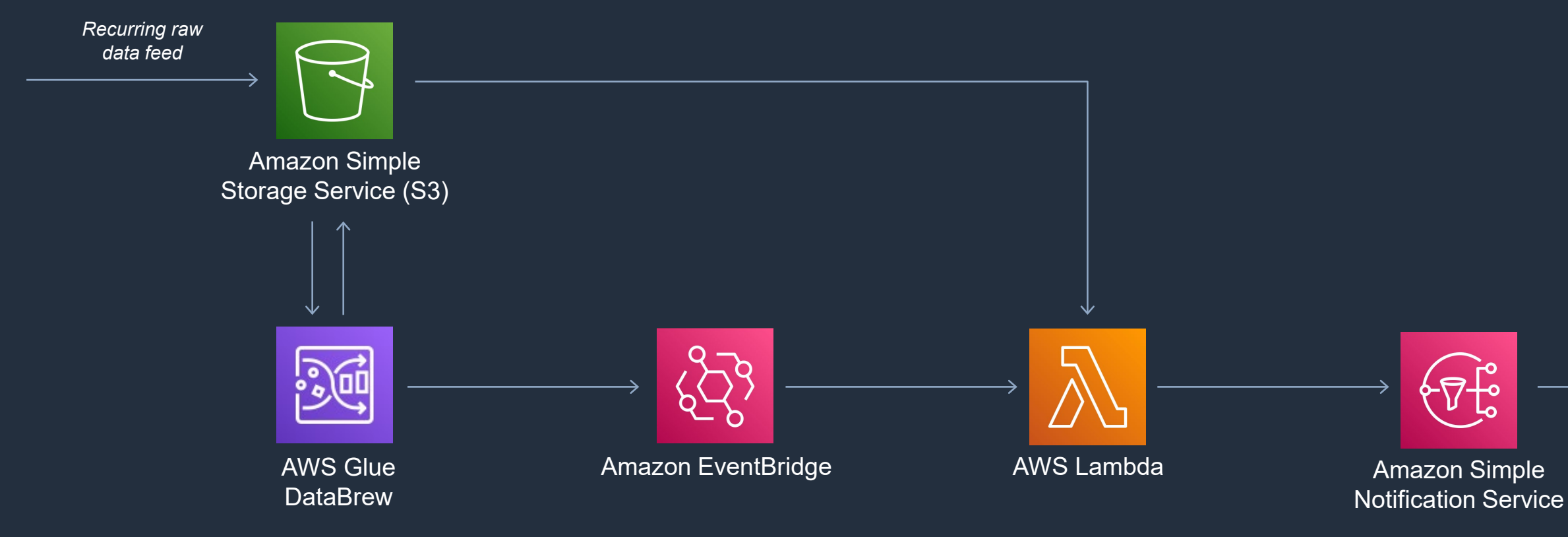

https://aws.amazon.com/jp/blogs/big-data/setting-up-automated-data-quality-workflows-and-alerts-using-aws-glue-databrew-and-aws-lambda/

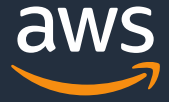

### **3. 機械学習のためのデータ前処理**

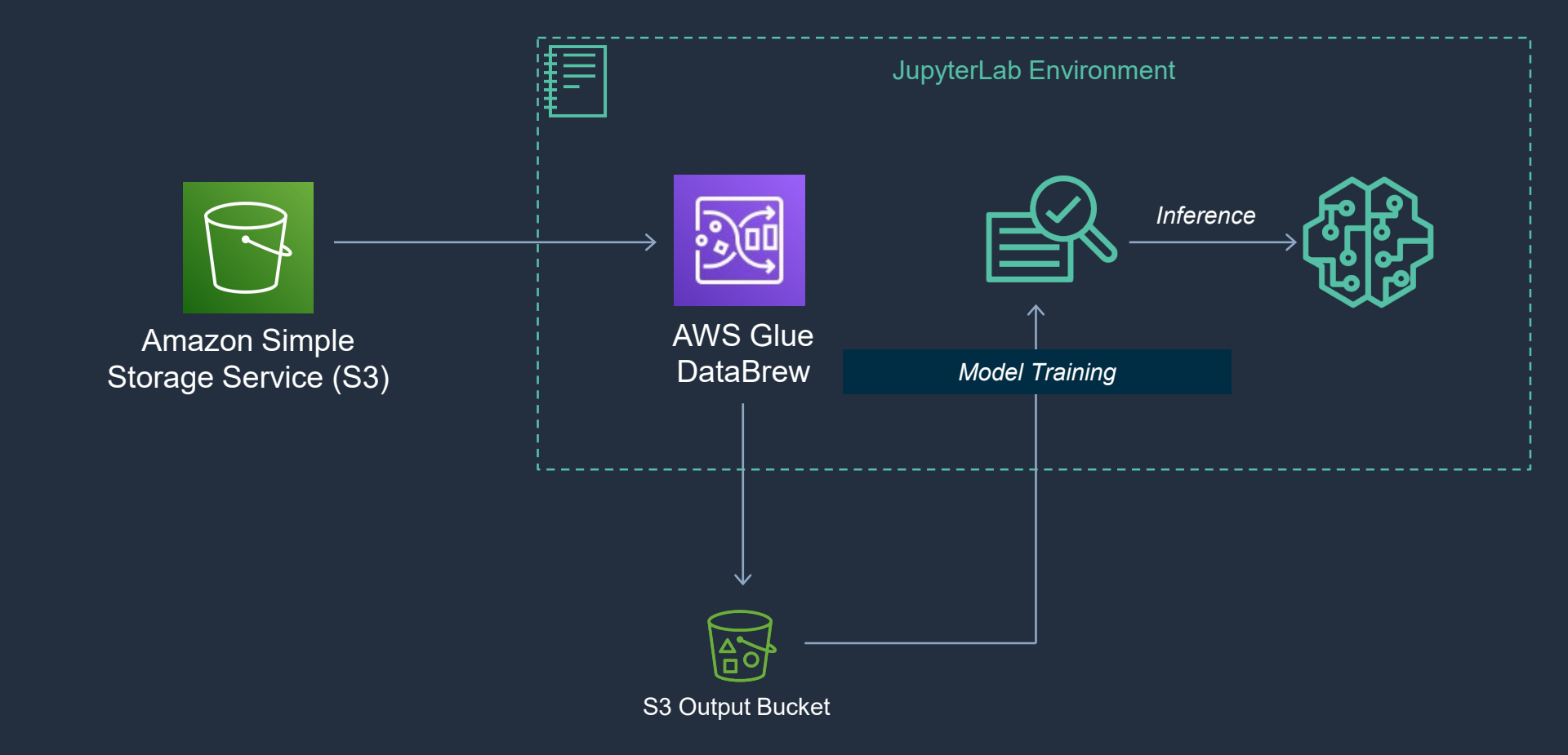

60

JupyterLab 経由で AWS Glue DataBrew に接続可能 •AWS CLI, AWS Jupyter proxy をセットアップ •JupyterLab (v.2.2.6 以降) に aws\_glue\_databrew\_jupyter Extension をインストール •JupyterLab から AWS Glue DataBrew の接続経路はパブリック通信となる

### **JupyterLab Extension**

What's new

#### **Create a project**

Use your data to get started.

#### **Create project**

Discover data preparation and transformation using one of our sample datasets.

Create sample project

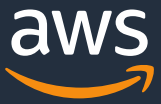

Extension インストールで JupyterLab から AWS Glue DataBrew に 直接接続できるようになる

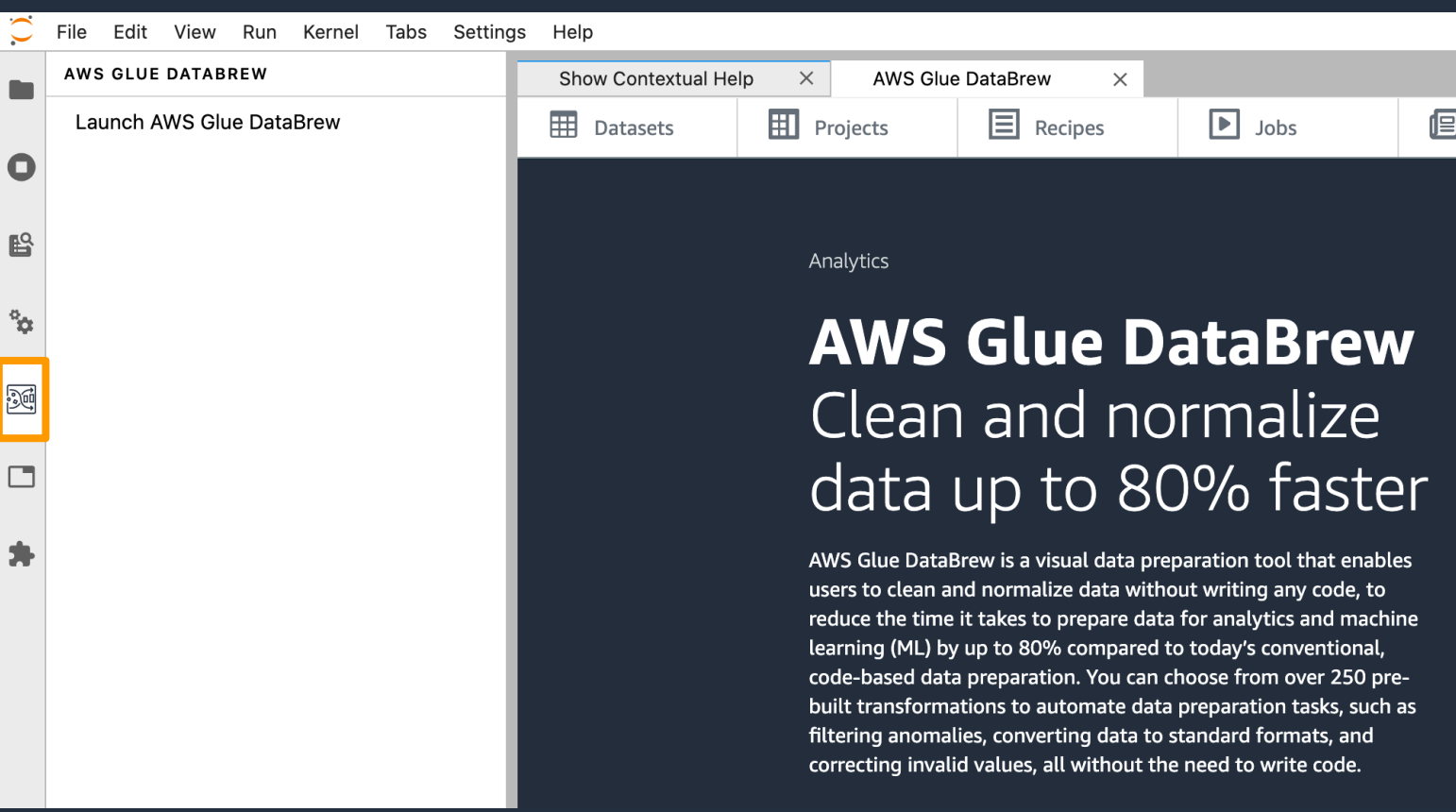

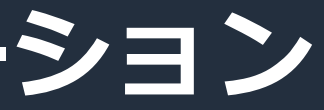

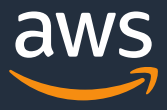

## **4. ワークフロー内でデータ準備をオーケストレーション**

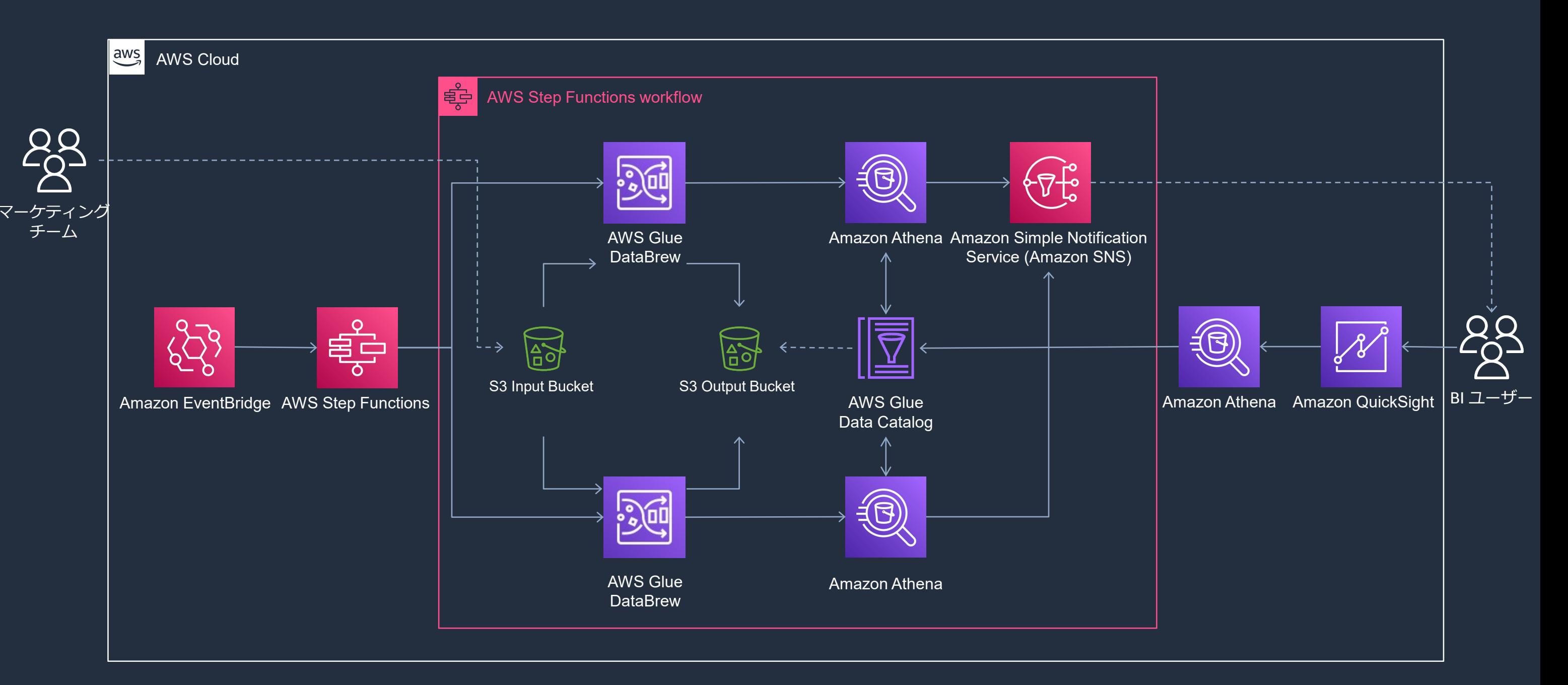

https://aws.amazon.com/jp/blogs/big-data/orchestrating-an-aws-glue-databrew-job-and-amazon-athena-query-with-aws-step-functions/

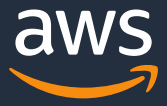

### **AWS Step Functions との連携**

#### AWS Glue DataBrew ジョブを AWS Step Functions の ワークフローに統合可能

データのクリーニングや正規化の ステップを、分析や機械学習の ワークフローの一部として オーケストレーション可能に

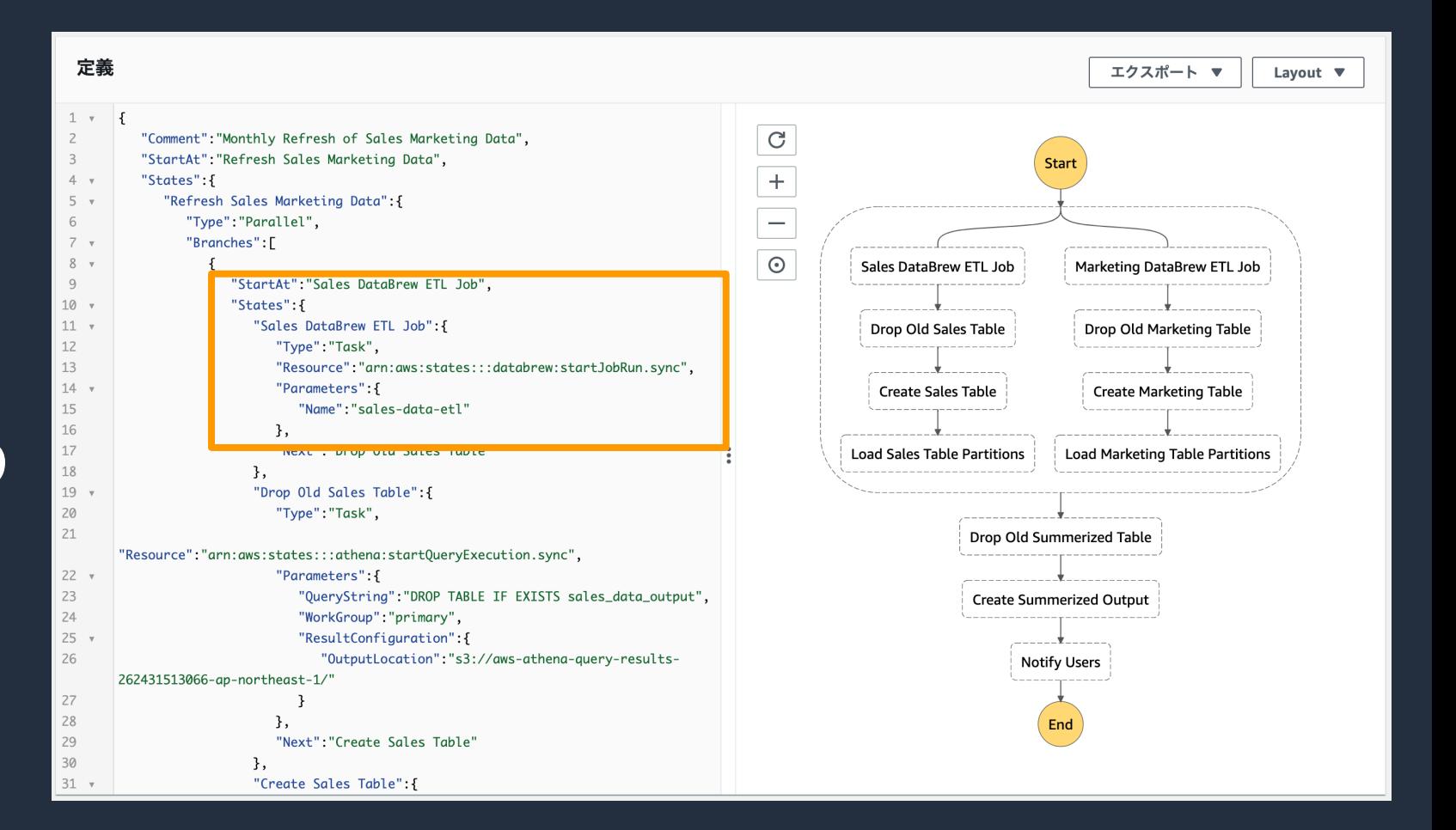

© 2021, Amazon Web Services, Inc. or its Affiliates. **https://docs.aws.amazon.com/step-functions/latest/dg/connect-databrew.html** 

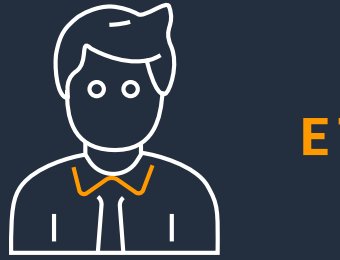

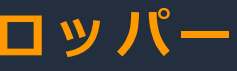

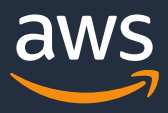

#### AWS Glue DataBrew

250 以上の組み込みの変換機能 を選択し、タスクを自動化

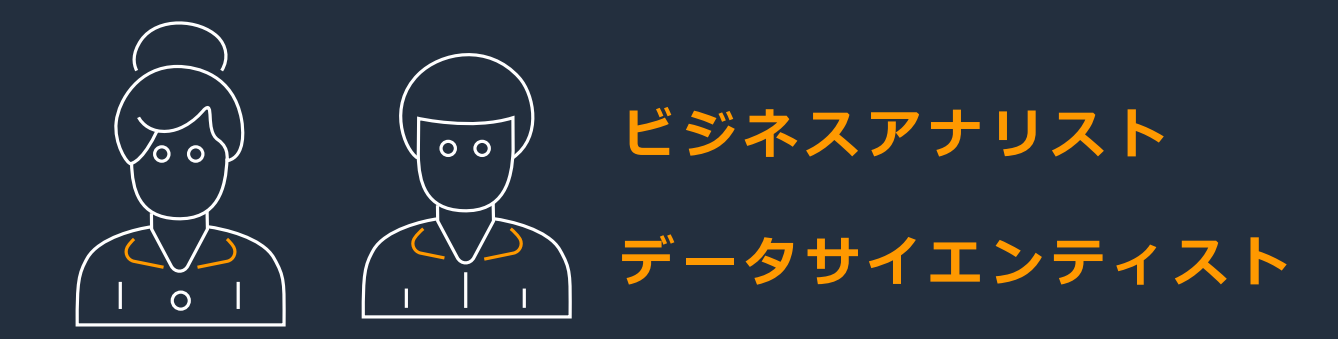

リッチなビジュアルインターフェース によりデータを整形・正規化

データパターンや異常値を把握するための データプロファイル機能

大規模なデータセットを操作可能

#### AWS Glue Studio

**ETL デベロッパー**

コードを記述せずに ETL ジョブを 視覚的にオーサリング

コンソールから数千のジョブを監視

学習コストなしに分散処理を活用

再利用可能なコードを使った高度な変換

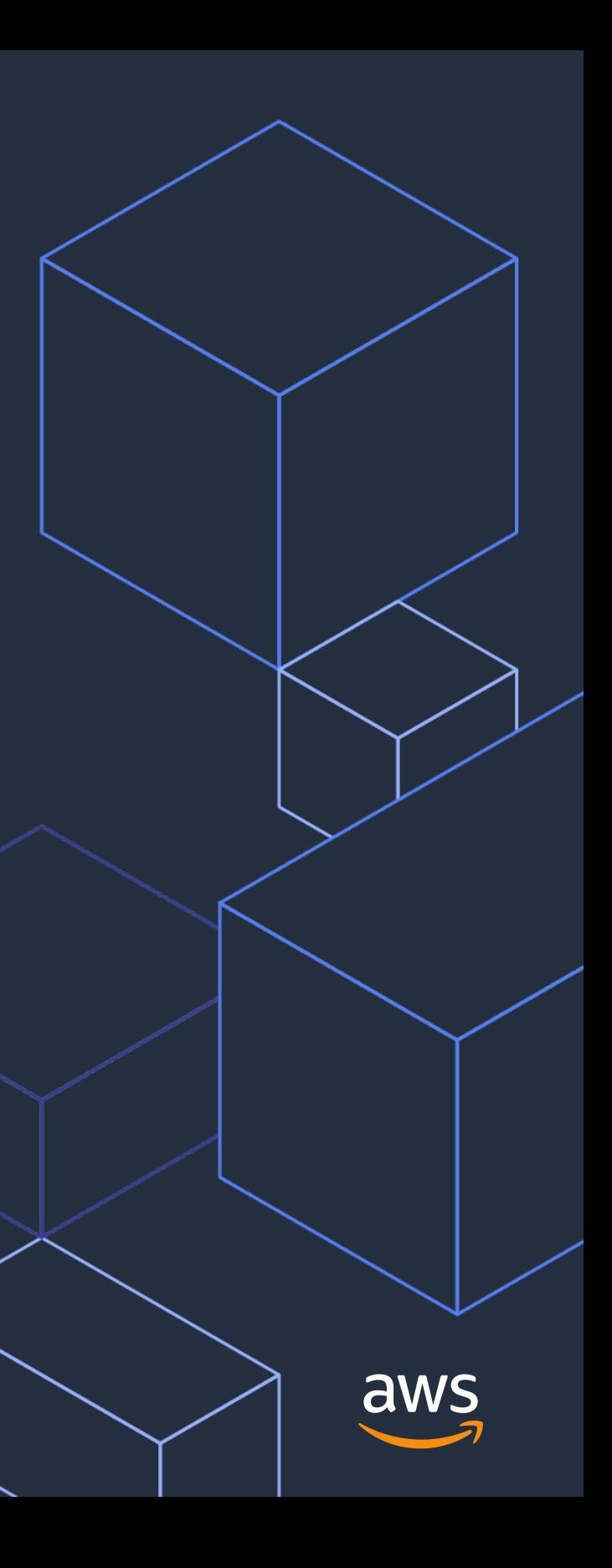

# **AWS Glue DataBrew の料金**

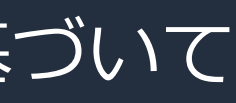

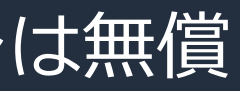

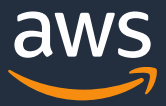

- DataBrew ジョブ \$0.48/node/hour •ジョブの実行に使用された AWS Glue DataBrew ノードの数に基づいて 1 時間ごとの料金が発生 •デフォルトでは各ジョブに 5 ノード 割り当てられる •1 ノード 4 vCPUs, 16GB メモリ
- DataBrew インタラクティブセッション \$1/30分 •DataBrew プロジェクトを開くとセッションが開始され、 未操作の時間が続いた場合自動的にサスペンド •はじめて DataBrew にアクセスする場合、最初の 40 セッションは無償

### **AWS Glue DataBrew の料金**

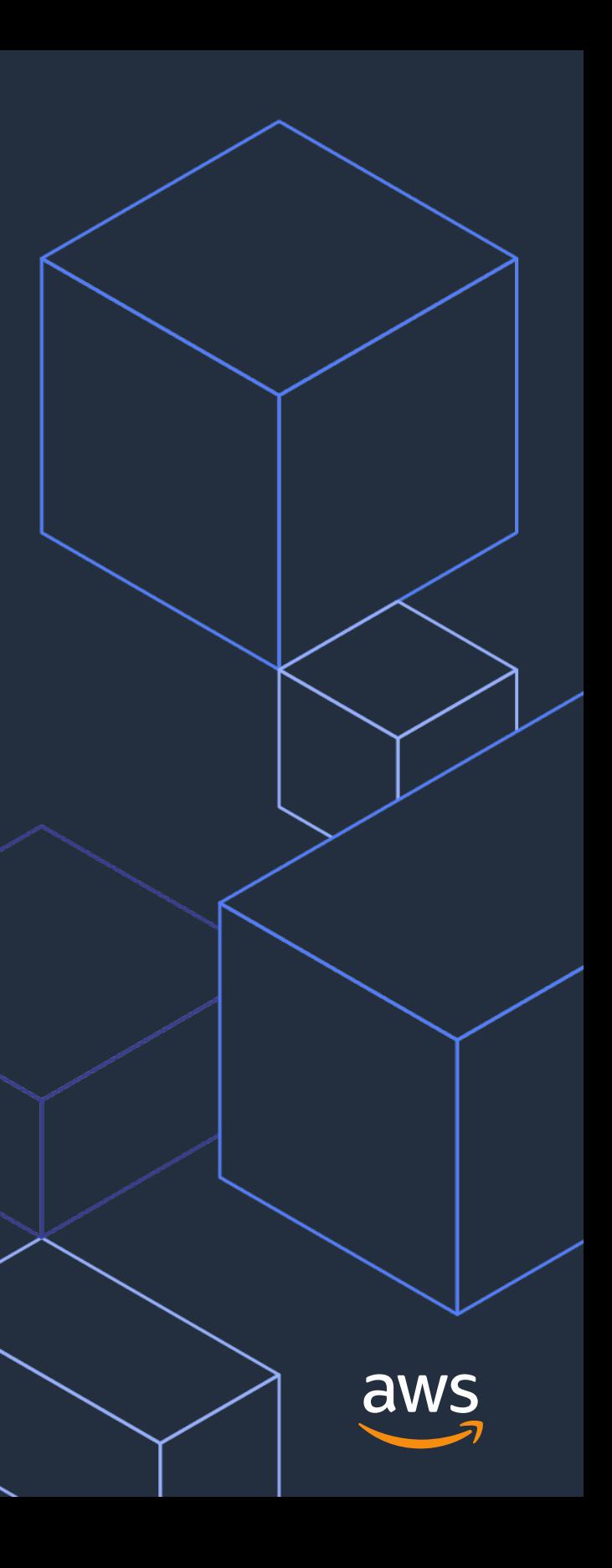

# **まとめ**

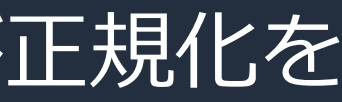

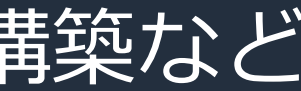

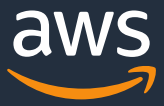

- AWS Glue DataBrew は、データのクリーンアップおよび正規化を 最大 80% 高速化するビジュアルデータ準備ツール
- データアナリストやサイエンティストが コーディングを行うことなしに、 250 種類以上の組み込みの変換処理を使って データを分析に必要な形に簡単に整形することが可能
- アドホックなデータ探索、データの品質チェック、 機械学習モデル構築の前処理、データ分析パイプライン構築など さまざまなユースケースに活用することが可能

### **まとめ**

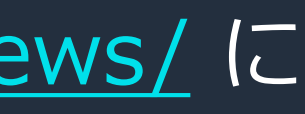

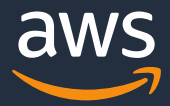

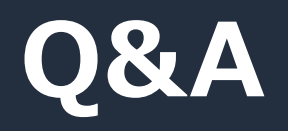

### お答えできなかったご質問については AWS Japan Blog<https://aws.amazon.com/jp/blogs/news/> に 後日掲載します。

AWS Webinar お申込 » AWS 初心者向け » 業種·ソリューション別資料» <https://amzn.to/JPArchive>

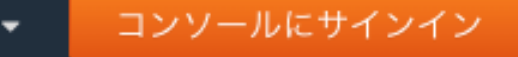

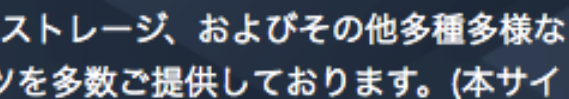

サービス別資料 »

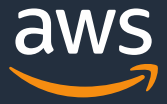

### **AWS の日本語資料の場所「AWS 資料」で検索**

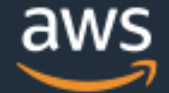

日本担当チームへお問い合わせ サポート 日本語 ▼ アカウント ▼

ソリューション 料金 ドキュメント 学習 パートナー AWS Marketplace その他 Q

### AWS クラウドサービス活用資料集トップ

アマゾン ウェブ サービス (AWS) は安全なクラウドサービスプラットフォームで、ビジネスのスケールと成長をサポートする処理能力、データベースストレージ、およびその他多種多様な |機能を提供します。お客様は必要なサービスを選択し、必要な分だけご利用いただけます。それらを活用するために役立つ日本語資料、動画コンテンツを多数ご提供しております。(本サイ トは主に、AWS Webinar で使用した資料およびオンデマンドセミナー情報を掲載しています。)

© 2021, Amazon Web Services.

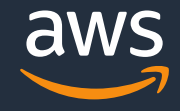

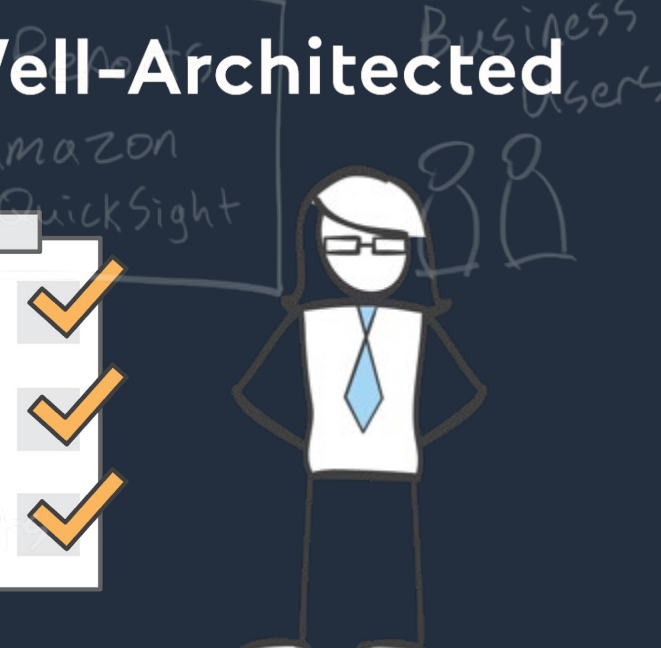

## **毎週"W-A個別技術相談会"を実施中**

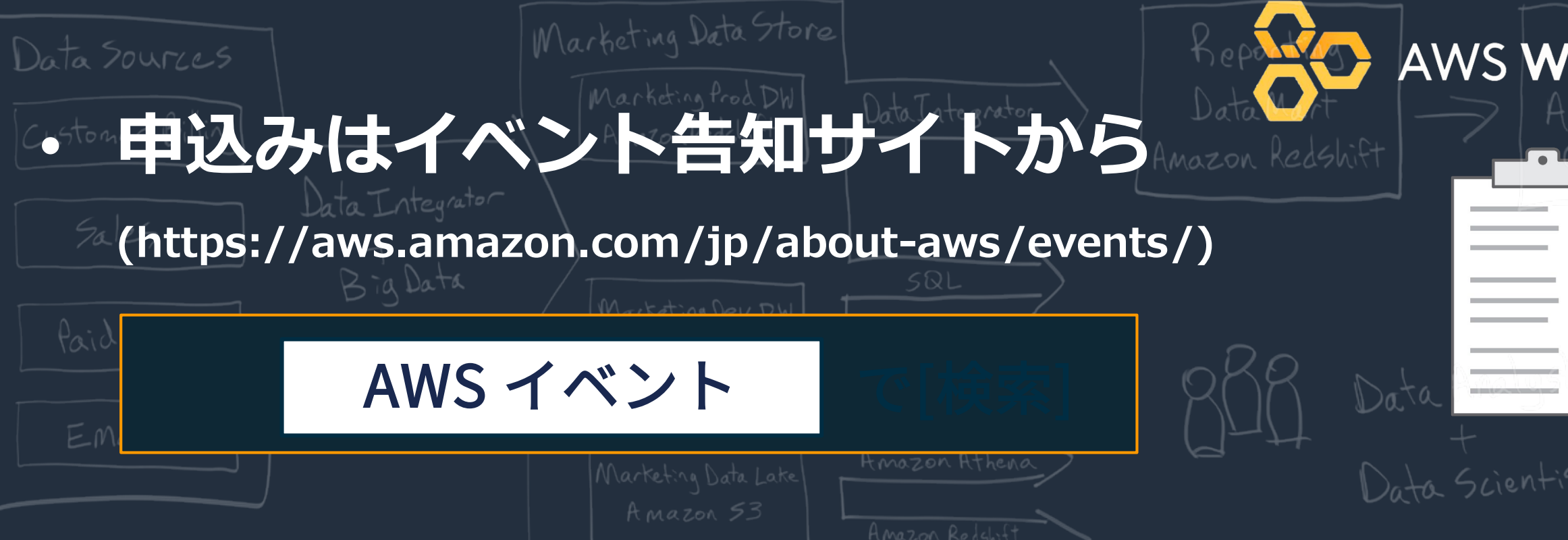

## • **AWSのソリューションアーキテクト(SA)に**

## **対策などを相談することも可能**

### **AWS Well-Architected 個別技術相談会**

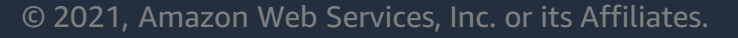

AWS 公式 Webinar <https://amzn.to/JPWebinar>

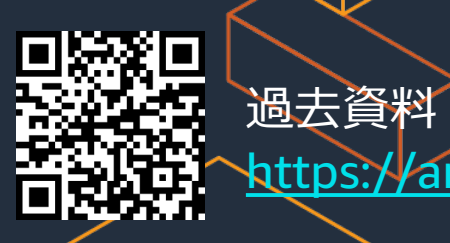

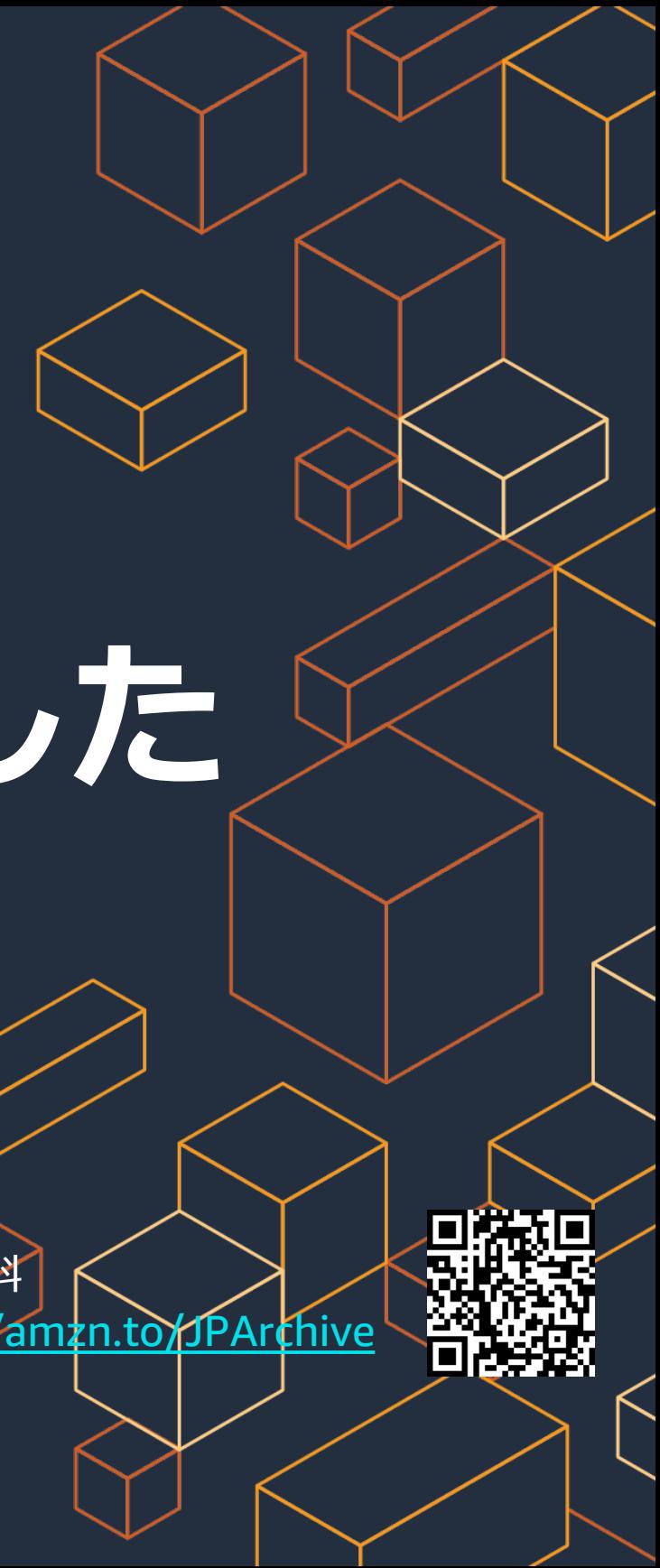

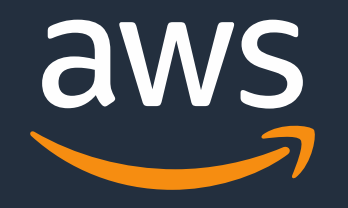

# **ご視聴ありがとうございました**